# **UNIVERSIDAD TÉCNICA DEL NORTE**

## **FACULTAD DE INGENIERÍA EN CIENCIAS APLICADAS**

## **CARRERA DE ELECTRICIDAD**

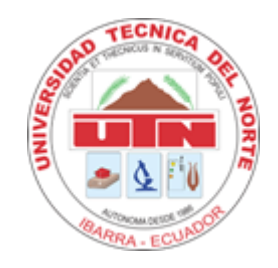

**TEMA:** 

## **INTEGRACIÓN DE LOS EQUIPOS DE MEDICIÓN Y PROTECCIÓN MEDIANTE LA IMPLEMENTACIÓN DE UN SISTEMA DE AUTOMATIZACIÓN DE SUBESTACIONES LOCAL PARA LA SUBESTACIÓN LA CAROLINA**

Trabajo de Grado previo a la obtención del título de Ingeniera Eléctrica

### **AUTORA:**

Ana Elizabeth Cualchi Shinín

### **DIRECTOR:**

Ing. Segundo Hernán Pérez Cruz, MSc.

Ibarra, 2024

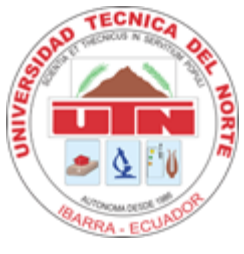

## **UNIVERSIDAD TÉCNICA DEL NORTE DIRECCIÓN DE BIBLIOTECA**

### **1. IDENTIFICACIÓN DE LA OBRA**

En cumplimiento del Art. 144 de la Ley de Educación Superior, hago la entrega del presente trabajo a la Universidad Técnica del Norte para que sea publicado en el Repositorio Digital Institucional, para lo cual pongo a disposición la siguiente información:

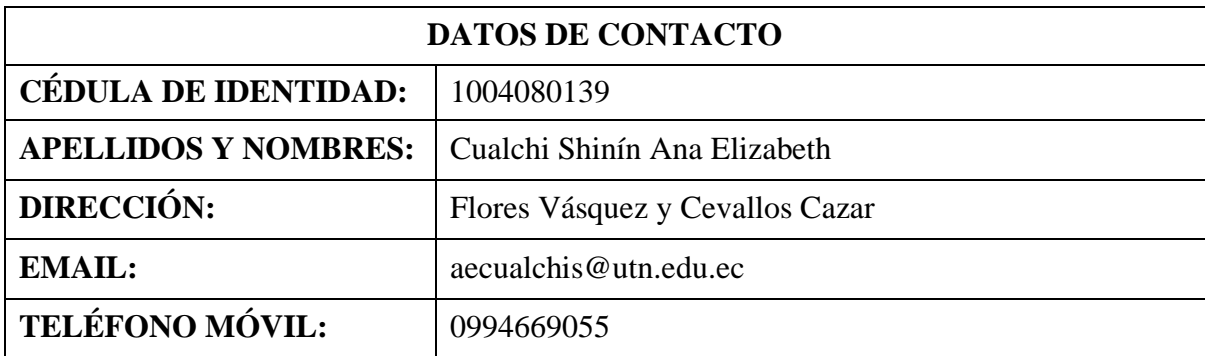

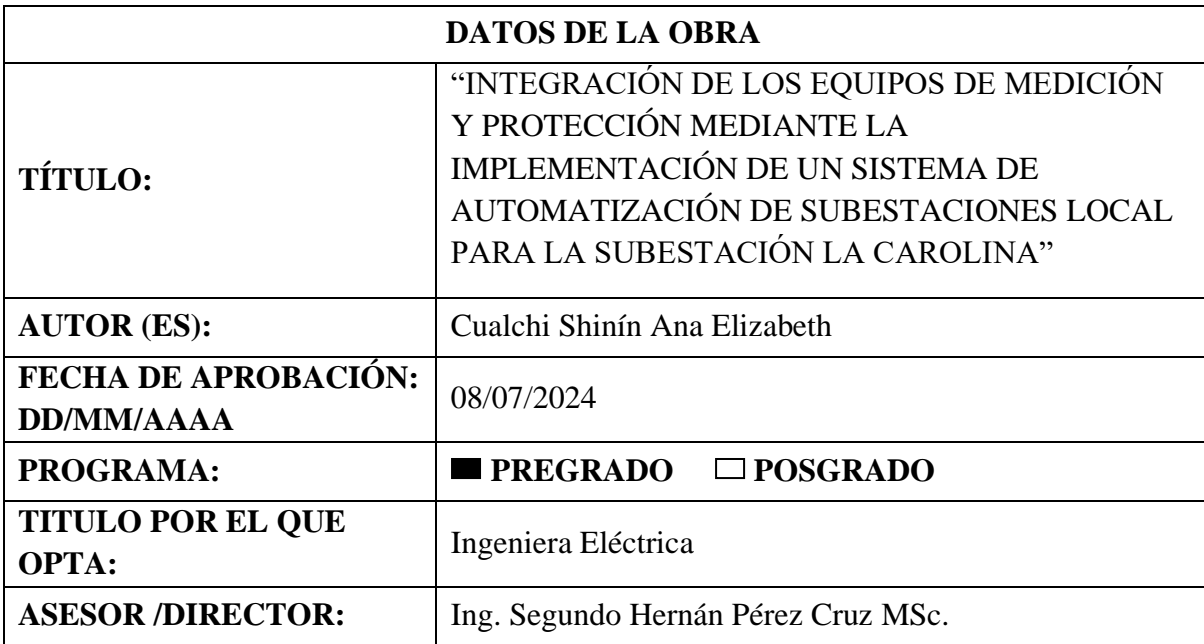

### **2. CONSTANCIA**

El autor manifiesta que la obra objeto de la presente autorización es original y se la desarrolló, sin violar derechos de autor de terceros, por lo tanto, la obra es original y que es el titular de los derechos patrimoniales, por lo que asume la responsabilidad sobre el contenido de la misma y saldrá en defensa de la Universidad en caso de reclamación por parte de terceros.

Ibarra, a los 08 días del mes de julio de 2024

**EL AUTOR:** 

Ana Elizabeth Cualchi Shinin CI: 1004080139

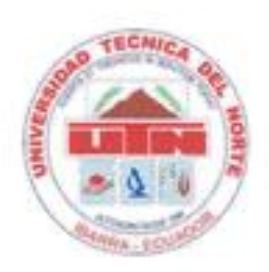

## UNIVERSIDAD TÉCNICA DEL NORTE FACULTAD DE INGENIERÍA EN CIENCIA APLICADAS

## CERTIFICADO DEL DIRECTOR DE TRABAJO DE INTEGRACIÓN **CURRICULAR**

Yo, Segundo Hernán Pérez Cruz en calidad de director de la señorita estudiante Cualchi Shinin Ana Elizabeth certifico que ha culminado con las normas establecidas en la elaboración del Trabajo de Integración Curricular con el tema: "INTEGRACIÓN DE LOS EOUIPOS DE MEDICIÓN Y PROTECCIÓN MEDIANTE LA IMPLEMENTACIÓN DE UN SISTEMA DE AUTOMATIZACIÓN DE SUBESTACIONES LOCAL PARA LA SUBESTACIÓN LA CAROLINA"

Para la obtención del título de Ingeniera Eléctrica, aprobando la defensa, impresión y empastado.

Ing. Segundo Hernán Pérez Cruz MSc. DIRECTOR DE TRABAJO DE INTEGRACIÓN CURRICULAR

### **DEDICATORIA**

*A mis padres, Gloria y Vicente.*

*A mis hermanos Cristian, Mónica y David.*

*A mis sobrinos.*

*Anita*

#### **AGRADECIMIENTO**

Agradezco infinitamente a mis padres, Gloria y Vicente, quienes han luchado incansablemente para que pudiera cumplir esta meta, me han motivado para ser cada día mejor y me han brindado las herramientas necesarias para lograr este objetivo. Gracias por brindarme sus consejos y valores a lo largo de toda mi vida, esto es más suyo que mío.

A mis hermanos: Cristian, Mónica y David, gracias por ayudarme en cada etapa de este camino de una u otra manera, ustedes saben lo mucho que este título me ha costado.

Al ingeniero Diego Imbaquingo, por brindarme su ayuda y conocimientos de forma desinteresada para la realización de este trabajo de grado y a todo el departamento del Centro de Control - SCADA por abrirme sus puertas y demostrar su excelente calidad humana.

A mi director de tesis, MSc. Hernán Pérez, por brindarme su ayuda y guía en la realización de este trabajo de titulación.

A Paulina, por brindarme tu amistad y ayuda durante este proceso, las risas y anécdotas nunca faltaron.

A David Gonzalo, ya que sin tu apoyo durante estos años este sueño tampoco habría sido posible, gracias por creer siempre en mí.

A mis amigos y compañeros sin quienes esta etapa no habría sido la misma, gracias por su amistad y por compartir momentos de felicidad y enseñanzas durante este trayecto.

A todos aquellos que conocí en el transcurso de este camino, ya que sin saberlo aportaron en mi crecimiento personal y profesional, mil gracias por llegar a mi vida.

Finalmente, a mí, por no rendirme y lograrlo.

*Anita*

### **INDICE DE CONTENIDOS**

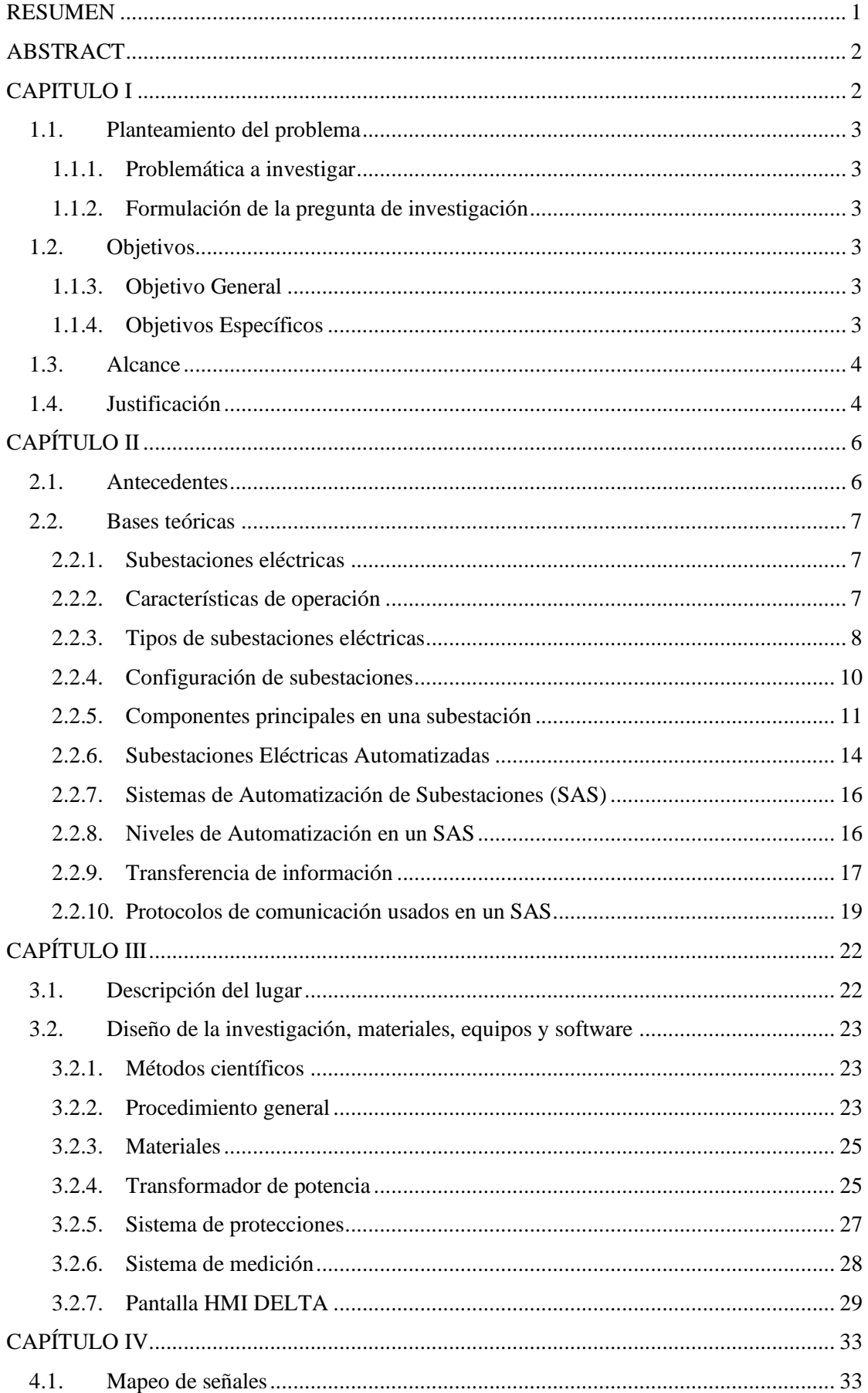

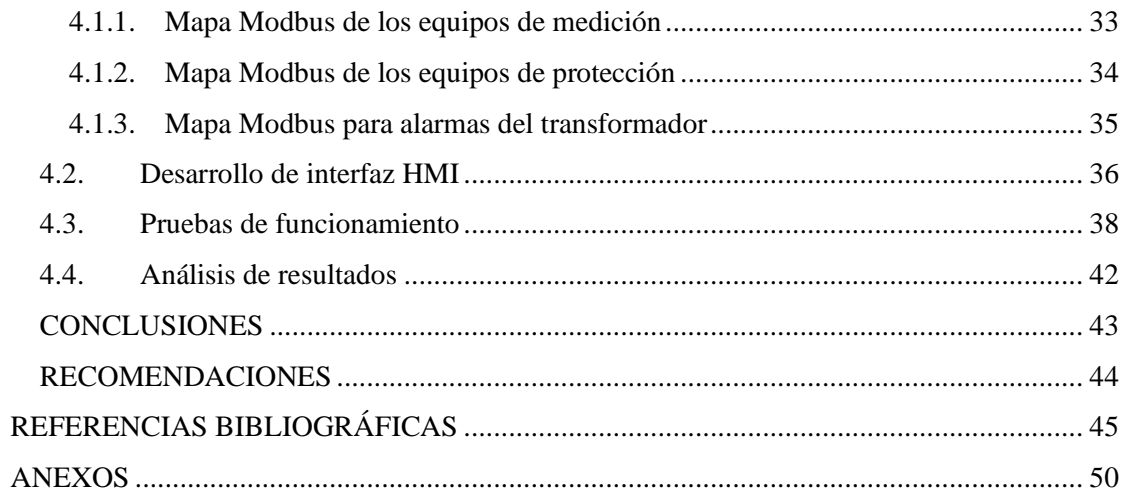

### **INDICE DE FIGURAS**

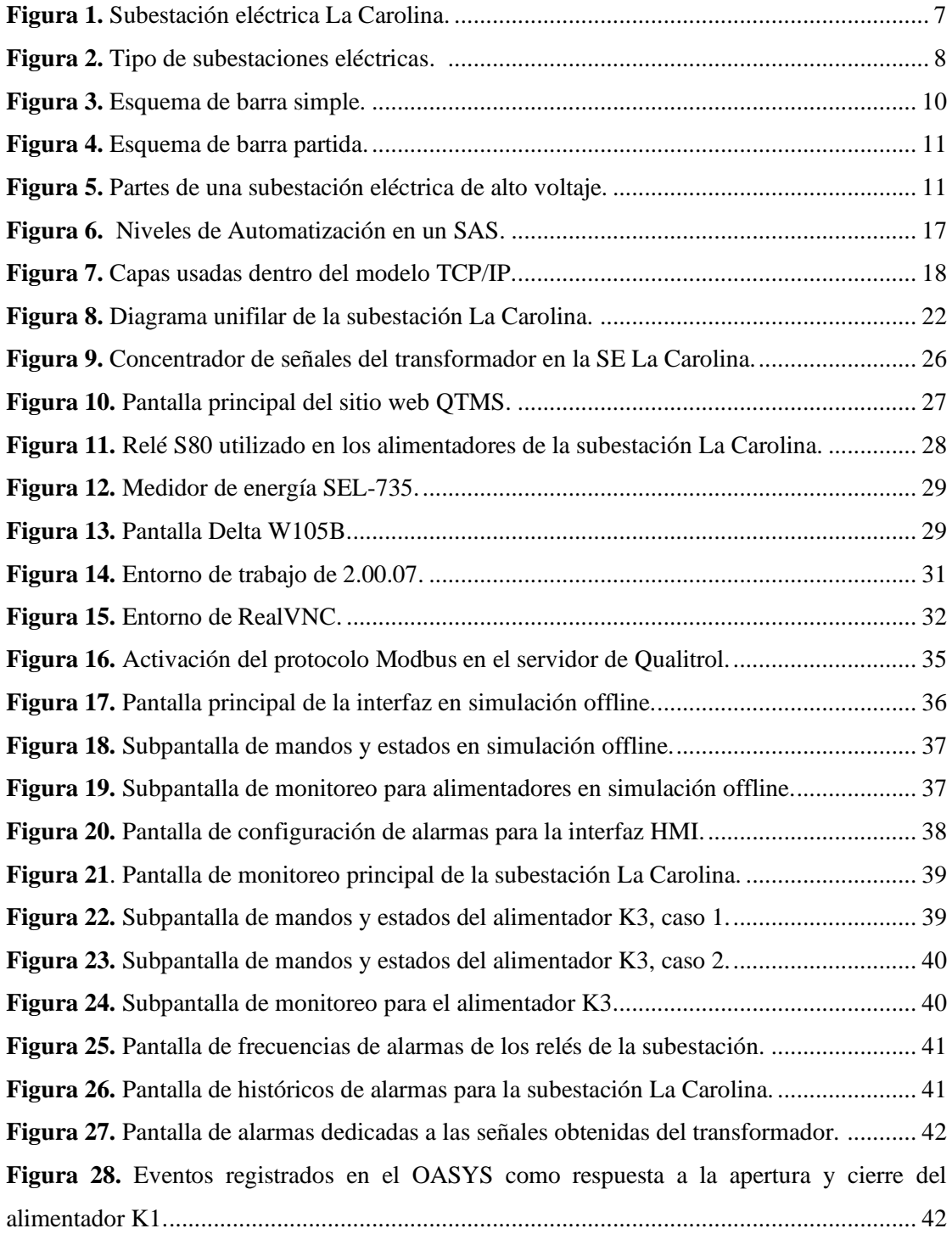

### **INDICE DE TABLAS**

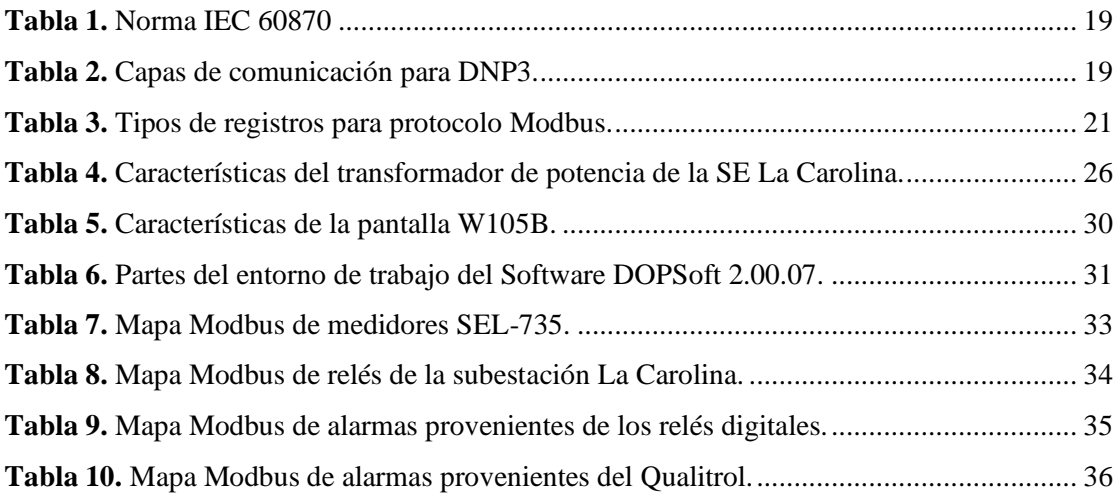

#### **RESUMEN**

<span id="page-10-0"></span>En la actualidad el monitoreo y control de las subestaciones eléctricas de manera remota permite verificar su funcionamiento de manera rápida, esto con el fin de responder ante fallas suscitadas en las misma o para dar paso a protocolos de mantenimiento. El proyecto se centrará en la integración de los equipos de medición y protección de la subestación La Carolina, con el fin de crear una interfaz HMI que permitirá a los operadores del departamento de Centro de Control – SCADA, perteneciente a EMELNORTE S.A., operarla y monitorearla de manera local y remota.

La integración de los equipos se realizará mediante el protocolo de comunicación Modbus, para el cual se obtendrá un mapeo de señales de todos los dispositivos a integrarse. Luego, se dará forma a la interfaz en la pantalla HMI Delta W105B ingresando las direcciones de cada equipo para su posterior operación y monitoreo. La operación de la subestación estará dada por los relés digitales ubicados en las bahías de los alimentadores, transformador de potencia y línea de subtransmisión correspondiente a la subestación La Carolina, estos permitirán la apertura, cierre y reinicio de los disyuntores de las secciones mencionadas. El monitoreo de la subestación se realizará con los medidores de energía de las secciones que serán operadas, para el cual se tomarán en cuenta parámetros eléctricos como: Corriente, voltaje de fase, voltaje de línea, factor de potencia, frecuencia, y potencias.

Se efectuarán pruebas de funcionamiento de la interfaz tanto de monitoreo como de control de la subestación, esto se verificará comparando los valores registrados en el OASYS del Centro de Control - SCADA y las pruebas de control se realizarán en el alimentador K1, aprovechando que se encuentra sin carga para evitar afectar el suministro energético a los abonados de la subestación. Finalmente, se replicarán las pruebas de control en el resto de los alimentadores en el mantenimiento de la subestación.

**Palabras clave:** Subestación, control, monitoreo, pruebas, parámetros, protocolo, Modbus.

#### **ABSTRACT**

<span id="page-11-1"></span><span id="page-11-0"></span>[Currently,](https://dictionary.cambridge.org/es/diccionario/ingles-espanol/currently) [the](https://dictionary.cambridge.org/es/diccionario/ingles-espanol/the) monitoring [and](https://dictionary.cambridge.org/es/diccionario/ingles-espanol/and) [control](https://dictionary.cambridge.org/es/diccionario/ingles-espanol/control) [of](https://dictionary.cambridge.org/es/diccionario/ingles-espanol/of) [electrical](https://dictionary.cambridge.org/es/diccionario/ingles-espanol/electrical) substations [remotely](https://dictionary.cambridge.org/es/diccionario/ingles-espanol/remotely) allows [their](https://dictionary.cambridge.org/es/diccionario/ingles-espanol/their) [operation](https://dictionary.cambridge.org/es/diccionario/ingles-espanol/operation) [to](https://dictionary.cambridge.org/es/diccionario/ingles-espanol/to) [be](https://dictionary.cambridge.org/es/diccionario/ingles-espanol/be) verified [quickly,](https://dictionary.cambridge.org/es/diccionario/ingles-espanol/quickly) [in](https://dictionary.cambridge.org/es/diccionario/ingles-espanol/in) [order](https://dictionary.cambridge.org/es/diccionario/ingles-espanol/order) [to](https://dictionary.cambridge.org/es/diccionario/ingles-espanol/to) [respond](https://dictionary.cambridge.org/es/diccionario/ingles-espanol/respond) [to](https://dictionary.cambridge.org/es/diccionario/ingles-espanol/to) failures [that](https://dictionary.cambridge.org/es/diccionario/ingles-espanol/that) [occur](https://dictionary.cambridge.org/es/diccionario/ingles-espanol/occur) [in](https://dictionary.cambridge.org/es/diccionario/ingles-espanol/in) [them](https://dictionary.cambridge.org/es/diccionario/ingles-espanol/them) [or](https://dictionary.cambridge.org/es/diccionario/ingles-espanol/or) [to](https://dictionary.cambridge.org/es/diccionario/ingles-espanol/to) [give](https://dictionary.cambridge.org/es/diccionario/ingles-espanol/give) [way](https://dictionary.cambridge.org/es/diccionario/ingles-espanol/way) [to](https://dictionary.cambridge.org/es/diccionario/ingles-espanol/to) [maintenance](https://dictionary.cambridge.org/es/diccionario/ingles-espanol/maintenance) protocols. [The](https://dictionary.cambridge.org/es/diccionario/ingles-espanol/the) [project](https://dictionary.cambridge.org/es/diccionario/ingles-espanol/project) [will](https://dictionary.cambridge.org/es/diccionario/ingles-espanol/will) [focus](https://dictionary.cambridge.org/es/diccionario/ingles-espanol/focus) [on](https://dictionary.cambridge.org/es/diccionario/ingles-espanol/on) [the](https://dictionary.cambridge.org/es/diccionario/ingles-espanol/the) [integration](https://dictionary.cambridge.org/es/diccionario/ingles-espanol/integration) [of](https://dictionary.cambridge.org/es/diccionario/ingles-espanol/of) [the](https://dictionary.cambridge.org/es/diccionario/ingles-espanol/the) [measurement](https://dictionary.cambridge.org/es/diccionario/ingles-espanol/measurement) [and](https://dictionary.cambridge.org/es/diccionario/ingles-espanol/and) [protection](https://dictionary.cambridge.org/es/diccionario/ingles-espanol/protection) [equipment](https://dictionary.cambridge.org/es/diccionario/ingles-espanol/equipment) [of](https://dictionary.cambridge.org/es/diccionario/ingles-espanol/of) [the](https://dictionary.cambridge.org/es/diccionario/ingles-espanol/the) [La](https://dictionary.cambridge.org/es/diccionario/ingles-espanol/la) Carolina [substation,](https://dictionary.cambridge.org/es/diccionario/ingles-espanol/substation) [in](https://dictionary.cambridge.org/es/diccionario/ingles-espanol/in) [order](https://dictionary.cambridge.org/es/diccionario/ingles-espanol/order) [to](https://dictionary.cambridge.org/es/diccionario/ingles-espanol/to) [create](https://dictionary.cambridge.org/es/diccionario/ingles-espanol/create) [an](https://dictionary.cambridge.org/es/diccionario/ingles-espanol/an) HMI [interface](https://dictionary.cambridge.org/es/diccionario/ingles-espanol/interface) [that](https://dictionary.cambridge.org/es/diccionario/ingles-espanol/that) [will](https://dictionary.cambridge.org/es/diccionario/ingles-espanol/will) [allow](https://dictionary.cambridge.org/es/diccionario/ingles-espanol/allow) [the](https://dictionary.cambridge.org/es/diccionario/ingles-espanol/the) operators [of](https://dictionary.cambridge.org/es/diccionario/ingles-espanol/of) [the](https://dictionary.cambridge.org/es/diccionario/ingles-espanol/the) [Control](https://dictionary.cambridge.org/es/diccionario/ingles-espanol/control) [Center](https://dictionary.cambridge.org/es/diccionario/ingles-espanol/center) – SCADA [department,](https://dictionary.cambridge.org/es/diccionario/ingles-espanol/department) belonging [to](https://dictionary.cambridge.org/es/diccionario/ingles-espanol/to) EMELNORTE [S](https://dictionary.cambridge.org/es/diccionario/ingles-espanol/s)[.A.](https://dictionary.cambridge.org/es/diccionario/ingles-espanol/a), [to](https://dictionary.cambridge.org/es/diccionario/ingles-espanol/to) [operate](https://dictionary.cambridge.org/es/diccionario/ingles-espanol/operate) [and](https://dictionary.cambridge.org/es/diccionario/ingles-espanol/and) [monitor](https://dictionary.cambridge.org/es/diccionario/ingles-espanol/monitor) [it](https://dictionary.cambridge.org/es/diccionario/ingles-espanol/it) [locally](https://dictionary.cambridge.org/es/diccionario/ingles-espanol/locally) [and](https://dictionary.cambridge.org/es/diccionario/ingles-espanol/and) [remotely.](https://dictionary.cambridge.org/es/diccionario/ingles-espanol/remotely)

[The](https://dictionary.cambridge.org/es/diccionario/ingles-espanol/the) [integration](https://dictionary.cambridge.org/es/diccionario/ingles-espanol/integration) [of](https://dictionary.cambridge.org/es/diccionario/ingles-espanol/of) [the](https://dictionary.cambridge.org/es/diccionario/ingles-espanol/the) [equipment](https://dictionary.cambridge.org/es/diccionario/ingles-espanol/equipment) [will](https://dictionary.cambridge.org/es/diccionario/ingles-espanol/will) [be](https://dictionary.cambridge.org/es/diccionario/ingles-espanol/be) carried [out](https://dictionary.cambridge.org/es/diccionario/ingles-espanol/out) [through](https://dictionary.cambridge.org/es/diccionario/ingles-espanol/through) [the](https://dictionary.cambridge.org/es/diccionario/ingles-espanol/the) Modbus [communication](https://dictionary.cambridge.org/es/diccionario/ingles-espanol/communication) [protocol,](https://dictionary.cambridge.org/es/diccionario/ingles-espanol/protocol) [for](https://dictionary.cambridge.org/es/diccionario/ingles-espanol/for) [which](https://dictionary.cambridge.org/es/diccionario/ingles-espanol/which) [a](https://dictionary.cambridge.org/es/diccionario/ingles-espanol/a) [signal](https://dictionary.cambridge.org/es/diccionario/ingles-espanol/signal) [mapping](https://dictionary.cambridge.org/es/diccionario/ingles-espanol/mapping) [of](https://dictionary.cambridge.org/es/diccionario/ingles-espanol/of) [all](https://dictionary.cambridge.org/es/diccionario/ingles-espanol/all) [the](https://dictionary.cambridge.org/es/diccionario/ingles-espanol/the) devices [to](https://dictionary.cambridge.org/es/diccionario/ingles-espanol/to) [be](https://dictionary.cambridge.org/es/diccionario/ingles-espanol/be) [integrated](https://dictionary.cambridge.org/es/diccionario/ingles-espanol/integrated) [will](https://dictionary.cambridge.org/es/diccionario/ingles-espanol/will) [be](https://dictionary.cambridge.org/es/diccionario/ingles-espanol/be) obtained. [Then,](https://dictionary.cambridge.org/es/diccionario/ingles-espanol/then) [the](https://dictionary.cambridge.org/es/diccionario/ingles-espanol/the) [interface](https://dictionary.cambridge.org/es/diccionario/ingles-espanol/interface) [will](https://dictionary.cambridge.org/es/diccionario/ingles-espanol/will) [be](https://dictionary.cambridge.org/es/diccionario/ingles-espanol/be) [shaped](https://dictionary.cambridge.org/es/diccionario/ingles-espanol/shaped) [on](https://dictionary.cambridge.org/es/diccionario/ingles-espanol/on) [the](https://dictionary.cambridge.org/es/diccionario/ingles-espanol/the) [Delta](https://dictionary.cambridge.org/es/diccionario/ingles-espanol/delta) W105B HMI [screen](https://dictionary.cambridge.org/es/diccionario/ingles-espanol/screen) [by](https://dictionary.cambridge.org/es/diccionario/ingles-espanol/by) entering [the](https://dictionary.cambridge.org/es/diccionario/ingles-espanol/the) addresses [of](https://dictionary.cambridge.org/es/diccionario/ingles-espanol/of) [each](https://dictionary.cambridge.org/es/diccionario/ingles-espanol/each) [piece](https://dictionary.cambridge.org/es/diccionario/ingles-espanol/piece) [of](https://dictionary.cambridge.org/es/diccionario/ingles-espanol/of) [equipment](https://dictionary.cambridge.org/es/diccionario/ingles-espanol/equipment) [for](https://dictionary.cambridge.org/es/diccionario/ingles-espanol/for) [further](https://dictionary.cambridge.org/es/diccionario/ingles-espanol/further) [operation](https://dictionary.cambridge.org/es/diccionario/ingles-espanol/operation) [and](https://dictionary.cambridge.org/es/diccionario/ingles-espanol/and) monitoring. [The](https://dictionary.cambridge.org/es/diccionario/ingles-espanol/the) [operation](https://dictionary.cambridge.org/es/diccionario/ingles-espanol/operation) [of](https://dictionary.cambridge.org/es/diccionario/ingles-espanol/of) [the](https://dictionary.cambridge.org/es/diccionario/ingles-espanol/the) [substation](https://dictionary.cambridge.org/es/diccionario/ingles-espanol/substation) [will](https://dictionary.cambridge.org/es/diccionario/ingles-espanol/will) [be](https://dictionary.cambridge.org/es/diccionario/ingles-espanol/be) [given](https://dictionary.cambridge.org/es/diccionario/ingles-espanol/given) [by](https://dictionary.cambridge.org/es/diccionario/ingles-espanol/by) [the](https://dictionary.cambridge.org/es/diccionario/ingles-espanol/the) [digital](https://dictionary.cambridge.org/es/diccionario/ingles-espanol/digital) relays located [in](https://dictionary.cambridge.org/es/diccionario/ingles-espanol/in) [the](https://dictionary.cambridge.org/es/diccionario/ingles-espanol/the) bays [of](https://dictionary.cambridge.org/es/diccionario/ingles-espanol/of) [the](https://dictionary.cambridge.org/es/diccionario/ingles-espanol/the) feeders, [power](https://dictionary.cambridge.org/es/diccionario/ingles-espanol/power) [transformer](https://dictionary.cambridge.org/es/diccionario/ingles-espanol/transformer) [and](https://dictionary.cambridge.org/es/diccionario/ingles-espanol/and) subtransmission [line](https://dictionary.cambridge.org/es/diccionario/ingles-espanol/line) [corresponding](https://dictionary.cambridge.org/es/diccionario/ingles-espanol/corresponding) [to](https://dictionary.cambridge.org/es/diccionario/ingles-espanol/to) [the](https://dictionary.cambridge.org/es/diccionario/ingles-espanol/the) [La](https://dictionary.cambridge.org/es/diccionario/ingles-espanol/la) Carolina [substation,](https://dictionary.cambridge.org/es/diccionario/ingles-espanol/substation) [these](https://dictionary.cambridge.org/es/diccionario/ingles-espanol/these) [will](https://dictionary.cambridge.org/es/diccionario/ingles-espanol/will) [allow](https://dictionary.cambridge.org/es/diccionario/ingles-espanol/allow) [the](https://dictionary.cambridge.org/es/diccionario/ingles-espanol/the) [opening,](https://dictionary.cambridge.org/es/diccionario/ingles-espanol/opening) [closing](https://dictionary.cambridge.org/es/diccionario/ingles-espanol/closing) [and](https://dictionary.cambridge.org/es/diccionario/ingles-espanol/and) restart [of](https://dictionary.cambridge.org/es/diccionario/ingles-espanol/of) [the](https://dictionary.cambridge.org/es/diccionario/ingles-espanol/the) [circuit](https://dictionary.cambridge.org/es/diccionario/ingles-espanol/circuit) breakers [of](https://dictionary.cambridge.org/es/diccionario/ingles-espanol/of) [the](https://dictionary.cambridge.org/es/diccionario/ingles-espanol/the) [aforementioned](https://dictionary.cambridge.org/es/diccionario/ingles-espanol/aforementioned) sections. [The](https://dictionary.cambridge.org/es/diccionario/ingles-espanol/the) monitoring [of](https://dictionary.cambridge.org/es/diccionario/ingles-espanol/of) [the](https://dictionary.cambridge.org/es/diccionario/ingles-espanol/the) [substation](https://dictionary.cambridge.org/es/diccionario/ingles-espanol/substation) [will](https://dictionary.cambridge.org/es/diccionario/ingles-espanol/will) [be](https://dictionary.cambridge.org/es/diccionario/ingles-espanol/be) carried [out](https://dictionary.cambridge.org/es/diccionario/ingles-espanol/out) [with](https://dictionary.cambridge.org/es/diccionario/ingles-espanol/with) [the](https://dictionary.cambridge.org/es/diccionario/ingles-espanol/the) [energy](https://dictionary.cambridge.org/es/diccionario/ingles-espanol/energy) meters [of](https://dictionary.cambridge.org/es/diccionario/ingles-espanol/of) [the](https://dictionary.cambridge.org/es/diccionario/ingles-espanol/the) sections [that](https://dictionary.cambridge.org/es/diccionario/ingles-espanol/that) [will](https://dictionary.cambridge.org/es/diccionario/ingles-espanol/will) [be](https://dictionary.cambridge.org/es/diccionario/ingles-espanol/be) operated, [for](https://dictionary.cambridge.org/es/diccionario/ingles-espanol/for) [which](https://dictionary.cambridge.org/es/diccionario/ingles-espanol/which) [electrical](https://dictionary.cambridge.org/es/diccionario/ingles-espanol/electrical) parameters [such](https://dictionary.cambridge.org/es/diccionario/ingles-espanol/such) [as](https://dictionary.cambridge.org/es/diccionario/ingles-espanol/as) [current,](https://dictionary.cambridge.org/es/diccionario/ingles-espanol/current) [phase](https://dictionary.cambridge.org/es/diccionario/ingles-espanol/phase) [voltage,](https://dictionary.cambridge.org/es/diccionario/ingles-espanol/voltage) [line](https://dictionary.cambridge.org/es/diccionario/ingles-espanol/line) [voltage,](https://dictionary.cambridge.org/es/diccionario/ingles-espanol/voltage) [power](https://dictionary.cambridge.org/es/diccionario/ingles-espanol/power) [factor,](https://dictionary.cambridge.org/es/diccionario/ingles-espanol/factor) [frequency,](https://dictionary.cambridge.org/es/diccionario/ingles-espanol/frequency) [and](https://dictionary.cambridge.org/es/diccionario/ingles-espanol/and) powers [will](https://dictionary.cambridge.org/es/diccionario/ingles-espanol/will) [be](https://dictionary.cambridge.org/es/diccionario/ingles-espanol/be) [taken](https://dictionary.cambridge.org/es/diccionario/ingles-espanol/taken) [into](https://dictionary.cambridge.org/es/diccionario/ingles-espanol/into) [account.](https://dictionary.cambridge.org/es/diccionario/ingles-espanol/account)

[Functional](https://dictionary.cambridge.org/es/diccionario/ingles-espanol/functional) tests [will](https://dictionary.cambridge.org/es/diccionario/ingles-espanol/will) [be](https://dictionary.cambridge.org/es/diccionario/ingles-espanol/be) carried [out](https://dictionary.cambridge.org/es/diccionario/ingles-espanol/out) [on](https://dictionary.cambridge.org/es/diccionario/ingles-espanol/on) [the](https://dictionary.cambridge.org/es/diccionario/ingles-espanol/the) [interface](https://dictionary.cambridge.org/es/diccionario/ingles-espanol/interface) [of](https://dictionary.cambridge.org/es/diccionario/ingles-espanol/of) [both](https://dictionary.cambridge.org/es/diccionario/ingles-espanol/both) monitoring [and](https://dictionary.cambridge.org/es/diccionario/ingles-espanol/and) [control](https://dictionary.cambridge.org/es/diccionario/ingles-espanol/control) [of](https://dictionary.cambridge.org/es/diccionario/ingles-espanol/of) [the](https://dictionary.cambridge.org/es/diccionario/ingles-espanol/the) [substation,](https://dictionary.cambridge.org/es/diccionario/ingles-espanol/substation) [this](https://dictionary.cambridge.org/es/diccionario/ingles-espanol/this) [will](https://dictionary.cambridge.org/es/diccionario/ingles-espanol/will) [be](https://dictionary.cambridge.org/es/diccionario/ingles-espanol/be) verified [by](https://dictionary.cambridge.org/es/diccionario/ingles-espanol/by) comparin[g the](https://dictionary.cambridge.org/es/diccionario/ingles-espanol/the) [values](https://dictionary.cambridge.org/es/diccionario/ingles-espanol/values) [registered](https://dictionary.cambridge.org/es/diccionario/ingles-espanol/registered) [in](https://dictionary.cambridge.org/es/diccionario/ingles-espanol/in) [the](https://dictionary.cambridge.org/es/diccionario/ingles-espanol/the) OASYS [of](https://dictionary.cambridge.org/es/diccionario/ingles-espanol/of) [the](https://dictionary.cambridge.org/es/diccionario/ingles-espanol/the) [Control](https://dictionary.cambridge.org/es/diccionario/ingles-espanol/control) [Center](https://dictionary.cambridge.org/es/diccionario/ingles-espanol/center) - SCADA [and](https://dictionary.cambridge.org/es/diccionario/ingles-espanol/and) [the](https://dictionary.cambridge.org/es/diccionario/ingles-espanol/the) [control](https://dictionary.cambridge.org/es/diccionario/ingles-espanol/control) tests [will](https://dictionary.cambridge.org/es/diccionario/ingles-espanol/will) [be](https://dictionary.cambridge.org/es/diccionario/ingles-espanol/be) carried [out](https://dictionary.cambridge.org/es/diccionario/ingles-espanol/out) [on](https://dictionary.cambridge.org/es/diccionario/ingles-espanol/on) [the](https://dictionary.cambridge.org/es/diccionario/ingles-espanol/the) K1 [feeder,](https://dictionary.cambridge.org/es/diccionario/ingles-espanol/feeder) taking [advantage](https://dictionary.cambridge.org/es/diccionario/ingles-espanol/advantage) [of](https://dictionary.cambridge.org/es/diccionario/ingles-espanol/of) [the](https://dictionary.cambridge.org/es/diccionario/ingles-espanol/the) [fact](https://dictionary.cambridge.org/es/diccionario/ingles-espanol/fact) [that](https://dictionary.cambridge.org/es/diccionario/ingles-espanol/that) [it](https://dictionary.cambridge.org/es/diccionario/ingles-espanol/it) [is](https://dictionary.cambridge.org/es/diccionario/ingles-espanol/is) [without](https://dictionary.cambridge.org/es/diccionario/ingles-espanol/without) [load](https://dictionary.cambridge.org/es/diccionario/ingles-espanol/load) [to](https://dictionary.cambridge.org/es/diccionario/ingles-espanol/to) [avoid](https://dictionary.cambridge.org/es/diccionario/ingles-espanol/avoid) [affecting](https://dictionary.cambridge.org/es/diccionario/ingles-espanol/affecting) [the](https://dictionary.cambridge.org/es/diccionario/ingles-espanol/the) [energy](https://dictionary.cambridge.org/es/diccionario/ingles-espanol/energy) [supply](https://dictionary.cambridge.org/es/diccionario/ingles-espanol/supply) [to](https://dictionary.cambridge.org/es/diccionario/ingles-espanol/to) [the](https://dictionary.cambridge.org/es/diccionario/ingles-espanol/the) subscribers [of](https://dictionary.cambridge.org/es/diccionario/ingles-espanol/of) [the](https://dictionary.cambridge.org/es/diccionario/ingles-espanol/the) [substation.](https://dictionary.cambridge.org/es/diccionario/ingles-espanol/substation) [Finally,](https://dictionary.cambridge.org/es/diccionario/ingles-espanol/finally) [the](https://dictionary.cambridge.org/es/diccionario/ingles-espanol/the) [control](https://dictionary.cambridge.org/es/diccionario/ingles-espanol/control) tests [will](https://dictionary.cambridge.org/es/diccionario/ingles-espanol/will) [be](https://dictionary.cambridge.org/es/diccionario/ingles-espanol/be) replicated [in](https://dictionary.cambridge.org/es/diccionario/ingles-espanol/in) [the](https://dictionary.cambridge.org/es/diccionario/ingles-espanol/the) [rest](https://dictionary.cambridge.org/es/diccionario/ingles-espanol/rest) [of](https://dictionary.cambridge.org/es/diccionario/ingles-espanol/of) [the](https://dictionary.cambridge.org/es/diccionario/ingles-espanol/the) feeders [in](https://dictionary.cambridge.org/es/diccionario/ingles-espanol/in) [the](https://dictionary.cambridge.org/es/diccionario/ingles-espanol/the) [maintenance](https://dictionary.cambridge.org/es/diccionario/ingles-espanol/maintenance) [of](https://dictionary.cambridge.org/es/diccionario/ingles-espanol/of) [the](https://dictionary.cambridge.org/es/diccionario/ingles-espanol/the) [substation.](https://dictionary.cambridge.org/es/diccionario/ingles-espanol/substation)

**Keywords**: [Substation,](https://dictionary.cambridge.org/es/diccionario/ingles-espanol/substation) [control,](https://dictionary.cambridge.org/es/diccionario/ingles-espanol/control) monitoring, tests, parameters, [protocol,](https://dictionary.cambridge.org/es/diccionario/ingles-espanol/protocol) Modbus.

## **CAPITULO I INTRODUCCIÓN**

**Tema:** Integración de los Equipos de Medición y Protección Mediante la Implementación de un Sistema de Automatización de Subestaciones local para la Subestación La Carolina.

#### <span id="page-12-1"></span><span id="page-12-0"></span>**1.1. Planteamiento del problema**

#### **1.1.1. Problemática a investigar**

La Empresa Eléctrica Regional Norte-EMELNORTE S.A cuenta con varias subestaciones que necesitan ser operadas remotamente, por lo que se requiere integrar sistemas de medición y protección para realizar diferentes operaciones desde el centro de control de EMELNORTE. La intervención manual de operadores incrementa el riesgo de accidentes eléctricos mientras se realiza los trabajos de mantenimiento o la operación de la subestación.

Las fallas eléctricas en esta subestación tienen un prolongado tiempo de respuesta, pues al realizarse manualmente la operación de elementos de protección, el equipo técnico tarda en brindar una atención oportuna debido a su tiempo de traslado al sitio para dar solución a los problemas eléctricos presentados.

#### **1.1.2. Formulación de la pregunta de investigación**

<span id="page-12-2"></span>¿Qué tecnología se debe considerar para integrar los sistemas de medición y protección mediante un Sistema de Automatización de Subestaciones local en la subestación La Carolina?

#### <span id="page-12-4"></span><span id="page-12-3"></span>**1.2. Objetivos**

#### **1.1.3. Objetivo General**

Integrar los equipos de medición y protección de la subestación La Carolina mediante la implementación de un Sistema de Automatización para Subestaciones (SAS) local para su operación y monitoreo desde el centro de control de EMELNORTE.

#### **1.1.4. Objetivos Específicos**

- <span id="page-12-5"></span>• Describir el funcionamiento, tipos de subestaciones eléctricas y los protocolos de comunicación usados en un SAS.
- Integrar los equipos de medición y protección presentes en la subestación La Carolina mediante el desarrollo de una interfaz HMI y protocolo Modbus.
- Implementar el SAS local en la subestación La Carolina para operarla y monitorearla desde el centro de control de EMELNORTE.

#### <span id="page-13-0"></span>**1.3. Alcance**

El proyecto tiene como finalidad operar y monitorear la subestación La Carolina, perteneciente al área de concesión de EMELNORTE S.A., mediante el uso y desarrollo de una interfaz HMI, la cual actuará como un concentrador de datos multiprotocolo que permite integrar de manera directa los datos obtenidos de los equipos de medición y protección de la subestación.

Se describirán los principales aspectos de funcionamiento de una subestación eléctrica típica y automatizada además de los diferentes protocolos de comunicación usados en los Sistemas de Automatización para Subestaciones. Después, se usarán los dispositivos de medición y protección de la subestación La Carolina para la adquisición de los datos que serán integrados en la interfaz y, se configurará el entorno de la pantalla HMI con ayuda de DOP Software y el protocolo Modbus.

Se usará el diagrama unifilar de la subestación para representarlo en la interfaz HMI y posteriormente poder operarla y monitorearla. En esta se podrán observar los parámetros eléctricos obtenidos a través de los medidores en los alimentadores, además de la operación de los disyuntores de potencia del sistema de protección.

El estado de los disyuntores, pertenecientes al sistema de protección, dará paso a la activación de alarmas en el caso de presentarse alguna falla eléctrica con el fin de maniobrar de manera rápida estos dispositivos desde el centro de control de EMELNORTE. Además, se manejarán señales provenientes de los transformadores de potencia de la subestación, las mismas que indicarán la temperatura, humedad, gas hidrógeno y en el caso de presentarse valores fuera del rango normal también activarán una alarma de aviso.

La operación y monitoreo se efectuará mediante operarios que accederán a la interfaz mediante la asignación de usuarios. Estos se clasificarán en usuarios para operación, que serán los encargados del monitoreo general de la subestación y en usuarios destinados al ámbito de ingeniería, los mismos que se encargarán además de la operación, también de configurar el control de la interfaz.

Por último, se implementará el SAS y se realizarán pruebas de operación de la subestación La Carolina en el Alimentador N°1, debido a que este no posee carga y no representa inconvenientes para brindar un continuo servicio de energía eléctrica a los abonados. Esto se hará bajo la supervisión de personal técnico de EMELNORTE. Posteriormente se incorporarán todos los alimentadores con carga a la interfaz.

#### <span id="page-13-1"></span>**1.4. Justificación**

La integración de los procesos eléctricos mediante el uso de diferentes tecnologías permite manejarlos de manera más eficiente, por lo cual esta práctica es cada vez más usada en centros de transformación eléctricos, como es el caso del Sistema Integrado para la Gestión de Distribución Eléctrica (SIGDE) en Ecuador. El uso de diferentes protocolos y procesos para ayudar a operación de subestaciones es fundamental para brindar pronta respuesta a la presencia de fallas espontaneas, además de brindar respaldo a procesos de operación previamente establecidos.

Una correcta operación de la subestación puede ayudar a tener una disminución de riesgos con respecto a la continuidad del servicio eléctrico evitando disminuir la confiabilidad para los abonados de la empresa distribuidora, por lo que el uso de herramientas tecnológicas como pantallas HMI, permite tener una representación gráfica del modelo unifilar de la subestación para monitorearlo y manejarlo de manera remota.

## **CAPÍTULO II MARCO TEÓRICO**

#### <span id="page-15-1"></span><span id="page-15-0"></span>**2.1. Antecedentes**

Actualmente el monitoreo y control de parámetros eléctricos en diferentes áreas, como las subestaciones, presentan resultados alentadores para obtener un adecuado funcionamiento de las mismas. Esta es la premisa para dar paso a la automatización de subestaciones, para cubrir con el aumento de demanda y hacerlo cumpliendo los parámetros de calidad emitidos por entes reguladores. Muchas empresas distribuidoras que tienen subestaciones con 20 o más años de antigüedad, se han visto en la necesidad de modernizar sus equipos para adentrarse en esta nueva era [1].

A nivel mundial el uso de diferentes tecnologías ha sido aceptado por diferentes empresas distribuidoras, debido a que el uso de la norma IEC 61850 ayuda a reducir costos en cuanto a la implementación y brinda mayor flexibilidad al personal encargado de realizar los ajustes necesarios para la automatización de la subestación. Además, esta norma menciona los dispositivos y equipos necesarios para los diferentes niveles de automatización en una subestación [2]. Al usar diferentes tecnologías orientadas a la operación remota de las subestaciones el personal de operaciones reduce el riesgo de accidentes eléctricos ocasionados por la apertura y cierre de líneas energizadas, el proceso de fallo de red o el mantenimiento de fusibles [3].

Los sistemas que ayudan a operar y monitorear subestaciones se enfocan en optimizar el control y operación de la misma reduciendo al mínimo la intervención de personal técnico. La implementación de un SAS en una subestación permite mejorar estándares de seguridad, confiabilidad, y calidad de suministro de energía, ya que se puede manejar en tiempo real el estado de funcionamiento de la subestación [4].

El apoyo al uso de tecnologías permite fortalecer la Gestión Operativa para mejorar la interoperabilidad de sistemas, equipos y dispositivos. En Ecuador uno de los proyectos que se desarrolló para mejorar la gestión de las empresas distribuidoras fue el SIGDE (Sistema Integrado para la Gestión de Distribución Eléctrica). Este se enfoca en la homologación de procesos, sistemas y tecnologías para mejorar la eficiencia de las distribuidoras adheridas a este sistema [5].

El uso de protocolos de comunicación para la obtención de datos correspondientes a parámetros eléctricos de medición, y los pertenecientes a protección, permiten a los operadores reducir tiempos de análisis de datos y de respuesta ante fallas eléctricas. Esto se logra al mostrar la información en un solo equipo, como por ejemplo una pantalla HMI [6].

De manera general, los SAS permiten que se maneje de manera adecuada las fallas presentadas y que ocasiones la interrupción del servicio eléctrico, ya que esto representa pérdidas en el balance energético y económicas. Además, este tipo de sistemas se puede someter a ampliaciones [7].

#### **2.2. Bases teóricas**

#### <span id="page-16-1"></span><span id="page-16-0"></span>**2.2.1. Subestaciones eléctricas**

Una subestación cuenta con circuitos de entrada y salida conectados a un punto común. Esta tiene elementos como el interruptor principal, transformadores de potencia, seccionadores y pararrayos que trabajan al nivel de voltaje para la cual fue diseñada la subestación [8]. Igualmente, cuenta con sistemas de control, protección y servicios auxiliares que permiten su correcto funcionamiento dentro del sistema eléctrico. En la [Figura 1,](#page-16-3) se indica la infraestructura típica de una subestación de distribución.

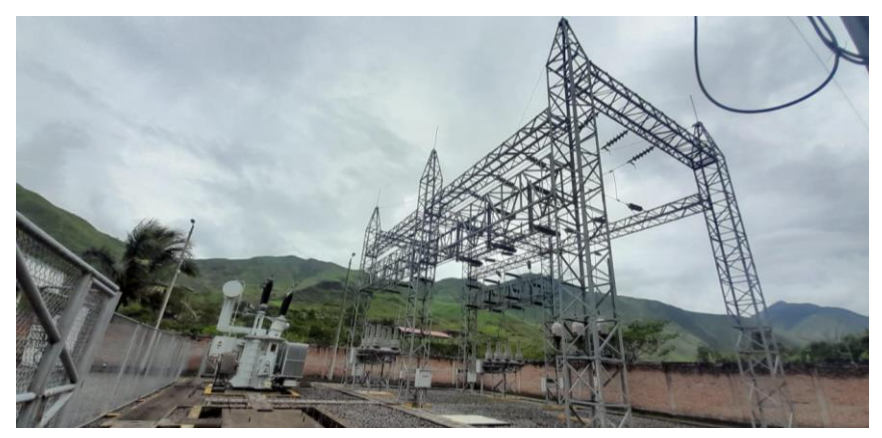

**Figura 1.** Subestación eléctrica La Carolina.

#### <span id="page-16-3"></span>**2.2.2. Características de operación**

<span id="page-16-2"></span>El correcto funcionamiento de los diferentes equipos que conforman la estructura de una subestación permite establecer las características de operación de la misma. Estas características se refieren a términos de confiabilidad, flexibilidad, seguridad y modularidad

#### • **Flexibilidad**

Esta característica se refiere a la propiedad que tiene la instalación de la subestación para poder responder a las diferentes condiciones técnicas resultantes de cambios operativos, fallas o por mantenimiento del sistema [9].

#### • **Confiabilidad**

Esta característica permite analizar la confiabilidad de los equipos y procesos que ayudan a brindar energía eléctrica, bajo condiciones de falla de al menos uno de sus componentes durante un determinado tiempo o debido a procesos de mantenimiento de los equipos de la subestación [10].

#### • **Seguridad**

La característica de seguridad en una subestación hace referencia al criterio ofrecer un continuo suministro de energía mientras se operan equipos de corte tales como interruptores o barrajes [11]. La seguridad también se relaciona con el efecto que tiene en la estabilidad del sistema eléctrico la perdida de potencia [8].

Un sistema puede considerarse confiable y seguro si sus elementos o equipos se duplican y por lo tanto su salida de servicio no afecta el brindar un continuo servicio de energía [8]. En la mayoría de los casos establecer un grado adecuado de confiabilidad y seguridad en una subestación se basa en la toma de decisiones del personal técnico dedicado al diseño y configuración de esta.

#### • **Modularidad**

CELEC EP, en su manual para el diseño de subestaciones, en la página 8 menciona que: La característica de modularidad se refiere a la facilidad que tiene la subestación para cambiar o modificar su configuración cuando el sistema lo necesite o requiera, ya sea para respuestas ante fallas o por mantenimiento [9].

#### **2.2.3. Tipos de subestaciones eléctricas**

<span id="page-17-0"></span>Las subestaciones eléctricas tienen diferentes clasificaciones, de las cuales se tiene a aquella que da énfasis a los parámetros de: operación, servicio, construcción y niveles de tensión, los mismos que se encuentran detallados en la [Figura 2.](#page-17-1) Al ser esta clasificación extensa, para el presente escrito, se definirán las más representativas.

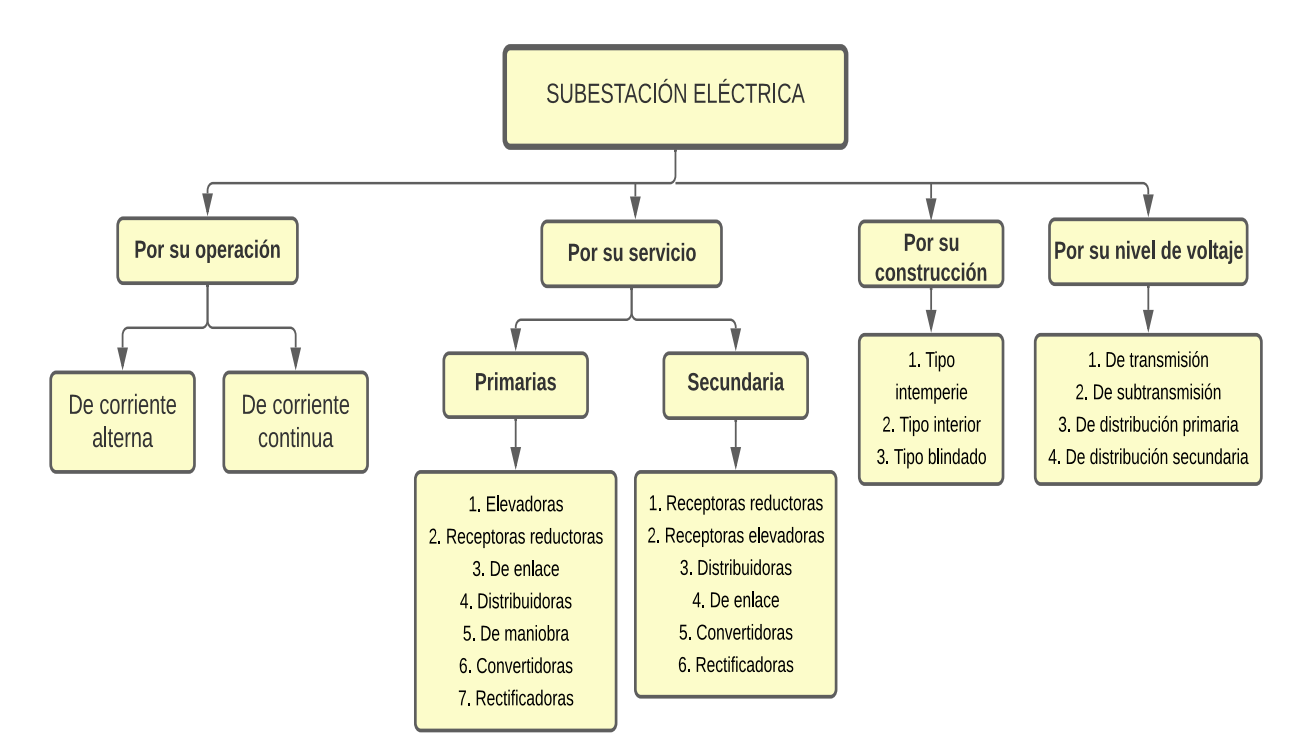

**Figura 2.** Tipo de subestaciones eléctricas [12].

#### <span id="page-17-1"></span>• **Por su operación**

#### **De corriente alterna**

Estas subestaciones transforman y transportan energía eléctrica, son las más usadas ya que el proceso de transmisión utiliza corriente alterna. En el país se manejan voltajes de 230 kV, 138 kV, 69 kV, 46 kV y 22 kV [12].

#### **De corriente continua**

Estas pueden ser de tipo rectificadoras e inversoras. La primera rectifica la corriente alterna en directa, son usadas para la transmisión de corriente directa usando tiristores e IGBT (Transistor Bipolar de puerta aislada). Las de tipo inversoras transmiten la energía eléctrica en corriente directa, por lo que estas cambian este tipo de corriente a alterna para su posterior distribución [12].

#### • **Por su servicio**

#### **Elevadora**

Estas subestaciones son usadas en la etapa de generación, su función principal es la de modificar los parámetros más importantes de energía eléctrica. Estas elevan el nivel de voltaje de la central con el fin de reducir la corriente para facilitar el transporte de la energía eléctrica y con el objetivo de reducir pérdidas [4].

#### **Reductora**

Este tipo de subestaciones permiten reducir el nivel de voltaje que llega a los terminales de entrada de su sistema [13]. Usualmente reducen valores de voltaje e incrementan la corriente a los valores requeridos de acuerdo con su ubicación dentro del sistema eléctrico de potencia.

#### **De maniobra o seccionamiento**

Estas subestaciones mantienen el mismo nivel de voltaje tanto a la entrada como a la salida de su sistema debido a que no cuentan con transformadores de potencia. Son usadas para la conexión y desconexión de carga ante fallas o mantenimiento de la misma [10].

#### • **Por su construcción**

#### **Tipo intemperie**

Este tipo de subestaciones pueden operan en condiciones ambientales adversas como viento, lluvia, nieve, entre otras. Su diseño y construcción requieren de equipos adecuados para un correcto funcionamiento ante dichos entornos. Su uso se da generalmente en sistemas de alto voltaje [14].

#### **Tipo interior**

Su diseño y construcción son realizados para ubicar estas subestaciones en sitios cubiertos. Su ubicación está determinada a condiciones especiales que no permiten el uso de subestaciones típicas o de tipo intemperie. Son usadas generalmente en industrias [14].

#### • **Por su nivel de voltaje**

#### **De transmisión y subtransmisión**

Los voltajes de las subestaciones de transmisión están por encima de los 230 kV, y las de subtransmisión trabajan con valores entre 138 kV y 69 kV.

#### **De distribución primaria y secundaria**

Las subestaciones de distribución primaria en EMELNORTE tienen valores de operación de 69 kV y 13.8 kV, mientras que las de distribución secundaria tienen valores nominales por debajo de los 13.8 kV

#### **2.2.4. Configuración de subestaciones**

<span id="page-19-0"></span>Una configuración es el arreglo de equipos electromecánicos que constituyen un patio de conexiones y pertenecen a un mismo nivel de voltaje de una subestación. Su operación permite diferentes grados de confiabilidad, flexibilidad o seguridad en la operación, transformación y distribución de energía eléctrica [15].

Existen diferentes tipos de configuraciones, y en el presente escrito se mencionarán las siguientes: Barra simple y barra simple partida.

#### • **Configuración de barra simple**

En esta configuración se tiene una barra para cada nivel de voltaje, por lo tanto, al ocurrir una falla en las mismas se produce la salida de toda la subestación. Al tener este tipo de configuración se hace imposible una transferencia de carga y un mantenimiento adecuado. Se usa en subestaciones pequeñas o de tipo industrial [16]. En la [Figura 3,](#page-19-1) se indica el diagrama unifilar de este tipo de configuración.

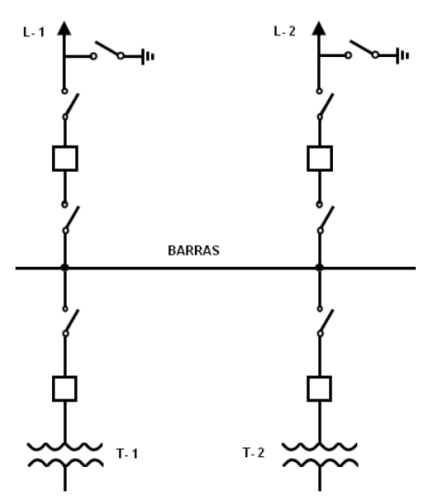

**Figura 3.** Esquema de barra simple [17].

#### <span id="page-19-1"></span>• **Configuración de barra simple partida**

En este caso se tiene una barra principal dividida en dos partes mediante un disyuntor o un seccionador de barra. Si se presenta una falla únicamente se deja sin servicio a la sección en donde esta se presenta, asegurando así una mayor continuidad del servicio y facilitando el trabajo de mantenimiento [7]. En la [Figura 4,](#page-20-1) se indica el diagrama unifilar de este tipo de configuración.

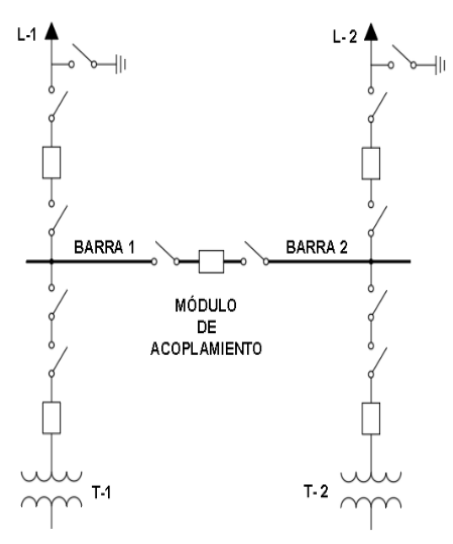

**Figura 4.** Esquema de barra partida [17].

#### <span id="page-20-1"></span>**2.2.5. Componentes principales en una subestación**

<span id="page-20-0"></span>Existen diferentes elementos que conforman una subestación y permiten su correcto funcionamiento, estos están conectados mediante barras conductoras y están representados por seccionadores, transformadores, disyuntores, entre otros.

En la [Figura 5,](#page-20-2) se indican los elementos más representativos en una subestación eléctrica de alto voltaje, los mismos que son encontrados en los diferentes tipos de subestaciones antes descritas.

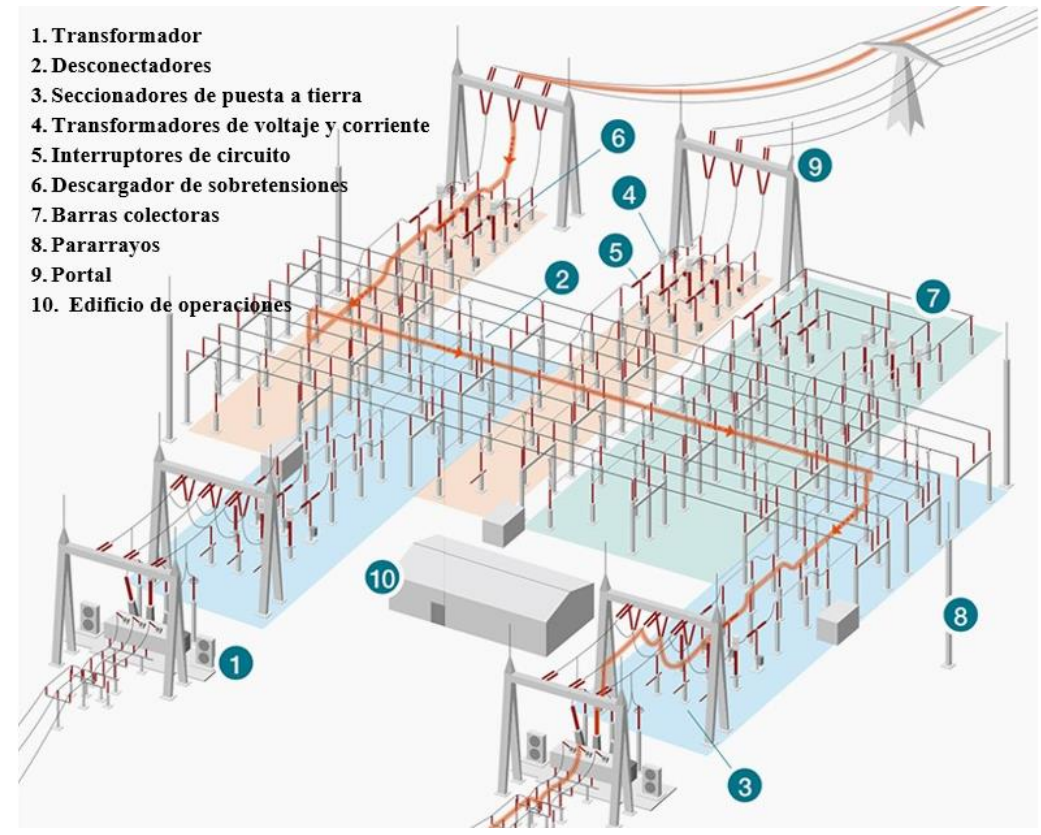

<span id="page-20-2"></span>**Figura 5.** Partes de una subestación eléctrica de alto voltaje [18].

A continuación, se explican los diferentes elementos que se encuentran en una subestación, tomando en cuenta: transformador de potencia, seccionador, interruptor de potencia, pararrayos, barras colectoras, transformador de voltaje y corriente, como también el sistema de puesta a tierra.

#### • **Transformador de potencia**

Este equipo es una máquina estática que permite transferir una misma potencia eléctrica alterna con un determinado nivel de voltaje a otro nivel de voltaje. Los transformadores de potencia cuentan con dos bobinas, conocidas como devanados, de los cuales uno está conectado a una fuente de energía eléctrica alterna y es conocido como devanado primario y el devanado secundario es aquel que se conecta a la carga [19].

La construcción de los transformadores de potencia se da en potencias nominales de 1.25 MVA hasta 20 MVA y con frecuencias de 50 y 60 Hz, de acuerdo con características del sistema eléctrico de potencia del lugar en cual se los va a usar [20] .

#### • **Seccionador**

Es un equipo electromecánico que permite realizar la conexión y desconexión de un circuito eléctrico sin carga, teniendo como función principal aislar dos partes de una red eléctrica, utilizando la separación de aire entre sus polos con el fin de realizar trabajos de mantenimiento [21]. Además, se tienen diferentes tipos de seccionadores: de puesta a tierra, de apertura central, de rotación central, de cuchilla y de apertura vertical.

Un uso común para el seccionador es el conocido como by-pass, ya que actúa como un camino de corriente alterno al del disyuntor dentro de la configuración de los elementos de una subestación y al encontrarse en paralelo con este experimentará el mismo voltaje [12].

#### • **Interruptor de potencia (Disyuntor)**

El interruptor de potencia también conocido como disyuntor es el elemento de conmutación, que actúa bajo condiciones normales y anormales de corrientes del circuito [22]. Este aísla o conecta un equipo al sistema en el que se encuentra mediante el movimiento de sus polos.

Están formados por contactos agrupados por parejas pueden tener dos estados de operación, abierto y cerrado, que en el caso de ser cambiados se realiza en un tiempo de milisegundos. En el estado de cerrado actúa como conductor, soportando corrientes menores o iguales a la de un cortocircuito nominal [22].

En el estado de abierto actúa como aislante, soportando el voltaje entre sus contactos, el voltaje a tierra y a otras fases. En esta apertura se produce un arco debido a la continuidad de la corriente que se va reduciendo hasta que la corriente pasa por cero [23].

#### • **Pararrayos**

Son dispositivos que se encuentran ubicados en la parte más alta de las estructuras metálicas del lugar en el que son usados. Su función principal es la de evacuar la energía proveniente de descargas atmosféricas o sobretensiones de maniobra, de igual manera ayuda a limitar el nivel de voltaje que pueden alcanzar equipos de importancia del circuito eléctrico en el que se usan [24].

Uno de los efectos de un rayo es su impulso de campo electromagnético que viaja hasta 7km y provoca efectos inducidos y radiados, lo cuales tienen como resultado acoplamientos en las instalaciones. El rango de corrientes que debe ser soportado por el pararrayos oscila entre los 2 a 500 KA [25].

#### • **Barras colectoras**

Las barras colectoras representan un punto de conexión común de los diferentes circuitos de la subestación. Están formadas por conductores eléctricos, aisladores, conectores y herrajes. El correcto diseño de estas barras dependerá de la elección adecuada de cada uno de los elementos y accesorios que la conforman [15].

#### • **Transformador de potencial (TP)**

Este transformador es usado para medición o protección. Los usados para medida, alimentan a equipos de medida y toman en cuenta parámetros como la clase de precisión y el límite de error. La clase de precisión se refiere a la desviación entre el valor medido por el TP y el valor real, mientras que el límite de error es el valor que el TP introduce en la medición [4].

Los TPs de protección alimentan a relés de protección. Estos equipos, al igual que los TPs de medición, tienen los mismos parámetros de operación. En este caso la clase de precisión es del 5% y el límite del error no debe sobrepasar los valores establecidos al 5% del voltaje asignado.

#### • **Transformador de corriente (TC)**

Este equipo es usado para reducir corrientes elevadas a corrientes adecuadas con las cuales pueden trabajar equipos de medición o protección que se conectan a estos. Estos equipos, tienen su lado primario conectado en serie con el circuito, del que se desea obtener la medición, y el secundario en serie con las bobinas de corriente de los equipos de medición o protección que requieran ser energizados para dichos fines.

Las espiras del devanado primario se conectan en serie o paralelo de acuerdo con la relación que se requiera obtener que tiene un mayor número de vueltas que permiten obtener ya sea 5 A o 1 A, según su diseño o clasificación [7].

#### • **Sistema de puesta a tierra**

La función principal de un sistema de puesta a tierra es proteger a las personas y a los equipos eléctricos que conforman la subestación, permitiendo reducir y evitar fallas presentadas por las perturbaciones del sistema. Se pueden clasificar en según su función en tierras de protección y de servicio.

#### **De protección**

Esta une todas las estructuras metálicas de la instalación que, como consecuencia de averías o descargas atmosféricas, puedan estar en contacto. En este tipo de sistema se conectan el chasis y bastidores de equipos de maniobra, bastidores metálicos, vallas, puertas, hilos de guarda y carcasa de transformadores [12].

#### **De servicio**

En este tipo de sistema se conectan directamente los neutros de los transformadores de potencia o redes con neutro, circuitos de baja tensión, dispositivos de protección de sobretensiones, seccionadores de puesta a tierra [12].

#### **2.2.6. Subestaciones Eléctricas Automatizadas**

<span id="page-23-0"></span>El control y monitorización de una subestación se realizaba en primera instancia mediante el uso de equipos electromecánicossin embargo, este tipo de operación no permitía realizar la recopilación de información necesaria para que esta sea operada de manera remota por lo que se necesitaba la presencia de personal operativo para tomar decisiones ante problemas de falla o mantenimiento [26].

La automatización de una subestación es el pilar para medir y controlar la red eléctrica, lo que permite recopilar, medir y controlar la aparamenta involucrada eléctrica ante condiciones de falla para garantizar un continuo servicio de energía eléctrica dispositivos [27].

Este tipo de subestaciones evalúan el estado de los dispositivos en tiempo real, con el propósito de evaluar su funcionamiento y gestionar maniobras de los mismos [27]. Los requerimientos de las subestaciones automatizadas son atendidos mediante un sistema SCADA y unidades de proceso.

#### • **Sistema SCADA**

El control y monitoreo de una subestación automatizada está dado por el sistema SCADA (Sistema de Control de Supervisión y Adquisición de Datos). Este permite un funcionamiento eficaz de un sistema eléctrico ya que permite responder rápidamente ante fallas, recoge la información de los IEDs (Dispositivos Electrónicos Inteligentes) y los equipos que están integrados a la vigilancia de este sistema. SCADA puede trabajar con una o diferentes arquitecturas de comunicación, simultáneamente, que permiten mejorar la confiabilidad del sistema eléctrico [28].

El sistema SCADA, dentro de su equipamiento tiene a las llamadas RTUs (Unidades Terminales Remotas) o PLCs. La información recogida por estos equipos debe transmitirse por un medio físico hasta el sistema SCADA. El éxito del funcionamiento de este sistema dependerá del hardware, software, comunicaciones fiables y su correcta integración [29].

#### • **Unidades de proceso**

En las unidades de proceso se encuentran los equipos que permiten realizar el control y monitoreo de una subestación de manera remota. Estos equipos, según el protocolo de comunicación usado, pueden trabajar como cliente/servidor o maestro/esclavo [30]. Es decir, que los equipos de patio se convierten en servidores o esclavos que responden de manera remota a las ordenes que son enviadas desde las unidades de proceso o de manera local de manera manual.

Las unidades de proceso están representadas por Unidades Terminales Remotas (RTU), Gateways de comunicación, Controladores Lógicos Programables y Dispositivos Electrónicos Inteligentes (IEDs).

#### **Unidad terminal remota (RTU)**

Estos equipos están situados en nodos estratégicos del sistema creando una interfaz entre el patio de interruptores y el sistema de Gestión de Red. Estas son las encargadas de controlar las subestaciones, reciben señales de los sensores de campo y operan elementos de control desde el sistema SCADA. Estos suelen ser ordenadores industriales tipo armarios de control [31].

Las RTUs necesitan una interfaz de comunicación, por lo cual, existen actualmente módulos adicionales que permiten esta funcionalidad y son llamados Gateway [30].

#### **Gateway**

Es una puerta de enlace que integra hardware y software para la conversión y manejo de protocolos de comunicación dentro y fuera de una subestación, teniendo así una conversión bidireccional. Estos equipos adquieren y retienen información proveniente de relés de protección y otros equipos inteligentes para ser tratadas dentro de SCADA [30].

#### **IED (Dispositivo Electrónico Inteligente)**

Los IEDs o Dispositivos electrónicos inteligentes, tienen tecnología de microprocesadores lo cual permite tener funciones de protección, control, monitoreo, medida y comunicación. Son equipos que poseen diferentes puertos de comunicación para la red y su gestión remota [32].

#### **PLC (Controlador Lógico Programable)**

Este equipo tiene funciones específicas dentro de un sistema automatizado, esto debido a su facilidad de programación y versatilidad dentro de los sistemas industriales. Es de fácil mantenimiento y su costo es inferior al de otro tipo de equipos usados en la automatización de una subestación como es el caso de una RTU [29].

#### **2.2.7. Sistemas de Automatización de Subestaciones (SAS)**

<span id="page-25-0"></span>Las subestaciones eléctricas que cuentan con un sistema de automatización para subestaciones (SAS) permiten gestionar, controlar y proteger un sistema eléctrico de potencia, ya que trabajan con información en tiempo real además de disponer de aplicaciones de monitoreo, control, protección y comunicación avanzada [6].

Los SAS, deben integrar todos los equipos de la subestación que se deseen monitorear y controlar desde el sistema SCADA que se encarga del monitoreo de la subestación. Aunque aún se necesita una RTU para la automatización de una subestación esta se puede reemplazar mediante una interfaz de comunicación implementada usualmente en un gateway de un IED que puede tener uno o diferentes protocolos de comunicación [33].

#### **2.2.8. Niveles de Automatización en un SAS**

<span id="page-25-1"></span>Un SAS tiene tres niveles como se indica en la Figura 6. Estos niveles guardan similitud con las funciones de un SAS típico, dado por la norma IEC 61850, teniéndose los parámetros de control, monitoreo y protección [34].

Los niveles están divididos en nivel de proceso, nivel de bahía y nivel de estación. En l[a Figura](#page-26-1)  [6,](#page-26-1) se indican los niveles de automatización de un SAS.

#### • **Nivel de Proceso**

Este nivel comprende el cableado desde el equipo primario en el cual se pueden obtener información como posiciones del equipo de patio y las conexiones de los TP's y TC's [6].

En este nivel se tienen principalmente a equipos como interruptores auxiliares, relés de control electromecánicos conectados con IEDs, sensores del transformador de potencia, enlaces de comunicaciones seriales, actuadores y otros dispositivos que tomarán las direcciones para transmitir estados, medidas u otra variable presente en este nivel para enviarlas al siguiente nivel que es el de bahía [33]

#### • **Nivel de Bahía**

En este nivel se encuentran los IEDs como relés de protección, registradores de fallas y dispositivos que realizan funciones de control. Su función principal es la de ser un puente con los dispositivos del nivel de proceso.

Los IEDs ubicados en este nivel cumplen funciones de protección y medición. Estos son conectados, programados y configurados por medio de una HMI (Interfaz Hombre Máquina) [35]. Estos se comunican en forma horizontal con los dispositivos de su mismo nivel jerárquico o de bahía y en forma vertical hacia abajo con los dispositivos de Nivel de Proceso o hacia arriba con controladores o HMI del nivel de Estación [36].

#### • **Nivel de estación**

En este nivel se usa la interfaz hombre máquina (HMI) como el lugar central para la operación de la subestación y se encuentra en una sala central protegida de interferencias electromagnéticas. En este nivel se observará alarmas, datos históricos, estadísticas de eventos, entre otras funciones. El nivel de estación se puede comunicar con el nivel de proceso si los requerimientos técnicos lo necesitan [36].

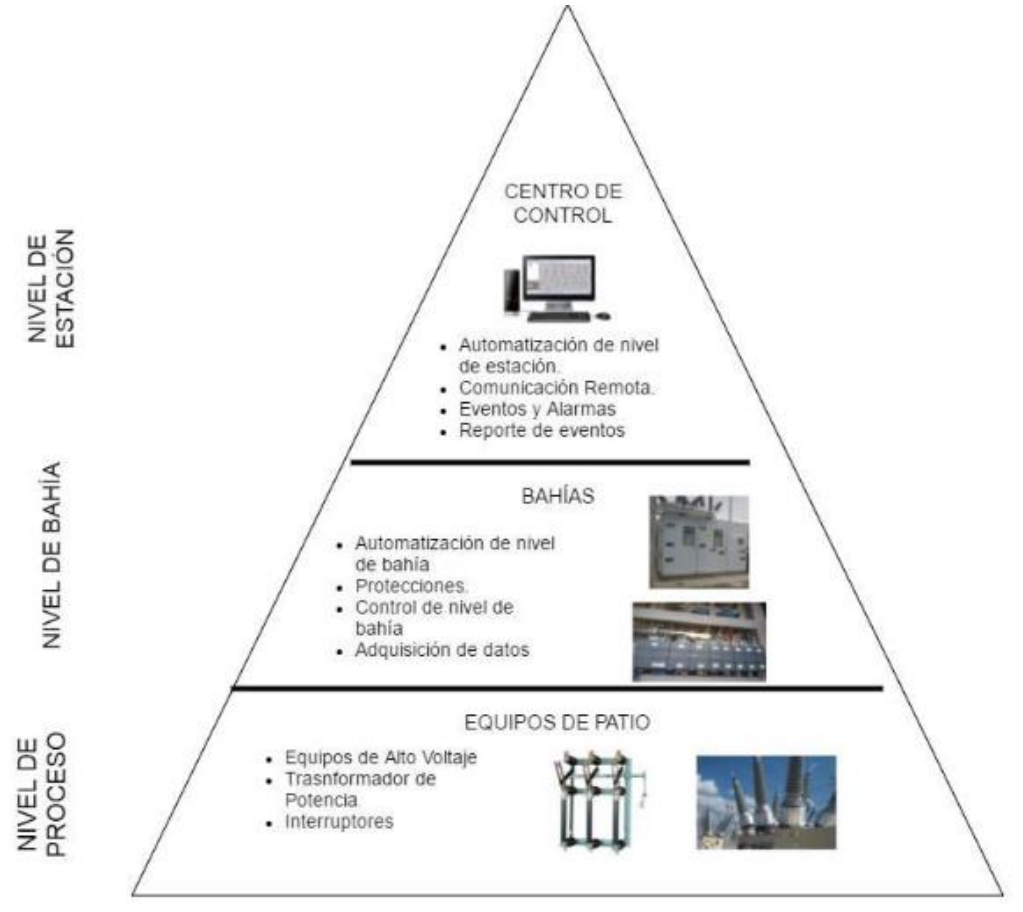

**Figura 6.** Niveles de Automatización en un SAS [33].

#### <span id="page-26-1"></span>**2.2.9. Transferencia de información**

<span id="page-26-0"></span>La transferencia de información se da mediante la codificación de la misma. Esto se realiza utilizando una estructura específica para que el paquete de datos sea entregado y procesado de manera correcta. En este intercambio de información se pueden usar modelos de referencias como el TCP/IP. Este fue creado para la interconexión de redes y se le denomina modelo de internet [37].

Este modelo une las funcionalidades de los protocolos de comunicación TCP e IP. TCP es el encargado de controlar el tamaño y los intervalos de tiempo para la transmisión de los mensajes entre servidor y cliente. IP permite tomar los mensajes proporcionados por TCP y asignarlos a las direcciones apropiadas del host de destino, es decir al equipo que solicita la información enviada por medio de este modelo [37].

En la [Figura 7,](#page-27-0) se indican las capas que se usan dentro del modelo TCP/IP, las mimas que permiten entender la transmisión de datos usando este. La capa de Acceso a la red y de Internet están destinadas a usar redes de equipos. Las capas de Transporte y Aplicación están destinadas a usar protocolos de comunicación para transmitir información.

| <b>Modelo TCP/IP</b> |                                                                                    |
|----------------------|------------------------------------------------------------------------------------|
| Aplicación           | Representa datos para el usuario más el control de<br>codificación y de diálogo.   |
| Transporte           | Admite la comunicación entre distintos dispositivos a través<br>de diversas redes. |
| Internet             | Determina el mejor camino a través de una red.                                     |
| Acceso a la red      | Controla los dispositivos del hardware y los medios que<br>forman la red.          |

**Figura 7.** Capas usadas dentro del modelo TCP/IP [37].

<span id="page-27-0"></span>En este modelo se tienen elementos importantes como direcciones de red y protocolos a usarse en la capa de internet como IPV4 e IPV6.

#### • **Direcciones de red**

Las direcciones de red o IP (Protocolo de Internet) son números que se asignan a un dispositivo dentro de una red. Estas permiten que se tenga un inicio y un final en el transporte de información, siendo estas IP de origen y de destino. La IP de origen pertenece al dispositivo emisor, mientras que, la IP de destino corresponde al dispositivo receptor [37].

#### • **IPV4 e IPV6 (Internet Protocol Version 4 y 6)**

La transferencia de datos mediante internet se realiza usando direcciones IP. IPV4 ha sido el protocolo de la capa de red por defecto, sin embargo, el aumento de direcciones IP asignadas a este protocolo aumentó, debido al incremento de dispositivos tecnológicos que usan internet, lo que significa que IPV4 no puede contener todas las direcciones IP que se le asignan [38][39].

IPV4 cuenta con 32 bits de longitud, y almacena  $2^{32}$  direcciones IP. Estas están representadas por 4 octetos, X.X.X.X, en los cuales X toma el valor entre 0 y 255. se tiene al protocolo IPV6. Por el contrario, IPV6 tiene un formato de direcciones de 128 bits, lo que representa una mejora al IPV4, por lo que permite trabajar con mayor facilidad en la capa de internet usando el modelo TCP/IP [38].

La coexistencia de los dos tipos de protocolos en una misma red es posible. Esto dependerá de las características de los equipos que poseen el protocolo IPV4 para que IPV6 pueda acceder a sus direcciones IP [39].

#### **2.2.10. Protocolos de comunicación usados en un SAS**

<span id="page-28-0"></span>La transferencia de información es de gran importancia en un SAS, ya que se necesita de un alto nivel de seguridad y confiabilidad por lo que, para tales propósitos se hace uso de diferentes protocolos de comunicación industriales, entre los cuales los más relevantes son: La norma IEC 60870 y los protocolos MODBUS y DNP3.

#### • **IEC 60870**

Esta norma para comunicación nace de la necesidad de lograr comunicación en una subestación eléctrica con el fin de brindar soluciones apropiadas de protección y sistemas de supervisión compatibles [40]. Se divide en diferentes protocolos que permiten establecer comunicación entre los diferentes equipos de una subestación. En la [Tabla 1](#page-28-1), se observan los diferentes protocolos que nacen de esta norma.

<span id="page-28-1"></span>**Tabla 1.** *Norma IEC 60870*

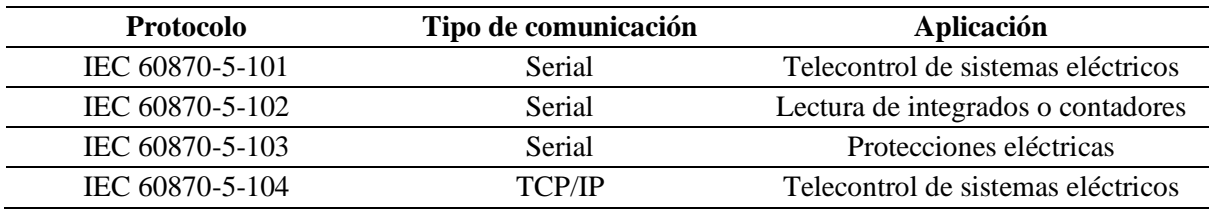

Nota: [33].

#### • **DNP3**

El protocolo DNP3 es uno de los más usados y antiguos para establecer comunicaciones en una subestación. Este es un protocolo de comunicación de cuatro capas, similar al modelo de referencia TCP/IP. Las mismas están formadas por una capa física, de enlace de datos, de pseudotransporte y de aplicación, de igual forma de proporcionar comunicación entre dichas capas [41]. En la [Tabla 2,](#page-28-2) se indican las funciones de estas capas.

<span id="page-28-2"></span>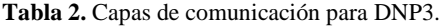

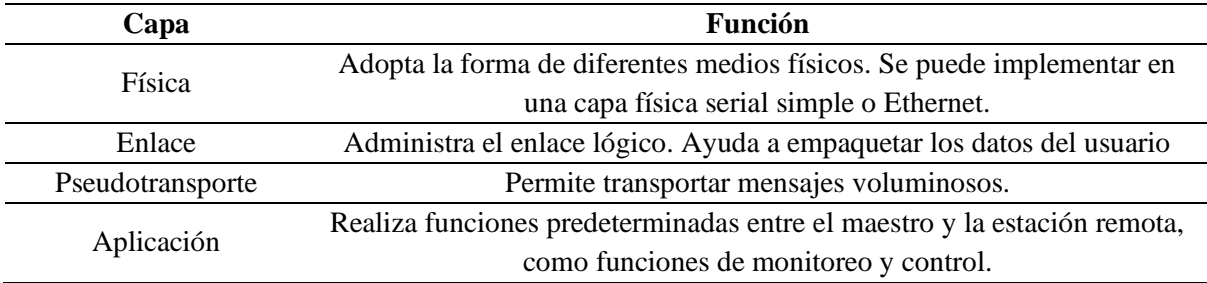

Fuente: [41].

Este protocolo se basa en un modelo de respuesta de solicitud en el cual los mensajes de los dispositivos maestros suelen ser solicitudes de operaciones, y los mensajes de las estaciones remotas suelen ser respuestas a esas solicitudes [41] .

#### • **Modbus**

Modbus es un protocolo de comunicación que es aplicado principalmente en el sector industrial, es de licencia libre y fácil de usar. Este se puede ejecutar en todo tipo de medios de comunicación incluidos cables trenzados, fibra óptica, ethernet, entre otros [42]. Este protocolo se divide en: RTU, ASCII y TCP.

#### **Modbus RTU**

Modbus RTU es un protocolo de comunicación serial abierto punto a punto. Es usado para desarrollar comunicación maestro-esclavo/cliente-servidor entre dispositivos inteligentes. Aprovecha el canal de transmisión de datos y puede usar transmisiones seriales a través de (RS-232, RS-485), radio enlaces o fibra óptica [42].

Modbus RTU trabaja con 32 bits y usa el formato de número entero. En este los equipos maestros envían solicitudes a los esclavos, y estos envían respuestas a dichas solicitudes.

#### **Modbus ASCII**

En este los datos se codifican como caracteres ASCII, entre el 0 y el 9 o sus equivalentes 16#30 y 16#39, y entre A y F o sus equivalentes 16#41 y 16#46. Este protocolo tiene dos grandes ventajas; la fácil detección del principio y final del envío del paquete de datos enviado, y trabajar con equipos de procesamiento lento sin tener que reducir la velocidad de comunicación. Sin embargo, este protocolo necesita un mayor ancho de banda que Modbus RTU para el envío de la misma petición o respuesta [43].

#### **Modbus TCP**

Modbus TCP es una combinación servidor/cliente a través de una red Ethernet, este es un equivalente a Modbus RTU ya que se ejecuta también por una interfaz ethernet. El ciclo de mensajería de Modbus TCP consta de cuatro pasos. En el primer paso el cliente envía una consulta (solicitud de conexión) al servidor, en el segundo paso esta consulta es reconocida o aceptada por el servidor para seguidamente en el tercer paso tener respuestas del servidor y en el cuarto paso el cliente da una señal de confirmación al servidor [42].

Los tres tipos de protocolo Modbus se rigen a un almacenamiento de datos dados por un mapeo. Este mapeo hace referencia a las direcciones Modbus. En l[a Tabla 3,](#page-30-0) se indican los 4 tipos de direcciones de este protocolo.

<span id="page-30-0"></span>**Tabla 3.** Tipos de registros para protocolo Modbus.

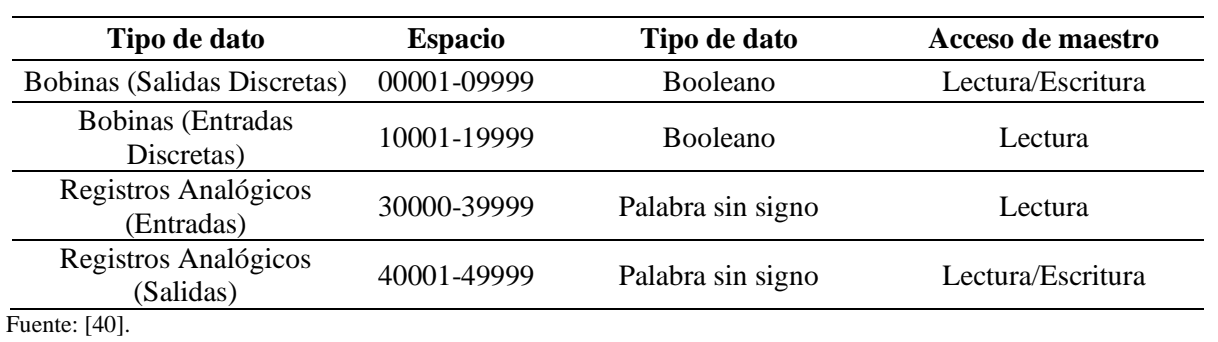

## **CAPÍTULO III MATERIALES Y MÉTODOS**

<span id="page-31-0"></span>En el desarrollo del presente capítulo se presenta la descripción del lugar en el cual se realizó la implementación del SAS local, los equipos eléctricos utilizados para ser monitoreados y controlados por la interfaz HMI. Se incluyen los softwares especializados involucrados para configurar la misma. También se presentan los diferentes métodos de investigación usados y el procedimiento general que se siguió para el desarrollo del presente trabajo de titulación.

#### <span id="page-31-1"></span>**3.1. Descripción del lugar**

La subestación La Carolina pertenece al área de concesión de la Empresa Eléctrica Regional Norte S.A., esta es una entidad que brinda el servicio de distribución de energía eléctrica a diferentes sectores del norte del país. Su concesión abarca las provincias de Imbabura, Carchi y los cantones de Cayambe, Pedro Moncayo y Sucumbíos en provincias aledañas, así como los sectores de Durango y Alto Tambo en la provincia de Esmeraldas.

Esta subestación se encuentra ubicada en el sector de Guallupe-La Carolina en la provincia de Imbabura y maneja la relación de voltaje de 69 kV a 13,8 kV, esta se alimenta de la línea Chota de 69 kV. En la [Figura 8,](#page-31-2) se indica la configuración de barra simple con la que fue diseñada subestación La Carolina [44].

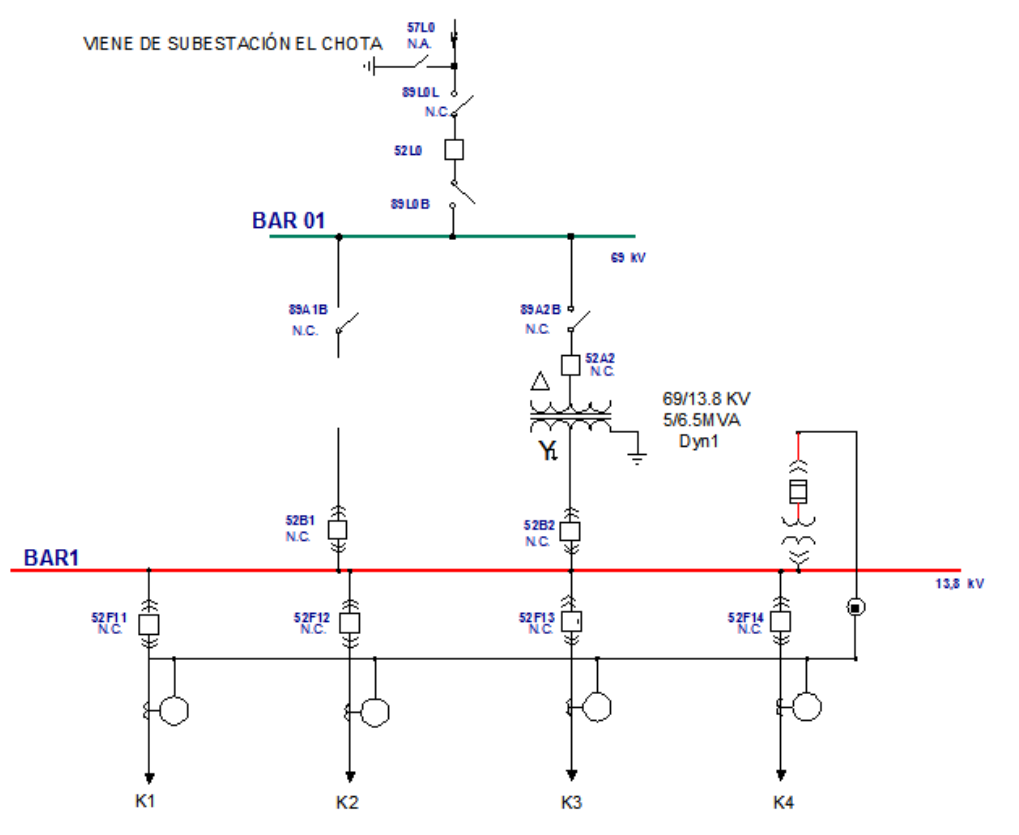

<span id="page-31-2"></span>**Figura 8.** Diagrama unifilar de la subestación La Carolina [45].

Los alimentadores de esta subestación inician en la barra de 13,8 kV. Los mismos que alimentan a los sectores de la cuenca del río Mira, las zonas de Alto Tambo y Durango de la provincia de Esmeraldas, el Chical y Tobar Donoso de la provincia del Carchi.

La Carolina tiene tres alimentadores con carga y uno de ellos, el alimentador 1, sin carga. A continuación, se indica el sector inicial y final de cada alimentador de la subestación teniendo lo siguiente:

- Alimentador K1: Sin carga.
- Alimentador K2: La Carolina Buenos Aires.
- Alimentador K3: La Carolina Lita.
- Alimentador K4: La Carolina Chical.

#### <span id="page-32-0"></span>**3.2. Diseño de la investigación, materiales, equipos y software**

#### <span id="page-32-1"></span>**3.2.1. Métodos científicos**

El desarrollo del presente proyecto de titulación involucra diferentes métodos de investigación tanto para su desarrollo teórico como práctico. De maneral inicial se usa el método documental con el fin de buscar diferentes fuentes bibliográficas enfocadas en la automatización de subestaciones. Este, en conjunto con el método descriptivo, permitieron obtener información referente a los diferentes tipos de subestaciones, su funcionamiento y los protocolos de comunicación usados dentro de aquellas que son automatizadas.

Luego se usó el método comparativo para seleccionar un protocolo de comunicación. La comparación tomó en cuenta características técnicos de los equipos a integrar dentro del SAS. Estas se rigieron a la configuración, protocolos de comunicación propios de los equipos y su compatibilidad con la pantalla HMI desde al cual se realiza el monitoreo y control de la subestación.

Posteriormente se necesitó realizar visitas de campo para realizar el levantamiento de información de equipos como el transformador de potencia, para obtener sus datos de placa. Estas visitas de igual manera permitieron la verificación de los mapeos de señales de los equipos integrados en el SAS local. Los mapeos permitieron, luego de realizar la interfaz HMI en la pantalla, realizar simulaciones del funcionamiento y comunicación en tiempo real con la subestación.

Finalmente, se usa el método experimental, puesto que se realizaron pruebas de funcionamiento del SAS local en los alimentadores de la subestación.

#### **3.2.2. Procedimiento general**

<span id="page-32-2"></span>El procedimiento general del proyecto se encuentra divido en diferentes etapas, siguiendo un orden específico, con el fin de obtener resultados funcionales, los cuales van de la mano con los objetivos planteados dentro del presente proyecto.

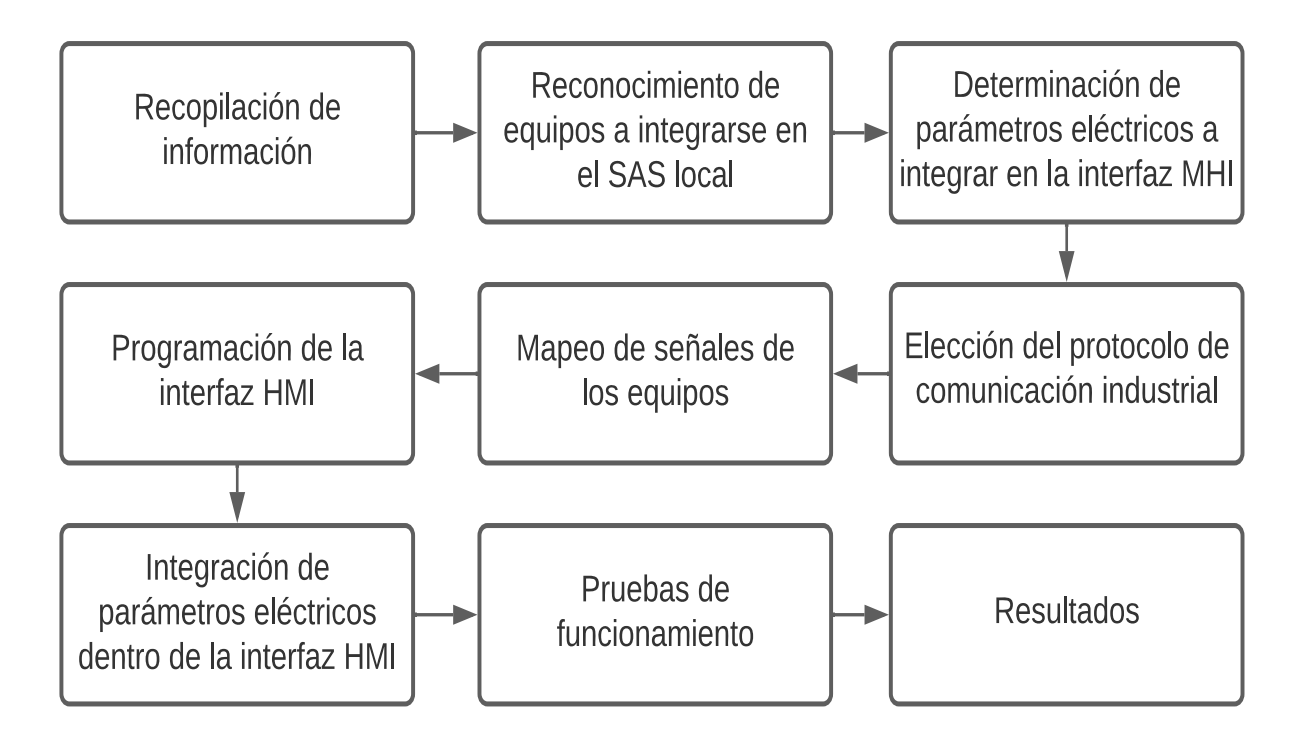

Se tiene como primer punto la búsqueda de información en diferentes fuentes bibliográficas tales como: Proyectos de grado, artículos científicos, libros, manuales de equipos y sitios web en los cuales se encontró toda la información referente a los procesos y etapas que se siguieron para el desarrollo del proyecto.

El diseño de un Sistema de Automatización para Subestaciones (SAS) requiere que se determinen los equipos que se necesitan integrar, esto con el fin de dar forma al mismo y responder a los requerimientos que este presenta. En este caso, se escogieron los equipos de medición y protección de las cabeceras de los alimentadores de la subestación, del transformador y de línea de subtransmisión que sirve como alimentación de esta subestación. Para el transformador de potencia se tomó en cuenta su concentrador se señales.

Los equipos seleccionados tienen diferentes características de operación, de registro de datos y de acceso a estos, razón por la cual se determinó el tipo de parámetros eléctricos a mostrarse en la pantalla HMI del SAS local. Los parámetros eléctricos elegidos son importantes para verificar el correcto funcionamiento de la subestación y son: Voltaje de fase, voltaje de línea, corriente, potencia, factor de potencia y frecuencia. Adicionalmente, se tomaron las señales de temperatura, gas hidrógeno, humedad, y alarmas provenientes del concentrador de señales del transformador.

El diseño de la interfaz HMI para el SAS local necesita usar un protocolo de comunicación industrial en específico para establecer comunicación entre los equipos de medición, protección y el concentrador de señales del transformador principal de la subestación. De los protocolos encontrados en la recopilación de información se seleccionó el protocolo Modbus TCP/IP, esto tomando en consideración características como seguridad y confiabilidad para la transmisión de los paquetes de datos provenientes de los equipos de la subestación y su compatibilidad con la pantalla HMI proporcionada por EMELNORTE S.A.

Una vez seleccionado el protocolo de comunicación, se elaboró el mapeo Modbus de las señales de los diferentes equipos escogidos de la subestación. Este mapeo se realizó verificando las direcciones qy los registros de información de los parámetros eléctricos seleccionados con ayuda de los softwares pertenecientes a cada equipo de la subestación y manuales de usuario de los mismos.

Luego de obtener los mapeos de señales de los diferentes equipos se realizó la programación de la pantalla HMI, en este paso se le dio forma al diagrama unifilar de la subestación La Carolina, para que el manejo de la interfaz sea amigable para los operadores de la subestación. Al realizar este procedimiento se integraron las señales de los equipos con ayuda del mapeo Modbus realizado con anterioridad.

Al contar con la interfaz programada, con las diferentes funciones y requerimientos para realizar el control y monitoreo de la subestación, se registró la IP de la pantalla en el software RealVNC para que la interfaz pueda ser manejada desde cualquier punto de la concesión de EMELNORTE S.A.

Luego, se realizaron pruebas de funcionamiento de la interfaz HMI en la subestación. Se inició con el alimentador K1 puesto que no posee carga lo que permitió realizar las pruebas con mayor seguridad para verificar su funcionamiento. Finalmente, se probaron el resto de los alimentadores para verificar el correcto funcionamiento de la interfaz y de la pantalla en la subestación.

#### **3.2.3. Materiales**

<span id="page-34-0"></span>Los equipos que forman parte del SAS local de esta subestación corresponden a los de medición y protección, los cuales permiten realizar el monitoreo y control de la subestación de manera remota y local luego de la implementación del SAS local.

Por otro lado, se tiene el concentrador de señales del transformador de potencia principal de la subestación, el mismo que permite monitorear las alarmas de falla que pudiese presentar y que recopila la información de un equipo externo que accede a las señales de gas hidrógeno, temperatura, nivel de aceite y humedad. Las características técnicas de estos equipos serán presentadas a continuación.

#### **3.2.4. Transformador de potencia**

<span id="page-34-1"></span>La subestación La Carolina es reductora y cuenta con un trasformador fabricado en China, de marca SHAANXI HANZHONG TRANSFORMER (LIAONING MEC GROUP CO. LTD). En la [Tabla 4,](#page-35-1) se encuentran descritas las principales características operativas.

<span id="page-35-1"></span>**Tabla 4.** Características del transformador de potencia de la SE La Carolina.

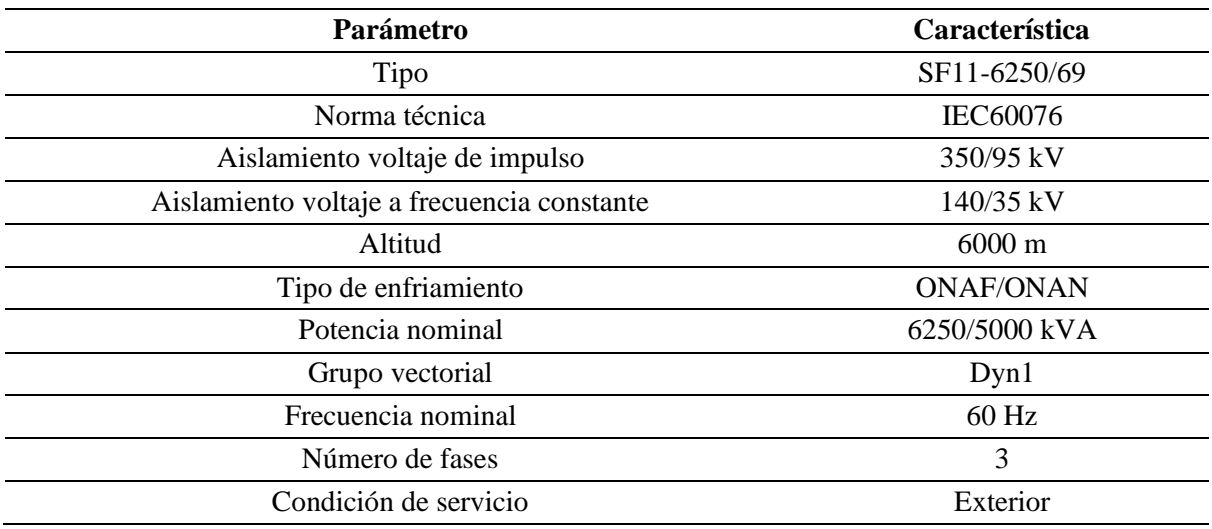

*Nota. Adaptado de los datos de placa del transformador ubicado en la subestación* [45].

Este transformador se encuentra conectado a un concentrador de señales, el mismo que se indica en la [Figura 9.](#page-35-0) Las señales que llegan a este transformador pertenecen al QTMS.

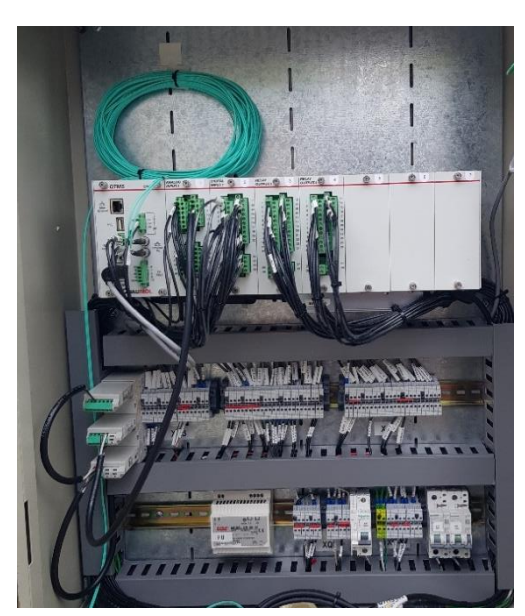

**Figura 9.** Concentrador de señales del transformador en la SE La Carolina.

### <span id="page-35-0"></span>• **QTMS**

El QTMS (Qualitrol Transformer Monitor System) es un sistema de monitoreo para el transformador. Este equipo es un cromatógrafo de gases y puede instalarse sobre un transformador que esté o no energizado [46]. Este proporciona las señales de gas hidrógeno, nivel de aceite, temperatura y humedad del transformador.

La subestación La Carolina cuenta con la versión TMX del QTMS, mismo que está configurado para detectar la existencia de anomalías en el transformador mediante el análisis de gases.
Este cuenta con un sitio web llamado System Maintenance, en el cual existe la posibilidad de agregar parámetros para obtener señales. Los mismos que se pueden referir a temperatura y nivel de aceite, los cuales darán paso a la activación de alarmas cuando existan condiciones de falla en el transformador [47].

#### • **System Maintenance**

Este sitio web permite la configuración y monitorización del Qualitrol ubicado en la subestación La Carolina de manera remota. En este se puede ver, cambiar y descargar la configuración del sistema del QTMS, además de permitir reestablecer valores máximos y mínimos configurados en el sistema [48]. El acceso a este sitio web se da mediante credenciales de usuario predeterminadas por el personal del Departamento del Centro de Control – SCADA.

En la [Figura 10,](#page-36-0) se indica la pantalla principal del sitio web para realizar la configuración del Qualitrol QTMS.

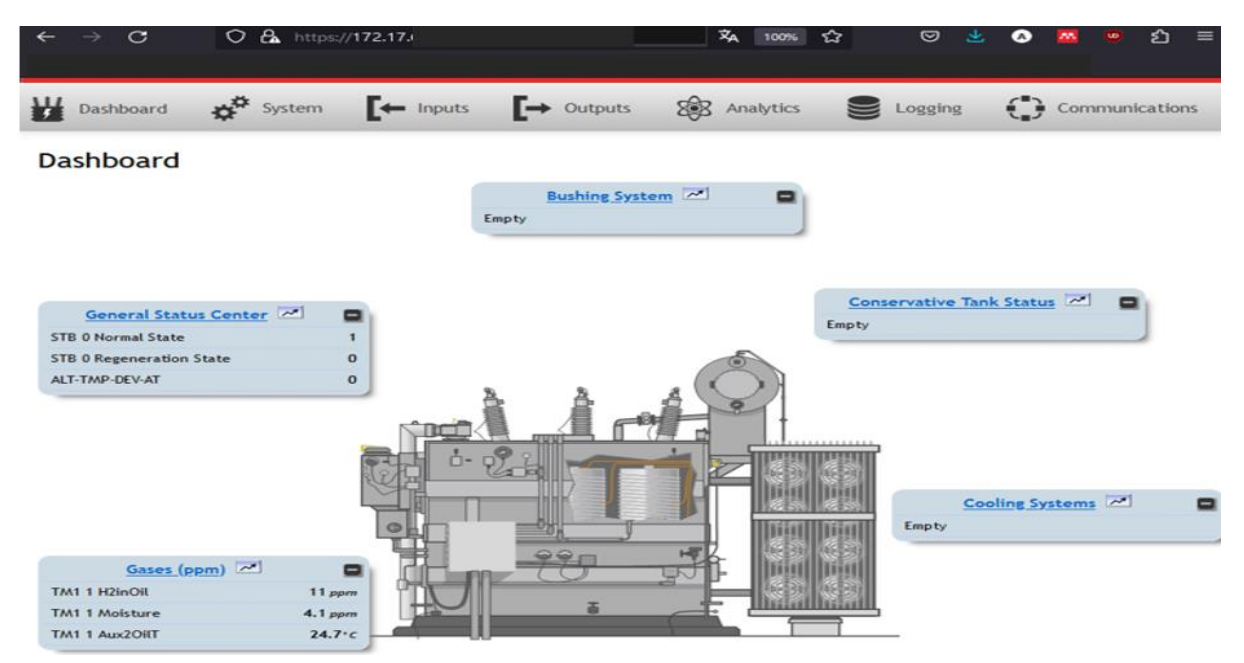

**Figura 10.** Pantalla principal del sitio web QTMS.

#### <span id="page-36-0"></span>**3.2.5. Sistema de protecciones**

La subestación La Carolina para el sistema de protecciones, actualmente cuenta relés digitales y reconectadores. Los equipos de protección integrados en el SAS local corresponden a los relés que son fabricados por Schneider Electronic.

Los relés instalados en la subestación corresponden a la serie 80. Esta serie divide a sus modelos de acuerdo con el lugar en el cual van a ser usados. La protección del transformador está dada por el modelo T87, en tanto que, en las cabeceras de los alimentadores se usa el modelo S80 y en la línea de subtransmisión el modelo S82 [49]. Los modelos guardan la misma configuración de comunicación para la obtención de los mapeos de señales.

Estos equipos son usados para realizar la conexión y desconexión de los alimentadores cuando ocurren fallas y, en estos se pueden observar los diagramas fasoriales registrados en lo equipos que servirán para dar paso a la apertura o cierre de las líneas energizadas de los alimentadores correspondientes de la subestación [49] .

En la [Figura 11](#page-37-0) se indica el modelo de los relés conectados en las cabeceras de los alimentadores de la subestación, los mismos que pueden ser operador en la subestación o de manera remota mediante la RTU que está enlazada con SCADA.

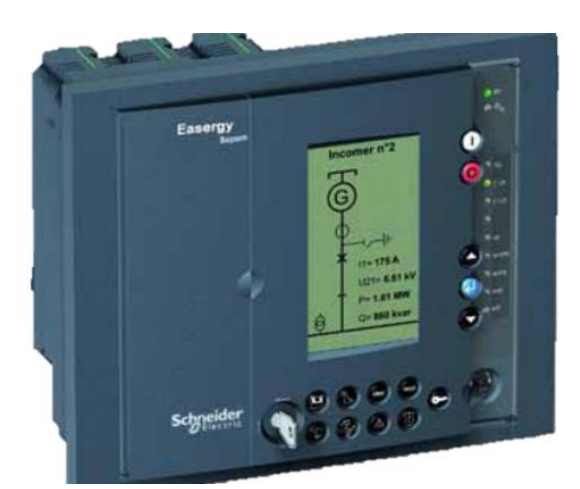

**Figura 11.** Relé S80 utilizado en los alimentadores de la subestación La Carolina [49].

<span id="page-37-0"></span>A continuación, se indica una lista de las características de operación de estos relés digitales.

- Ofrece protección de sobrecorriente instantánea y temporizada.
- Ofrece puertos de comunicación Modbus, DNP serial e IEC61850.
- Alimentación de 24 Vdc a 250 Vdc.
- Almacenamiento histórico de eventos.
- Pruebas operacionales integradas para simplificar pruebas de rutina.
- Visualización y ajuste de las protecciones activas [49].

#### **3.2.6. Sistema de medición**

La subestación cuenta con medidores bidireccionales, para la toma de medidas de los parámetros eléctricos que se requieren obtener en el sistema SCADA para su monitoreo. Los medidores de energía son los SEL-735 de la compañía Schweitzer Engineering Laboratories [50]. A continuación, se indica una lista de las características de operación de estos medidores.

- Se integran con facilidad a sistemas de monitoreo de calidad de la energía.
- Muestra datos de medición de alta resolución en una pantalla táctil.
- Ofrece la recolección de perfil de carga con un máximo de 1GB de memoria incorporada [51].

En la [Figura 12,](#page-38-0) se indica el modelo de los medidores SEL-735 que se encuentran en las cabeceras de los alimentadores de la subestación La Carolina y en las bahías de la línea de alimentación de la misma.

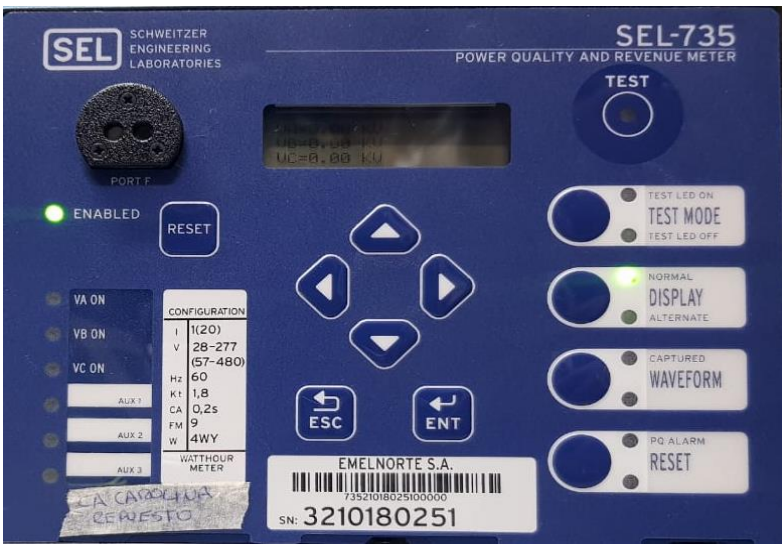

**Figura 12.** Medidor de energía SEL-735.

## <span id="page-38-0"></span>**3.2.7. Pantalla HMI DELTA**

La serie DOP-W tiene tres modelos de pantalla, los cuales se dividen en: DOP-W105B, DOP-W127B y DOP-W157B, estas se distinguen por el cuentan con características similares en cuanto a software y hardware. El modelo de pantalla usado en el presente proyecto es el modelo DOP-W105B.

Esta equipo permite integrar los componentes y funciones de editores de pantalla convencionales lo cual ofrece mayor comodidad de uso, y una respuesta más rápida en el manejo de sus aplicativos [52]. En la [Figura 13](#page-38-1) se indica el modelo de la pantalla usado.

<span id="page-38-1"></span>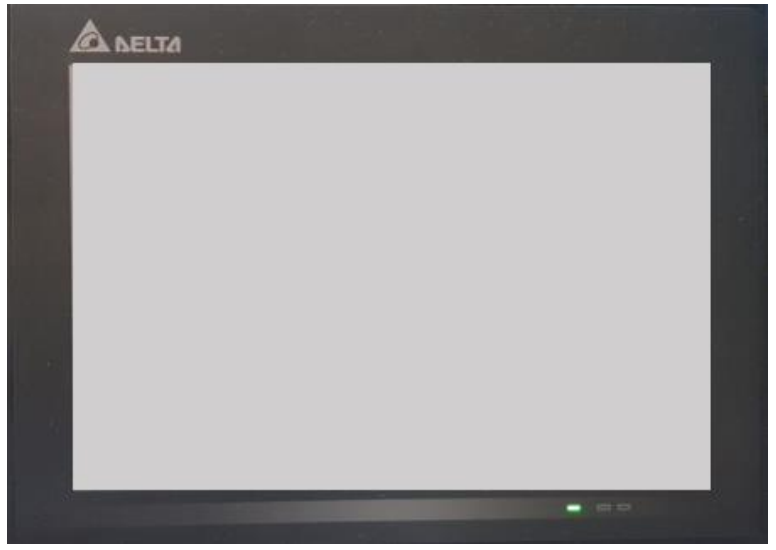

**Figura 13.** Pantalla Delta W105B.

En la [Tabla 5,](#page-39-0) se indican las características técnicas de este equipo, los cuales facilitan la integración de los equipos escogidos debido a la ubicación de instalación de la pantalla en la subestación y los protocolos de comunicación aceptados.

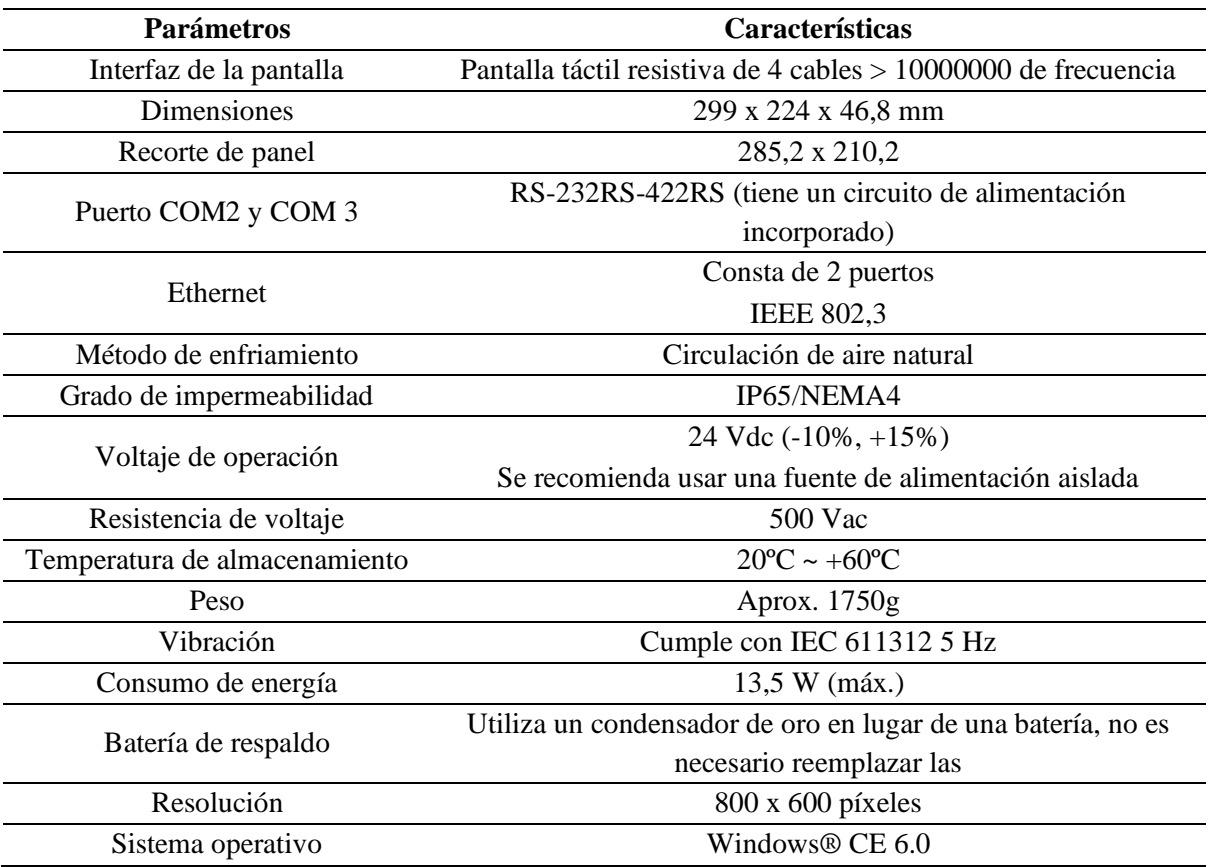

<span id="page-39-0"></span>**Tabla 5.** Características de la pantalla W105B.

*Nota. Adaptado del Data Sheet de la pantalla Delta W105B* [53]*.* 

El uso de esta pantalla está condicionado al uso de un software en específico llamado DOPSoft 2.00.07, este permitió desarrollar el diseño de la interfaz, su programación, simulación y carga de archivos en la pantalla.

Del mismo modo, se puede manejar la interfaz de la pantalla con diferentes softwares desde una computadora o celular, estos son: eRemote, eServer, Web Moniter y RealVNC Viewer. Debido a la compatibilidad del modelo de la pantalla con estos se utilizó RealVNC Viewer.

#### • **DOPSoft 2.00.07**

Este software es de licencia libre y de uso específico para la pantalla Delta W105B. Este se puede instalar en sistemas operativos como Windows XP / Vista / Windows 7.

En la [Figura 14,](#page-40-0) se indican los elementos principales del entorno de trabajo de este software como: Barra de herramientas, ventana de salida, tabla de propiedades herramientas de diseño y gestor de pantalla.

| File<br>Options Window<br>Help<br>Edit<br>View<br>Element Screen<br>Tools<br>$-990000000$<br>國<br>100%<br>Barra de herramientas<br>电压关机平面面<br>> A ④ A 子 ( A A B I U Language1<br>$\times$ / B II<br>□□ Satesdatio > 습 (2) 马西可可用 行星 (1)<br>O ADD A O ROMA A BOS<br>$\Box$ x<br>$\square$<br>Element Tool<br>Property<br>$\Box$ 1 - Screen_1<br>$-0.010$<br>同 Button<br>Screen $1 - \sqrt{0}$<br>$\frac{1}{2}$<br>Ō<br>$\boldsymbol{\kappa}$<br>同 Meter<br>Screen Name<br>同 Bar<br>Screen Properties<br>同 Pipe<br>Background Color<br>同题<br>Screen Lock addr.<br><b>可</b> Indicator<br>有田<br><b>Fill Data Display</b><br>Screen Macro<br><b>Couph Display</b><br>Screen Open Ma<br>同 Ingut<br>Screen Close Mac<br>同 Curve<br>Screen Cycle Mac<br><b>7</b> Sampling<br>Width<br><b>同 Alams</b><br><b>可 Keypad</b><br>Height<br><b>Fi</b> Analog<br>Tabla de<br>同 List<br>同 Frame<br>propiedades<br><b>Fi</b> Basic Shape<br>Herramientas de diseño<br>٧<br>Element Element Bank<br>$\epsilon$<br>$\Box$ x<br>$\Box$ X   Output<br><b>Screen Manager</b><br>٨<br>Action<br>Step<br>۱ê<br>Ventana de salida<br>Gestor de pantallas<br>Record Ouput<br>$\mathbf{v}$<br>医有尾脊髓炎 医胃囊炎 的复数医产品 |   | DOPSoft - NewProject - [Screen_1] |  |  |  |  |  |  |  |  |  |  |  |  |  |  |  |  |  |  |  |  |  | x |  |
|----------------------------------------------------------------------------------------------------|---|-----------------------------------|--|--|--|--|--|--|--|--|--|--|--|--|--|--|--|--|--|--|--|--|--|---|--|
|                                                                                                    |   |                                   |  |  |  |  |  |  |  |  |  |  |  |  |  |  |  |  |  |  |  |  |  |   |  |
|                                                                                                    |   |                                   |  |  |  |  |  |  |  |  |  |  |  |  |  |  |  |  |  |  |  |  |  |   |  |
|                                                                                                    |   |                                   |  |  |  |  |  |  |  |  |  |  |  |  |  |  |  |  |  |  |  |  |  |   |  |
|                                                                                                    |   |                                   |  |  |  |  |  |  |  |  |  |  |  |  |  |  |  |  |  |  |  |  |  |   |  |
|                                                                                                    |   |                                   |  |  |  |  |  |  |  |  |  |  |  |  |  |  |  |  |  |  |  |  |  |   |  |
|                                                                                                    |   |                                   |  |  |  |  |  |  |  |  |  |  |  |  |  |  |  |  |  |  |  |  |  |   |  |
|                                                                                                    |   |                                   |  |  |  |  |  |  |  |  |  |  |  |  |  |  |  |  |  |  |  |  |  |   |  |
|                                                                                                    |   |                                   |  |  |  |  |  |  |  |  |  |  |  |  |  |  |  |  |  |  |  |  |  |   |  |
|                                                                                                    |   |                                   |  |  |  |  |  |  |  |  |  |  |  |  |  |  |  |  |  |  |  |  |  |   |  |
|                                                                                                    | Λ |                                   |  |  |  |  |  |  |  |  |  |  |  |  |  |  |  |  |  |  |  |  |  |   |  |
|                                                                                                    |   |                                   |  |  |  |  |  |  |  |  |  |  |  |  |  |  |  |  |  |  |  |  |  |   |  |
|                                                                                                    |   |                                   |  |  |  |  |  |  |  |  |  |  |  |  |  |  |  |  |  |  |  |  |  |   |  |
|                                                                                                    |   |                                   |  |  |  |  |  |  |  |  |  |  |  |  |  |  |  |  |  |  |  |  |  |   |  |
|                                                                                                    |   |                                   |  |  |  |  |  |  |  |  |  |  |  |  |  |  |  |  |  |  |  |  |  |   |  |
|                                                                                                    |   |                                   |  |  |  |  |  |  |  |  |  |  |  |  |  |  |  |  |  |  |  |  |  |   |  |
|                                                                                                    |   |                                   |  |  |  |  |  |  |  |  |  |  |  |  |  |  |  |  |  |  |  |  |  |   |  |
|                                                                                                    |   |                                   |  |  |  |  |  |  |  |  |  |  |  |  |  |  |  |  |  |  |  |  |  |   |  |
|                                                                                                    |   |                                   |  |  |  |  |  |  |  |  |  |  |  |  |  |  |  |  |  |  |  |  |  |   |  |
|                                                                                                    |   |                                   |  |  |  |  |  |  |  |  |  |  |  |  |  |  |  |  |  |  |  |  |  |   |  |
|                                                                                                    |   |                                   |  |  |  |  |  |  |  |  |  |  |  |  |  |  |  |  |  |  |  |  |  |   |  |
|                                                                                                    |   |                                   |  |  |  |  |  |  |  |  |  |  |  |  |  |  |  |  |  |  |  |  |  |   |  |
|                                                                                                    |   |                                   |  |  |  |  |  |  |  |  |  |  |  |  |  |  |  |  |  |  |  |  |  |   |  |
|                                                                                                    |   |                                   |  |  |  |  |  |  |  |  |  |  |  |  |  |  |  |  |  |  |  |  |  |   |  |
|                                                                                                    |   |                                   |  |  |  |  |  |  |  |  |  |  |  |  |  |  |  |  |  |  |  |  |  |   |  |
|                                                                                                    |   |                                   |  |  |  |  |  |  |  |  |  |  |  |  |  |  |  |  |  |  |  |  |  |   |  |
|                                                                                                    |   |                                   |  |  |  |  |  |  |  |  |  |  |  |  |  |  |  |  |  |  |  |  |  |   |  |
|                                                                                                    |   |                                   |  |  |  |  |  |  |  |  |  |  |  |  |  |  |  |  |  |  |  |  |  |   |  |
|                                                                                                    |   |                                   |  |  |  |  |  |  |  |  |  |  |  |  |  |  |  |  |  |  |  |  |  |   |  |
|                                                                                                    |   |                                   |  |  |  |  |  |  |  |  |  |  |  |  |  |  |  |  |  |  |  |  |  |   |  |
|                                                                                                    |   |                                   |  |  |  |  |  |  |  |  |  |  |  |  |  |  |  |  |  |  |  |  |  |   |  |
|                                                                                                    |   |                                   |  |  |  |  |  |  |  |  |  |  |  |  |  |  |  |  |  |  |  |  |  |   |  |
|                                                                                                    |   |                                   |  |  |  |  |  |  |  |  |  |  |  |  |  |  |  |  |  |  |  |  |  |   |  |
|                                                                                                    |   |                                   |  |  |  |  |  |  |  |  |  |  |  |  |  |  |  |  |  |  |  |  |  |   |  |
| Download:Ethernet [-94,-2]<br>DOP-W105B 65536 Colors Rotate 0 degree<br><b>NUM</b>                                                                                                    |   |                                   |  |  |  |  |  |  |  |  |  |  |  |  |  |  |  |  |  |  |  |  |  |   |  |

**Figura 14.** Entorno de trabajo del software DopSoft 2.00.07.

<span id="page-40-0"></span>En la [Tabla 6,](#page-40-1) se indican los elementos principales del entorno de trabajo de este software, teniendo así la barra de herramientas, ventana de salida, tabla de propiedades, herramientas de diseño y gestor de pantalla.

| Función                                                                                                    |
|----------------------------------------------------------------------------------------------------|
|                                                                                                    |
| Tiene las opciones de guardar, compilar, simular, entre otros.                                                                                                  |
| Muestra todas las ediciones y mensajes de salida cuando la opción de<br>compilación está habilitada.                                                            |
| Despliega las propiedades (altura, ancho, color, etc.) de cada elemento.                                                                                        |
| Ofrece opciones como mandar al fondo, hacer del mismo tamaño, desplazar todo<br>a la izquierda, etc.                                                            |
| Aquí se ubican todas las pantallas, además, permite crear pantallas auxiliares,<br>modificar el tamaño, la posición, renombrar el título de las pantallas, etc. |
|                                                                                                    |

<span id="page-40-1"></span>**Tabla 6.** Partes del entorno de trabajo del Software DOPSoft 2.00.07.

 $\mathcal{L}_{\mathcal{A}}$ 

#### • **Real VNC Viewer**

Este software es de licencia libre y sirve para controlar otro equipo de manera remota, este se encuentra dentro de la lista de softwares disponibles y aceptados por la serie de pantalla W100. Debido a la compatibilidad del modelo usado con los softwares de monitoreo propios de la marca se esta opción. Sin embargo, las funcionalidades son las mismas y no afecta el resultado final del control y monitoreo de manera remota siempre y cuando se encuentre en la misma red de la pantalla [54].

En la [Figura 15,](#page-41-0) se muestra el entorno de trabajo del software que permite manejar la interfaz desde cualquier lugar de la concesión de la empresa distribuidora.

<span id="page-41-0"></span>![](_page_41_Picture_3.jpeg)

**Figura 15.** Entorno de RealVNC.

## **CAPÍTULO IV RESULTADOS Y ANÁLISIS**

En el presente capítulo se presentan los mapeos Modbus pertenecientes a los equipos utilizados en el desarrollo del proyecto, el diseño y simulación de la interfaz HMI, pruebas de funcionamiento del monitoreo y control de la subestación La Carolina. Adicionalmente se tiene el análisis del funcionamiento de la interfaz con relación al sistema SCADA de EMELNORTE.

#### **4.1. Mapeo de señales**

Los mapeos de los equipos de medición y protección se obtuvieron mediante el uso de los manuales de usuario de los mismos. El mapeo de las señales para las alarmas del transformador se obtuvo con ayuda el servidor web perteneciente a este equipo. A continuación, se indican los mapas Modbus de los medidores, relés y señales del transformador.

#### **4.1.1. Mapa Modbus de los equipos de medición**

Los parámetros seleccionados para monitorizar los medidores de energía SEL-735 ubicados en las cabeceras de los alimentadores, transformador de potencia y línea de subtransmisión fueron: corriente, voltaje de línea, voltaje de fase, factor de potencia, frecuencia, potencia activa, potencia reactiva y potencia aparente.

En la [Tabla 7,](#page-42-0) se indica el mapa Modbus correspondiente a los medidores SEL-735 ubicados en las cabeceras de los alimentadores, en la bahía del transformador de potencia y de la línea de alimentación de la subestación.

![](_page_42_Picture_254.jpeg)

<span id="page-42-0"></span>**Tabla 7.** *Mapa Modbus de medidores SEL-735.*

*Nota. Tomado de las direcciones de lectura de valores de los medidores de energía SEL-735.*

El mapa Modbus presentado en la [Tabla 7,](#page-42-0) es utilizado para la integración de todos los medidores de energía de la subestación, esto debido a que todos poseen la misma configuración y ningún mapeo Modbus se puede modificar ya que sus direcciones están dadas desde fábrica.

Los direccionamientos mostrados difieren de los encontrados en el manual de usuario que se puede revisar en el [ANEXO A,](#page-59-0) esto debido a que la pantalla ocupa el direccionamiento 40001 por lo cual todas las direcciones se desplazan hasta obtener como resultado las indicadas en la [Tabla 7.](#page-42-0) También existen variantes en cuanto al tipo de dato que se lee y al dado por el fabricante, en el direccionamiento de la potencia activa del alimentador K2 se tiene únicamente la dirección 40372, difiriendo del resto de alimentadores debido a los valores negativos registrados por el mismo.

#### **4.1.2. Mapa Modbus de los equipos de protección**

En el caso de los relés digitales se seleccionaron las señales correspondientes a mandos y estados de estos, los mismos que están destinados a operar sobre los disyuntores de potencia. Los mandos corresponden a: "ABRIR", "CERRAR" y "RESET" y los estados "ABIERTO" y "CERRADO", que son determinados por los mandos de "ABRIR" y "CERRAR" respectivamente.

En la [Tabla 8,](#page-43-0) se tiene el direccionamiento de los relés digitales de las cabeceras de los alimentadores. El mapa Modbus presentado también es útil para operar el relé ubicado en la bahía de llegada de la línea de subtransmisión, y con el mismo se puede operar el relé del transformador de potencia.

|                |                | Mandos y estados para: K1, K2, K3, K4, Transformadores de potencia y LST |                  |
|----------------|----------------|--------------------------------------------------------------------------|------------------|
| <b>Mandos</b>  |                | Tipo de dato                                                             | <b>Dirección</b> |
| Abrir          | <b>Boleano</b> | Lectura/Escritura                                                        | 43209.0          |
| Cerrar         | <b>Boleano</b> | Lectura/Escritura                                                        | 43209.1          |
| Reset          | <b>Boleano</b> | Lectura/Escritura                                                        | 43209.2          |
| <b>Estados</b> |                | Tipo de dato                                                             | <b>Dirección</b> |
| Abierto        | <b>Boleano</b> | Lectura                                                                  | 43089.6          |
| Cerrado        | <b>Boleano</b> | ectura                                                                   | 43089.5          |

<span id="page-43-0"></span>**Tabla 8.** Mapa Modbus de relés de la subestación La Carolina.

*Nota. Tomado del manual de usuario para relés SEPAM serie 80.*

En la [Tabla 9,](#page-44-0) se presentan las direcciones de alarma de los disparos de las protecciones habilitadas en los relés de los alimentadores, que son también tomadas de los manuales de usuarios de los equipos. Este mapeo es el mismo para los alimentadores y el transformador de potencia.

El mensaje mostrado en la interfaz es el mismo que se detalla en la [Tabla 9,](#page-44-0) sin embargo, este varía en la interfaz de acuerdo con el alimentador que emite la alarma. El texto que se agrega de acuerdo corresponde a la nomenclatura K1, K2, K3, K4, TON y TOFF, en donde las primeras cuatro referencias pertenecen a los alimentadores de la subestación, TON y TOFF a los transformadores de potencia, el primero con carga y el segundo que aún no tiene el equipo, pero si el relé digital.

![](_page_44_Picture_148.jpeg)

<span id="page-44-0"></span>**Tabla 9.** Mapa Modbus de alarmas provenientes de los relés digitales.

*Nota. Tomado del manual de usuario para relés SEPAM serie 80.*

#### **4.1.3. Mapa Modbus para alarmas del transformador**

El mapa Modbus correspondiente a las alarmas del transformador se obtuvo mediante el sitio web System Maintenance, correspondiente al QTMS, mencionado en el Capítulo 3. En este se activó la opción de protocolo Modbus para que este equipo trabaje simultáneamente con otros protocolos de comunicación previamente configurados por personal de ingeniería de EMELNORTE S.A.

En la [Figura 16,](#page-44-1) se indica la carga de la configuración para la activación del protocolo Modbus en el servidor web de Qualitrol, la misma que permite obtener el mapeo Modbus.

![](_page_44_Picture_149.jpeg)

**Figura 16.** Activación del protocolo Modbus en el servidor de Qualitrol.

<span id="page-44-1"></span>En la [Tabla 10,](#page-45-0) se indica el Mapa Modbus obtenido del servidor web Qualitrol en donde se encuentran las señales de: Temperatura, gas hidrógeno, humedad y sus correspondientes alarmas.

<span id="page-45-0"></span>**Tabla 10.** Mapa Modbus de alarmas provenientes del Qualitrol.

![](_page_45_Picture_199.jpeg)

*Nota. Tomado del mapeo activado en el servidor web Qualitrol.*

#### **4.2. Desarrollo de interfaz HMI**

El desarrollo de la interfaz HMI se realizó usando el software DOPSoft 2.00.07, y se tomó en cuenta el diagrama unifilar realizado por el departamento del Centro de Control-SCADA. El software permitió ingresar las direcciones de los mapeos de las señales y realizar el monitoreo y control de los equipos integrados de la subestación.

Los equipos destinados al monitoreo son: los medidores de energía SEL-735 y el Qualitrol. Los equipos usados para el control de la subestación son los relés digitales ubicados en el lado de baja del transformador de potencia, la línea de subtransmisión y en los alimentadores de la subestación.

En la [Figura 17,](#page-45-1) se indica la pantalla principal de la interfaz con el diagrama unifilar de la subestación La Carolina, la misma que da paso a diferentes pantallas y subpantallas que permiten visualizar el monitoreo y realizar el control de la subestación.

![](_page_45_Figure_7.jpeg)

**Figura 17.** Pantalla principal de la interfaz en simulación offline.

<span id="page-45-1"></span>El control de los relés se logra al ejecutar un código que permite enviar un bit en alto a las direcciones de mandos, cuando se presiona la botonera seleccionada. En la [Figura 18,](#page-46-0) se pueden observar las tres botoneras para los mandos de: "ABRIR", "CERRAR" y "RESET". El diseño de esta subpantalla es igual para todos los relés de alimentadores, transformadores de potencia y la línea de subtransmisión pertenecientes a esta subestación.

![](_page_46_Figure_1.jpeg)

**Figura 18.** Subpantalla de mandos y estados en simulación offline.

<span id="page-46-0"></span>También puede verificar los parámetros eléctricos seleccionados y mencionados en el Capítulo 2, como se muestra en la [Figura 19.](#page-46-1) Este diseño es usado para el monitoreo de los alimentadores, transformadores de potencia y línea de subtransmisión.

| <b>SEmeNorte</b> |       |                   |                  | SUBESTACIÓN LA CAROLINA                                          |                  |                 |      |             | 04/26/2024 |
|------------------|-------|-------------------|------------------|------------------------------------------------------------------|------------------|-----------------|------|-------------|------------|
|                  |       |                   |                  |                                                                  |                  |                 |      |             | 16:14:12   |
|                  |       |                   |                  | <b>Alimentador K1</b><br>Lecturas del medidor de energía SEL-735 |                  |                 |      |             |            |
|                  |       | <b>Corrientes</b> |                  |                                                                  |                  | <b>Voltajes</b> |      |             |            |
|                  | la:   | 0.00A             |                  |                                                                  | Va: 0,00 kv      |                 | Vab: | 0.00 kv     |            |
|                  | lb: I | 0.00A             |                  |                                                                  | Vb: 0,00 kv      |                 | Vbc: | 0.00 kv     |            |
|                  | lc: I | 0.00A             |                  |                                                                  | Vc: 0,00 kv Vca: |                 |      | $0.00\,$ kv |            |
|                  |       |                   |                  |                                                                  |                  |                 |      |             |            |
|                  |       |                   | <b>Potencias</b> |                                                                  |                  |                 |      |             |            |
|                  |       | P:                | 0.00 W           |                                                                  |                  | Fp:             | 0.00 |             |            |
|                  |       | Q:                |                  | 0.00 kVAr                                                        |                  | Frec:           | 0.00 |             |            |
|                  |       | S:                |                  | 0.00 kVA                                                         |                  |                 |      |             |            |
|                  |       |                   |                  |                                                                  |                  |                 |      |             |            |
|                  |       |                   |                  |                                                                  |                  |                 |      |             |            |

**Figura 19.** Subpantalla de monitoreo para alimentadores en simulación offline.

<span id="page-46-1"></span>Al monitoreo y control de la subestación se añadieron las señales de alarma de los relés de los disyuntores asociados a los alimentadores y transformadores de potencia. A continuación, en la [Figura](#page-47-0)  [20,](#page-47-0) se indica la tabla de configuración de alarmas dentro del software DopSoft 2.00.07. Los espacios vacíos dentro de la configuración están destinados a alarmas que se configuren en el futuro en los relés, esto con el fin de que las nuevas alarmas, en el caso de existir, sean mostradas en orden.

|       | Alarm Setting                                                                                                    |                          |                                                                  |          |                                                                       | Alarm Moving Sign                |                                   |                                       |
|-------|----------------------------------------------------------------------------------------------------|--------------------------|------------------------------------------------------------------|----------|-----------------------------------------------------------------------|----------------------------------|-----------------------------------|---------------------------------------|
|       | Address                                                                                                    |                          | None                                                             |          | Enable                                                                |                                  | No                                | Delete<br>$\checkmark$                |
|       | Scan Time (second)<br>Max Records<br>$\triangledown$ Hold<br>$\sqrt{\phantom{a}}$ Exit Screen Saver when alarm is trig<br>$\sqrt{\phantom{a}}$ CSV Format<br>Alarm screen display<br>Continuous alarm add |                          | 0.5                                                              |          |                                                                       | Position                         | Top                               | Modify<br>$\checkmark$                |
|       |                                                                                                    |                          | 10                                                               |          | Direction<br><b>Moving Points</b><br>Interval(ms)<br>Background Color |                                  |                                   |                                       |
|       |                                                                                                    |                          | <b>HMI</b>                                                       |          |                                                                       |                                  | Left                              | $\checkmark$<br>Import                |
|       |                                                                                                    |                          |                                                                  |          |                                                                       |                                  | $\mathbf{1}$                      | $\checkmark$<br>Export                |
|       |                                                                                                    |                          |                                                                  |          |                                                                       |                                  | 1000                              | $\checkmark$                          |
|       |                                                                                                    |                          |                                                                  |          |                                                                       |                                  |                                   |                                       |
|       |                                                                                                    |                          | Automatic                                                        |          |                                                                       |                                  |                                   | $\overline{\phantom{a}}$<br><b>OK</b> |
|       |                                                                                                    |                          |                                                                  |          |                                                                       |                                  |                                   |                                       |
|       |                                                                                                    |                          |                                                                  |          |                                                                       |                                  |                                   |                                       |
| Copy  |                                                                                                    |                          | Jumbe <b>D</b> LED Message Content                               | atego    | Type                                                                  | <b>Address</b>                   | Triggering condi Monitoring add ^ |                                       |
| Paste | 1                                                                                                    | ☑                        | Sobrecorriente Instantánea de f                                  | 1        | <b>Bit</b>                                                            | {SEPAM S80 POn                   |                                   | <b>None</b>                           |
|       | $\overline{2}$<br>3                                                                                                    | ☑<br>☑                   | Sobrecorriente Temporizada de<br>Sobrecorriente Instantánea de r | 1<br>1   | <b>Bit</b><br><b>Bit</b>                                              | <b>{SEPAM S80 POn</b>            |                                   | None<br>None                          |
|       | $\overline{4}$                                                                                                    | ⊠                        | Sobrecorriente Temporizada de                                    | 1        | Bit                                                                   | {SEPAM S80 POn<br>{SEPAM S80 POn |                                   | None                                  |
|       | 5                                                                                                    | ☑                        | Falla de baja frecuencia (K1)                                    | 1        | Bit                                                                   | {SEPAM S80 POn                   |                                   | None                                  |
|       | 6                                                                                                    | ☑                        | Falla Watchdog Sepam (K1)                                        | 1        | Bit                                                                   | <b>{SEPAM S80 POff</b>           |                                   | <b>None</b>                           |
|       | $\overline{7}$                                                                                                    | ☑                        | Interruptor Abierto (K1)                                         | 1        | <b>Bit</b>                                                            | {SEPAM S80 POn                   |                                   | None                                  |
|       | 8                                                                                                    | ☑                        |                                                                  | 0        | <b>Bit</b>                                                            | None                             | On                                | None                                  |
|       | 9                                                                                                    | ☑                        |                                                                  | $\bf{O}$ | <b>Bit</b>                                                            | None                             | On                                | <b>None</b>                           |
|       | 10                                                                                                    | ⊠                        | Sobrecorriente Instantánea de f                                  | 1        | <b>Bit</b>                                                            | {SEPAM S80 lOn                   |                                   | None                                  |
|       | 11                                                                                                    | ☑                        | Sobrecorriente Temporizada de                                    | 1        | <b>Bit</b>                                                            | {SEPAM S80 POn                   |                                   | <b>None</b>                           |
|       | 12                                                                                                    | М                        | Sobreccoriente Instantánea de i                                  | 1        | <b>Bit</b>                                                            | {SEPAM S80 POn                   |                                   | <b>None</b>                           |
|       | 13                                                                                                    | ⊠                        | Sobrecorriente Temporizada de                                    | 1        | <b>Bit</b>                                                            | {SEPAM S80 POn                   |                                   | None                                  |
|       | 14<br>☑                                                                                                    |                          | Falla de baja frecuencia (K2)                                    | 1        | Bit                                                                   | {SEPAM_S80_IOn                   |                                   | <b>None</b>                           |
|       | $\overline{a}$<br>$\checkmark$                                                                                                    | $\overline{\phantom{a}}$ | when the contract of the                                         | ×        | ÷.                                                                    | ---- --- ---                     |                                   | $\mathbf{r}$ .<br>$\mathbf{r}$        |
|       |                                                                                                    |                          |                                                                  |          |                                                                       |                                  |                                   |                                       |

**Figura 20.** Pantalla de configuración de alarmas para la interfaz HMI.

### <span id="page-47-0"></span>**4.3. Pruebas de funcionamiento**

Las pruebas de funcionamiento correspondientes al monitoreo se realizaron verificando que los valores mostrados en la pantalla HMI coincidan con los registrados en los medidores de la subestación. Adicionalmente, se realizó una comparación con los valores que se registran en las consolas del Centro de Control-SCADA.

En la [Figura 21,](#page-48-0) se muestra el monitoreo de la subestación en tiempo real mediante el software RealVNC. En la imagen se presentan los parámetros de corrientes de fase de cada medidor y los voltajes de las líneas de 69 kV y 13.8 kV.

![](_page_48_Figure_0.jpeg)

**Figura 21**. Pantalla de monitoreo principal de la subestación La Carolina.

<span id="page-48-0"></span>Las pruebas de control se efectuaron al abrir, cerrar y resetear el relé digital ubicado en el alimentador K1 de la subestación. El procedimiento fue supervisado por el ingeniero a cargo de estas pruebas y por los operadores del departamento. De igual manera se verificó el funcionamiento de todos los alimentadores.

En la [Figura 22,](#page-48-1) se muestra la subpantalla que aparece cuando se desea ejecutar un mando sobre el relé del alimentador. En esta imagen se indica en color plomo el mando que no se puede ejecutar, debido a que el estado del disyuntor es cerrado. Si el disyuntor se encontrara abierto la botonera "ABRIR" se encontraría en plomo.

![](_page_48_Figure_4.jpeg)

<span id="page-48-1"></span>**Figura 22.** Subpantalla de mandos y estados del alimentador K3, caso 1.

En la [Figura 23,](#page-49-0) se muestra la subpantalla cuando ya se ha ejecutado el mando "ABRIR", el mismo se muestra como inhabilitado e inmediatamente se indica la botonera para el mando "CERRAR" habilitada, y el mando "RESET" se encuentra siempre activo.

![](_page_49_Figure_1.jpeg)

**Figura 23.** Subpantalla de mandos y estados del alimentador K3, caso 2.

<span id="page-49-0"></span>Parte del monitoreo de la subestación incluye la verificación de valores en cada uno de los alimentadores, para lo cual se tomó el direccionamiento de los diferentes parámetros de corrientes, voltajes de línea, voltajes de fase, potencia activa, reactiva, aparente, factor de potencia y frecuencia en tiempo real. En la [Figura 24,](#page-49-1) se presenta en detalle los valores indicados en tiempo real del alimentador K3, tomados del medidor de energía SEL-735.

| <b>SEmeNorte</b> |                   |                  |                       | SUBESTACIÓN LA CAROLINA                 |                 | 04/11/2024                                    |
|------------------|-------------------|------------------|-----------------------|-----------------------------------------|-----------------|-----------------------------------------------|
|                  |                   |                  |                       |                                         |                 | 15:20:27                                      |
|                  |                   |                  | <b>Alimentador K3</b> | Lecturas del medidor de energía SEL-735 |                 |                                               |
|                  | <b>Corrientes</b> |                  |                       |                                         | <b>Voltajes</b> |                                               |
|                  | la: 40.01 A       |                  |                       |                                         |                 | Va: 7,74 kv - Vab: 13,45 kV                   |
|                  | lb: 28.99A        |                  |                       |                                         |                 | Vb: $7.75 \text{ kV}$ Vbc: $13.44 \text{ kV}$ |
|                  | 1c: 40.25A        |                  |                       |                                         |                 | Vc: 7.72 kv - Vca: 61.43 kV                   |
|                  |                   |                  |                       |                                         |                 |                                               |
|                  |                   | <b>Potencias</b> |                       |                                         |                 |                                               |
|                  | P:                | 180.73W          |                       | Fp:                                     | -0.91           |                                               |
|                  |                   |                  |                       | Q: 336,77kVAr Frec: 59.99               |                 |                                               |
|                  | S:                |                  | 184.50kVA             |                                         |                 |                                               |
|                  |                   |                  |                       |                                         |                 |                                               |
|                  |                   |                  |                       |                                         |                 |                                               |

<span id="page-49-1"></span>**Figura 24.** Subpantalla de monitoreo para el alimentador K3.

Para el resto de los alimentadores, se utiliza el mismo diseño del alimentador K2. En la [Figura](#page-50-0)  [25,](#page-50-0) se indica la frecuencia y el estado de las alarmas activadas al ocurrir una falla o el accionamiento de una de las protecciones configuradas previamente en los relés de los alimentadores.

.

|                       | 172.17.55.181 (WindowsCE): RealVNC Viewer |                                           |                   |  |  |
|-----------------------|-------------------------------------------|-------------------------------------------|-------------------|--|--|
| <b>FECHA</b>          | <b>HORA</b>                               | <b>MENSAJE DE ALARMA</b>                  | <b>FRECUENCIA</b> |  |  |
| 00/00/0000 00:00:00   |                                           | Sobrecorriente Temporizada de neutro (K1) | $\Omega$          |  |  |
| 00/00/0000 00:00:00   |                                           | Falla de baja frecuencia (K1)             | 0                 |  |  |
| 00/00/0000 00:00:00   |                                           | Falla Watchdog Sepam (K1)                 | 0                 |  |  |
| 00/00/0000   00:00:00 |                                           | Interruptor Abierto (K1)                  | 0                 |  |  |
| 00/00/0000 00:00:00   |                                           | Sobrecorriente Instantánea de fase (K2)   | Ō                 |  |  |
| 00/00/0000 00:00:00   |                                           | Sobrecorriente Instantánea de fase (K2)   | $\Omega$          |  |  |
| 00/00/0000 00:00:00   |                                           | Sobreccoriente Instantánea de neutro (K2) | $\Omega$          |  |  |
| 00/00/0000   00:00:00 |                                           | Sobrecorriente Temporizada de neutro (K2) | 0                 |  |  |
| 00/00/0000 00:00:00   |                                           | Falla de baja frecuencia (K2)             | 0                 |  |  |
| 00/00/0000 00:00:00   |                                           | Falla Watchdog Sepam (K2)                 | 0                 |  |  |
| 00/00/0000   00:00:00 |                                           | Interruptor Abierto (K2)                  | 0                 |  |  |
| 00/00/0000 00:00:00   |                                           | Sobrecorriente Instantánea de fase (K3)   | 0                 |  |  |
| 00/00/0000 00:00:00   |                                           | Sobrecorriente Instantánea de fase (K3)   | $\Omega$          |  |  |
| 00/00/0000   00:00:00 |                                           | Sobreccoriente Instantánea de neutro (K3) | $\Omega$          |  |  |
| 00/00/0000 00:00:00   |                                           | Sobrecorriente Temporizada de neutro (K3) | 0                 |  |  |
| 00/00/0000 00:00:00   |                                           | Falla de baja frecuencia (K3)             | 0                 |  |  |
| 00/00/0000   00:00:00 |                                           | Falla Watchdog Sepam (K3)                 | 0                 |  |  |
| 00/00/0000 00:00:00   |                                           | Interruptor Abierto (K3)                  | 3                 |  |  |
|                       |                                           | Sobrecorriente Instantánea de fase (K4)   | 0                 |  |  |
| 00/00/0000   00:00:00 |                                           | Sobrecorriente Instantánea de fase (K4)   | 0                 |  |  |
| 00/00/0000 00:00:00   |                                           | Sobreccoriente Instantánea de neutro (K4) | $\Omega$          |  |  |
| 00/00/0000 00:00:00   |                                           | Sobreccoriente Instantánea de neutro (K4) | 0                 |  |  |
| 00/00/0000   00:00:00 |                                           | Falla de baja frecuencia (K4)             | 0                 |  |  |
| 00/00/0000   00:00:00 |                                           | Falla Watchdoo Sepam (K4)                 | 0                 |  |  |
| 00/00/0000            | 00:00:00                                  | Interruptor Abierto (K4)                  |                   |  |  |
|                       |                                           | Sobrecorriente Temporizada de neutro (K1) |                   |  |  |
| ◀                     |                                           |                                           |                   |  |  |

**Figura 25.** Pantalla de frecuencias de alarmas de los relés de la subestación.

<span id="page-50-0"></span>En la [Figura 26,](#page-50-1) se indican las alarmas registradas en la pantalla de datos históricos de la subestación. Las alarmas de aperturas corresponden a acciones realizadas por operadores del Departamento SCADA.

|                      | 28 172.17.55.181 (WindowsCE): RealVNC Viewer |                                         |                             | п                     | X       |
|----------------------|----------------------------------------------|-----------------------------------------|-----------------------------|-----------------------|---------|
| $N^{\circ}$          | <b>MENSAJE DE ALARMA</b>                     | <b>HORA DE ACTIVACIÓN</b>               | <b>HORA DE RECUPERACIÓN</b> | <b>FRECUENCIA</b>     | $\land$ |
|                      | 0034 Interruptor Abierto (K4)                | 16:58:31 14.04.202 16:58:37 14.04.202 1 |                             |                       |         |
|                      | 0025 Interruptor Abierto (K3)                | 08:11:39 15.04.20208:11:44 15.04.2021   |                             |                       |         |
|                      | 0025 Interruptor Abierto (K3)                | 03:10:44 16.04.20203:10:49 16.04.2022   |                             |                       |         |
|                      | 0025 Interruptor Abierto (K3)                | 08:59:37 16.04.20208:59:42 16.04.2023   |                             |                       |         |
|                      |                                              |                                         |                             |                       |         |
|                      | Interruptor Abierto (K4)                     |                                         |                             |                       |         |
| $\blacktriangleleft$ |                                              |                                         |                             | $\blacktriangleright$ |         |

<span id="page-50-1"></span>**Figura 26.** Pantalla de históricos de alarmas para la subestación La Carolina.

En la [Figura 27,](#page-51-0) se indica la pantalla dedicada a la muestra de alarmas activadas provenientes del transformador de potencia. Los recuadros de color verde cambiarán a rojo cuando cada direccionamiento ya configurado dentro del QTMS envié una señal de activación al presentarse valores fuera de lo normal.

![](_page_51_Figure_1.jpeg)

**Figura 27.** Pantalla de alarmas dedicadas a las señales obtenidas del transformador*.*

## <span id="page-51-0"></span>**4.4. Análisis de resultados**

Al tener el monitoreo y control de la subestación en la pantalla HMI se facilita su operación en cuanto a realizar maniobras de apertura y cierre de los disyuntores de los alimentadores.

Para la verificación de mandos y estados de los relés, se realizó la apertura y cierre de los disyuntores de cada uno de los alimentadores, esto fue comprobado mediante las pantallas del OASYS del departamento de Centro de Control – SCADA. En la [Figura 28,](#page-51-1) se indican los estados registrados en el OASYS. La apertura y cierre de los disyuntores se realiza de manera inmediata, al igual que su visualización.

![](_page_51_Picture_93.jpeg)

<span id="page-51-1"></span>**Figura 28.** Eventos registrados en el OASYS como respuesta a la apertura y cierre del alimentador K1.

#### **CONCLUSIONES**

El análisis del funcionamiento de elementos, tipos de subestaciones y protocolos de comunicación utilizados en los Sistemas de Automatización para Subestaciones (SAS) permitió la comprensión y elección del protocolo de comunicación Modbus debido a su facilidad de aplicación tomando en cuenta los equipos y parámetros eléctricos solicitados en la interfaz HMI para realizar el monitoreo y control de la subestación La Carolina.

El protocolo Modbus TCP/IP permitió el uso de tecnología actual para integrar los equipos de la subestación mediante la elaboración de una interfaz cargada a una pantalla HMI, lo que reduce el uso de equipos externos que actúen como concentradores de datos; proporciona rapidez en la transmisión de datos registrados por los equipos integrados a la interfaz; teniendo así un flujo continuo de información entre equipos de la subestación, la pantalla HMI y el sistema OASYS del Centro de Control - SCADA.

Las pruebas de funcionamiento realizadas en el alimentador de respaldo K1 permitieron verificar la monitorización y control de la subestación; la implementación de la pantalla permitió mejorar su proceso de monitorización y control ya que con la interfaz cargada en esta se accede en tiempo real y desde cualquier punto de la concesión de EMELNORTE S.A. a su funcionamiento, agilizando de esta manera su mantenimiento y respuesta ante fallas.

#### **RECOMENDACIONES**

En integración de equipos se recomienda utilizar un protocolo de comunicación como el IEC 60870-5-104. Aunque este protocolo también es de tipo TCP/IP, ofrece una mayor facilidad para la integración de equipos de diferentes marcas y especificaciones técnicas, lo que facilita la interoperabilidad y reduce los problemas de compatibilidad de comunicación.

#### **REFERENCIAS BIBLIOGRÁFICAS**

- [1] F. Oré, «Automatización Y Control Con RTU De 29 Subestaciones De Distribucion De Media Tensión Del Centro Histórico De Trujillo», 2021.
- [2] J. Reyes, «Análisis de la implementación del mormativo IEC 61850 para la automatización de subestaciones eléctricas en Guatemala», vol. 0, p. 236, 2013.
- [3] J. Moya, «"RIESGOS ELÉCTRICOS EN LA SUBESTACIÓN LA PENÍNSULA DE LA EEASA."», p. 250, 2013.
- [4] F. Flores y R. García, «Caracterización de las Subestaciones Eléctricas de Transmisión y Distribución que Hagan Parte del SIN , del STR o del SDL Dentro de la Región Central ( Cundinamarca , Boyacá , Tolima , Meta y Bogotá DC ) Commo Parte del Convenio Marco de Cooperacion Inter», *Grup. Investig. Xué- Univ. Dist. Fr. José Caldas*, vol. 1, pp. 19-20, 2020.
- [5] D. Andrade, «Plan de Seguimiento, Control y Monitoreo de la Implementación del Sistma Integrado de Gestión para la Distribución Eléctrica-SIGDE en las empresas Eléctricas de Distribución a Nivel Nacional», 2014.
- [6] F. Cachago y L. Tapia, «AUTOMATIZACIÓN DE LA SUBESTACIÓN ELÉCTRICA OTAVALO E INTEGRACIÓN AL SISTEMA SCADA OASYS», 2018.
- [7] L. A. A. Klinger y V. R. C. Cepeda, *Diseño e implementación del sistema SCADA en el módulo de comunicación IEC 61850 para monitoreo de los IED de los módulos de protección de sistemas de generación, líneas de transmisión y redes de distribución.* 2020.
- [8] M. V. S.A., *Subestaciones de Alta y Extra Alta Tensión*, vol. 2, n.º 5. 2003.
- [9] CELEC EP, «Diseño de Subestaciones», 2016. .
- [10] A. Yanza, «Desarrollo de un Sistema de Entrenamiento para Operación de Subestaciones Eléctricas Orientdo a Operadores de Subestaciones Eléctricas, Orientado a Operadores de Operadores de Subestaciones de CELEC EP-TRANSELECTRIC, Utilizando el Entorno de Programación», 2020.
- [11] F. Gómez y H. Vargas, «Planteamiento del diseño de subestaciones eléctricas», 2011, Accedido: feb. 14, 2023. [En línea]. Disponible en: https://ciencia.lasalle.edu.co/ep.
- [12] F. Beltrán, «Diseño de sistema para la Gestión de Mantenimiento de una Subestación de 69kV», pp. 2013-2015, 2021.
- [13] D. Serpa, «CONTROL REMOTO DE SUBESATACION ELECTRICA PARA REDUCIR PROBLEMAS POR SOBRECARGA EN TRANSFORMADOR DE POTENCIA DE

SUBESTACION DE TRANSMISIÓN OROPESA - CUSCO», 2022.

- [14] F. Carrillo, «DISEÑO DE INVESTIGACIÓN PARA EL ANÁLISIS TÉCNICO ECONÓMICO DE LA IMPLEMENTACIÓN DE MANTENIMIENTO EN EL SISTEMA DE CONTROL Y PROTECCIÓN DE UNA SUBESTACIÓN ELÉCTRICA COMPACTA CON BARRA SIMPLE Y BARRA DE TRANSFERENCIA CONSIDERANDO LAS LIMITACIONES DEL MAR», 2021.
- [15] W. Barbosa y H. Pullutasig, «DESARROLLO DE UNA APLICACIÓN INFORMÁTICA PARA LA OPERACIÓN DE BARRAS DE UNA SUBESTACIÓN», 2021.
- [16] S. Amancha y J. Ramírez, «Implementación de un Módulo Didáctico de Simulación de Operación de una Subestación con Esquema de Barra Principal y Barra de Transferencia y Elaboración de Protocolos para Procedimientos de Maniobras de Operación y Mantenimiento», 2020.
- [17] E. Gonzales, «Simulador de subestaciones electricas 2.0», 2014.
- [18] COMUVAL, «Elementos de una subestación eléctrica de alto voltaje en exteriores.», 2018. http://www.comuval.com/blog/elementos-de-una-subestacion-electrica-de-alto-voltaje.html (accedido abr. 27, 2023).
- [19] S. Chapman, *Máquinas Eléctricas*. 2012.
- [20] S. Neppas, «COORDINACIÓN DE PROTECCIONES EN LAS LÍNEAS DE SUBTRANSMISIÓN DE EMELNORTE CON RELÉS DIRECCIONALES», 2022.
- [21] J. Pedrozo, «PRUEBAS A EQUIPOS SECCIONADORES», 2021.
- [22] L. Jara, «ANÁLISIS DE SOBREVOLTAJE DE MANIOBRA EN LA LÍNEA DE TRANSMISIÓN SANTO DOMINGO - ESMERALDAS A 230 kV», 2022.
- [23] E. Chaparro, «INSTRUCTIVO PARA PRUEBAS A INTERRUPTORES DE POTENCIA EN SUBESTACIONES ELÉCTRICAS SOPORTADO EN PLATADORMA VIRTUAL», 2020.
- [24] B. Alba y O. Hernández, «Desempeño de modelos de pararrayos de óxido metálico frente a impulsos de corriente Performance of metal oxide surge arrester models for current impulses», 2018.
- [25] NEC, «NORMA ECUATORIANA DE CONSTRUCCION. INSTALACIONES ELECTROMECANICAS.», p. 173, 2013, [En línea]. Disponible en: https://www.ecp.ec/wpcontent/uploads/2017/09/NECINSTALACIONESELECTROMECANICAS2013.pdf.
- [26] J. Castro, «INTEGRACIÓN DE SUBESTACIONES AL SISTEMA AVANZADO PARA EL

MANEJO DE LA DISTRIBUCIÓN DEL ECUADOR», 2019.

- [27] M. H. Fazaeli, M. M. Keramat, y H. Alipour, «A novel approach for modeling and maintenance of power system substation automation», *Proc. 16th Int. Conf. Prot. Autom. Power Syst. IPAPS 2022*, pp. 20-23, 2022, doi: 10.1109/IPAPS55380.2022.9763124.
- [28] S. Mnukwa y A. Saha, «SCADA and Substation Automation Systems for the Port of Durban Power Supply Upgrade», 2020. https://bibliotecas.ups.edu.ec:2095/stamp/stamp.jsp?tp=&arnumber=9041078 (accedido feb. 14, 2023).
- [29] G. Triana, «Desarrollo de SCADA para microrred experimental.», 2020.
- [30] F. Iza, «Automatización de la S/E Eugenio Espejo de la Empresa Eléctrica Quito. S.A. aplicando la norma IEC 61850», p. 210, 2013.
- [31] E. Pérez, «Los sistemas SCADA en la automatización industrial», *Revista Tecnología en Marcha*, vol. 28, n.º 4, p. 3, 2015.
- [32] J. Jaime y R. Suárez, «IMPLEMENTACIÓN DE UN MÒDULO DE PRUEBAS PARA DISPOSITIVOS ELECTRÓNICOS INTELIGENTES (IEDs) Y LA INTEGRACIÓN AL SCADA LOCAL DE EQUIPOS DE FUERZA Y CONTROL EN EL CENTRO DE OPERACIONES DE DISTRIBUCIÓN DE CNEL EP UNIDAD DE NEGOCIO SANTA ELENA», 2020.
- [33] C. Báez y C. León, «Diseño e implementación de un sistema SCADA complementario para control y monitoreo de la subestación eléctrica San Gabriel», p. 52, 2016, [En línea]. Disponible en: http://repositorio.espe.edu.ec/handle/21000/12203.
- [34] S. Kumar, N. Das, y S. Islam, «High voltage substation automation and protection system based on IEC 61850», *Australas. Univ. Power Eng. Conf. AUPEC 2018*, n.º November, pp. 3-8, 2018, doi: 10.1109/AUPEC.2018.8757995.
- [35] I. Rivadeneira, «Análisis de protocolos de comunicación para la Automatización de Subestaciones de Transmisión Eléctrica », 2005.
- [36] R. Ayala y J. Tenesaca, «Implementación de un sistema de comunicación IEC 61850 para monitoreo y control de los módulos de protección de líneas de transmisión, sistemas de generación y redes de distribución», 2018.
- [37] CISCO, «Networking Aspectos básicos de Networking», 2007.
- [38] P. Wu, Y. Cui, J. Wu, J. Liu, y C. Metz, «Transition from IPv4 to IPv6: A state-of-the-art survey», *IEEE Commun. Surv. Tutorials*, vol. 15, n.º 3, pp. 1407-1424, 2013, doi:

10.1109/SURV.2012.110112.00200.

- [39] J. J. Lin, K. C. Wang, S. M. Cheng, y Y. C. Liu, «On exploiting SDN to facilitate IPv4/IPv6 coexistence and transition», *2017 IEEE Conf. Dependable Secur. Comput.*, pp. 473-474, 2017, doi: 10.1109/DESEC.2017.8073867.
- [40] J. Arandi y B. Vásquez, *Diseño y construcción de un prototipo de sistema de automatización de subestaciones «SAS» redundante, mediante HMI (monitoreo y mando remoto) junto a panel sinóptico, del sistema SCADA para la Empresa Eléctrica Regional Norte «Emelnorte» S.A*. 2021.
- [41] M. Cebe y K. Akkaya, «A bandwidth-efficient secure authentication module for smart grid DNP3 protocol», *2020 Resil. Week, RWS 2020*, pp. 160-166, 2020, doi: 10.1109/RWS50334.2020.9241294.
- [42] S. Tamboli, M. Rawale, R. Thoraiet, y S. Agashe, «Implementation of Modbus RTU and Modbus TCP Communication using Siemens S7-1200 PLC for Batch Process», *2015 Int. Conf. Smart Technol. Manag. Comput. Commun. Control. Energy Mater., n.º May, pp. 258-263, 2015,* doi: 10.1109/ICSTM.2015.7225424.
- [43] R. Zambrano y C. Caballero, «Diseño e implementación de una red modbus/rtu entre dos autómatas programables S7-1200 basados en el estándar RS485.», 2018.
- [44] J. Alvarez, «ESTUDIO E IMPLEMENTACIÓN DEL SISTEMA DE PROTECCIONES ELÉCTRICAS DE LOS ALIMENTADORES PRIMARIOS DE LA SUBESTACIÓN LA CAROLINA DE EMELNORTE S.A.», 2013.
- [45] EMELNORTE, «Bases de Datos-Estudios Eléctricos-EMELNORTE S.A.», 2020.
- [46] SERVERON, «Monitor en línea para transformadores Guía de instalación Serie modelo TM», 2014.
- [47] «Bases de datos Centro de Control Control-SCADA-Emelnorte».
- [48] SERVERON, «QTMS Qualitrol Transformer Monitor System QUALITROL», 2014.
- [49] Schneider Electric, «Easergy Sepam series 80. Protection, metering and control functions. User's manual», 2021.
- [50] SEL, «SEL-735-Medidor de Energía», 2014.
- [51] SEL, «SEL-735 Power Quality and Revenue Meter Instruction Manual».
- [52] DELTA, «DOPSoft User Manual», 2012.
- [53] DELTA, «DOP W. Datasheet».
- [54] RealVNC, «Descargue VNC Viewer | VNC Connect». https://www.realvnc.com/es/connect/download/viewer/ (accedido ene. 11, 2024).

## **ANEXOS**

<span id="page-59-0"></span>![](_page_59_Picture_20.jpeg)

| <b>Address</b><br><b>Decimal</b> |                    | <b>Name</b>    | <b>Notes</b> | Read (R)  | <b>Data Types</b> |  |
|----------------------------------|--------------------|----------------|--------------|-----------|-------------------|--|
|                                  | <b>Hexadecimal</b> |                |              | Write (W) |                   |  |
| Voltage, Current, and Power      |                    |                |              |           |                   |  |
| 350-351                          | 015E-015F          | IΑ             |              | R         | LONG100           |  |
| 352-353                          | 0160-0161          | IB             |              | R         | LONG100           |  |
| 354 355                          | 0162-0163          | IС             |              | R         | LONG100           |  |
| 356-357                          | 0164-0165          | IN             |              | R         | LONG100           |  |
| 358-359                          | 0166-0167          | VA             |              | R         | LONG100           |  |
| 360-361                          | 0168-0169          | <b>VB</b>      |              | R         | LONG100           |  |
| 362-363                          | 016A-016B          | <b>VC</b>      |              | R         | LONG100           |  |
| 364 365                          | 016C-016D          | <b>VAB</b>     |              | R         | LONG100           |  |
| 366-367                          | 016E-016F          | <b>VBC</b>     |              | R         | LONG100           |  |
| 368-369                          | 0170-0171          | <b>VCA</b>     |              | R         | LONG100           |  |
| 370-371                          | 0172-0173          | W <sub>3</sub> |              | R         | LONG100           |  |
| 372-373                          | 0174-0175          | U3             |              | R         | LONG100           |  |
| 374 - 375                        | 0176-0177          | Q <sub>3</sub> |              | R         | LONG100           |  |
| 376-377                          | 0178-0179          | WA             |              | R         | LONG100           |  |
| 378-379                          | 017A-017B          | WB             |              | R         | LONG100           |  |
| 380-381                          | 017C-017D          | WC             |              | R         | LONG100           |  |
| 382-383                          | 017E-017F          | UA             |              | R         | LONG100           |  |
| 384-385                          | 0180-0181          | UB             |              | R         | LONG100           |  |
| 386-387                          | 0182-0183          | UC             |              | R         | LONG100           |  |
| 388-389                          | 0184-0185          | <b>OA</b>      |              | R         | LONG100           |  |
| 390-391                          | 0186-0187          | QB             |              | R         | LONG100           |  |
| 392-393                          | 0188-0189          | QC             |              | R         | LONG100           |  |
| 394 - 399                        | 018A-018F          | Reserved       |              | R         | <b>UINT</b>       |  |
|                                  |                    |                |              |           |                   |  |
| Frequency                        |                    |                |              |           |                   |  |
| 900                              | 0384               | <b>FREQ</b>    |              | R         | <b>UINT100</b>    |  |
| 901                              | 0385               | <b>FREQ_PQ</b> |              | R         | <b>UINT100</b>    |  |
| 902-909                          | 0386-038D          | Reserved       |              | R         | <b>UINT</b>       |  |

Table E.26 Modbus Register Map (Sheet 3 of 10)

**ANEXO B. Mapa de registros Modbus para mandos y estados de los relés digitales SEPAM Series 80, en formato hexadecimal.**

![](_page_60_Picture_25.jpeg)

**ANEXO C. Mapa de registros Modbus para alarmas de los relés digitales SEPAM Series 80, en formato hexadecimal.**

![](_page_60_Picture_26.jpeg)

**ANEXO D. Código macro utilizado en la pantalla Delta W105B para enviar un bit en alto para mandos de la interfaz HMI.**

**//Código Macro para bits en alto**

```
IF {SEPAM_S80_K1}5@W4-3209.1
      IF \frac{2}{3}3209.0 = 0N
      BITON $1.0
      ENDIF
      IF $3209.1== ON
      BITON $1.0
      ENDIF
      IF $3209.1== ON
      BITON $1.0
      ENDIF
      END 
IF {SEPAM_S80_K2}5@W4-3209.1
      IF $3209.0 == ON
      BITON $1.0
      ENDIF
      IF $3209.1== ON
      BITON $1.0
      ENDIF
      IF $3209.1== ON
      BITON $1.0
      ENDIF
      END 
IF {SEPAM_S80_K3}5@W4-3209.1
      IF $3209.0 == ON
      BITON $1.0
      ENDIF
      IF $3209.1== ON
      BITON $1.0
      ENDIF
      IF $3209.1== ON
      BITON $1.0
      ENDIF
      END 
IF {SEPAM_S80_K4}5@W4-3209.1
      IF \frac{23209.0}{9} = 0 M
      BITON $1.0
      ENDIF
      IF $3209.1== ON
      BITON $1.0
      ENDIF
      IF $3209.1== ON
      BITON $1.0
      ENDIF
      END
```

```
IF {SEPAM_S82_N01}5@W4-3209.1
      IF \frac{1}{2}3209.0 = 0N
      BITON $1.0
      ENDIF
      IF $3209.1== ON
      BITON $1.0
     ENDIF
      IF $3209.1== ON
      BITON $1.0
      ENDIF
      END 
IF {SEPAM_T87_TOFF}5@W4-3209.1
      IF \frac{1}{2}3209.0 = 0N
      BITON $1.0
      ENDIF
      IF $3209.1== ON
     BITON $1.0
     ENDIF
      IF $3209.1== ON
      BITON $1.0
      ENDIF
      END 
IF {SEPAM_T87_TON}5@W4-3209.1
      IF $3209.0 == ON
      BITON $1.0
      ENDIF
      IF $3209.1== ON
     BITON $1.0
     ENDIF
      IF $3209.1== ON
     BITON $1.0
     ENDIF
      END
```
![](_page_63_Picture_1.jpeg)

### **ACTA DE TRABAJO Nro: 1**

Proyecto: Integración de los Equipos de Medición y Protección Mediante la Implementación de un Sistema de Automatización de Subestaciones (SAS) local para la Subestación La Carolina

Tema a tratar: Entrega de la pantalla HMI programada para operar y monitorear la subestación La Carolina.

Fecha: 25/05/2024

![](_page_63_Picture_62.jpeg)

## **Texto del acta:**

Documento

Presentación del funcionamiento y del entomo de la interfaz cargada en la pantalla HMI, para su instalación dentro de la subestación La Carolina, verificando que la misma conste de:

- Diagrama unifilar de la subestación. ٠
- Monitoreo de alimentadores, transformador de potencia y linea de subtransmisión.
- Control de alimentadores.
- Tabla de alarmas e históricos. ٠

#### Responsabilidades asumidas:

![](_page_63_Picture_63.jpeg)

Dir: German Grijalva 6-54 entre Olmedo y Bolivar FBX: (06) 2997100 FAX: (06) 2957590

![](_page_63_Picture_16.jpeg)

**ANEXO F. Acta de entrega recepción.** 

![](_page_64_Picture_1.jpeg)

#### **ACTA ENTREGA RECEPCIÓN**

## TEMA: "INTEGRACIÓN DE LOS EQUIPOS DE MEDICIÓN Y PROTECCIÓN MEDIANTE LA IMPLEMENTACIÓN DE UN SISTEMA DE AUTOMATIZACIÓN DE SUBESTACIONES (SAS) LOCAL PARA LA SUBESTACIÓN LA CAROLINA".

En las instalaciones de la Empresa Regional Norte EMELNORTE "S.A.", en la ciudad de Ibarra el día 30 de mayo de 2024, la Carrera de Electricidad hace la entrega del proyecto "INTEGRACIÓN DE LOS EQUIPOS DE MEDICIÓN Y PROTECCIÓN MEDIANTE LA IMPLEMENTACIÓN DE UN SISTEMA DE AUTOMATIZACIÓN DE SUBESTACIONES (SAS) LOCAL PARA LA SUBESTACIÓN LA CAROLINA" al departamento de Centro de Control - SCADA.

EL trabajo de titulación fue desarrollado de acuerdo con los requerimientos solicitados por los interesados. El desarrollo de la interfaz correspondiente al trabajo de titulación fue realizado por la Srta. Ana Elizabeth Cualchi Shinin, bajo la supervisión del Ing. Diego Imbaquingo dentro de la empresa.

Productos entregados:

- Ejecutable de la interfaz.
- Manual de configuración.
- Manual de usuario.

Atentamente,

Srta, Ana Cualchi Tesista UNIVERSIDAD TÉCNICA DEL NORTE

Ing. Diego-Imbaquingo Analista electrónico SCADA DPTO. CENTRO DE CONTROL -SCADA

 $1000$ 

when

Ing. Hernán Pérez Director de Tesis UNIVERSIDAD TÉCNICA DEL NORTE

Hontilcoc

Ing. Jorge Montesdeoca Jefe de Departamento DPTO. CENTRO DE CONTROL -SCADA

![](_page_64_Picture_18.jpeg)

## **ANEXO G. Cronograma de atividades.**

![](_page_65_Picture_309.jpeg)

![](_page_66_Picture_107.jpeg)

**ANEXO H. Manual de Configuración y Usuario.**

**UNIVERSIDAD TÉCNICA DEL NORTE**

![](_page_68_Picture_1.jpeg)

# **Facultad de Ingeniería en Ciencias Aplicadas**

# **Carrera de Ingeniería en Electricidad**

## **MANUAL DE CONFIGURACIÓN Y USUARIO DEL SISTEMA DE AUTOMATIZACIÓN DE SUBESTACIONES LOCAL PARA LA SUBESTACIÓN LA CAROLINA**

Autor:

Ana Elizabeth Cualchi Shinín

Director:

Ing. Segundo Hernán Pérez Cruz, MSc

## ÍNDICE

![](_page_69_Picture_7.jpeg)

### **TABLA DE FIGURAS**

![](_page_70_Picture_287.jpeg)

![](_page_71_Picture_305.jpeg)
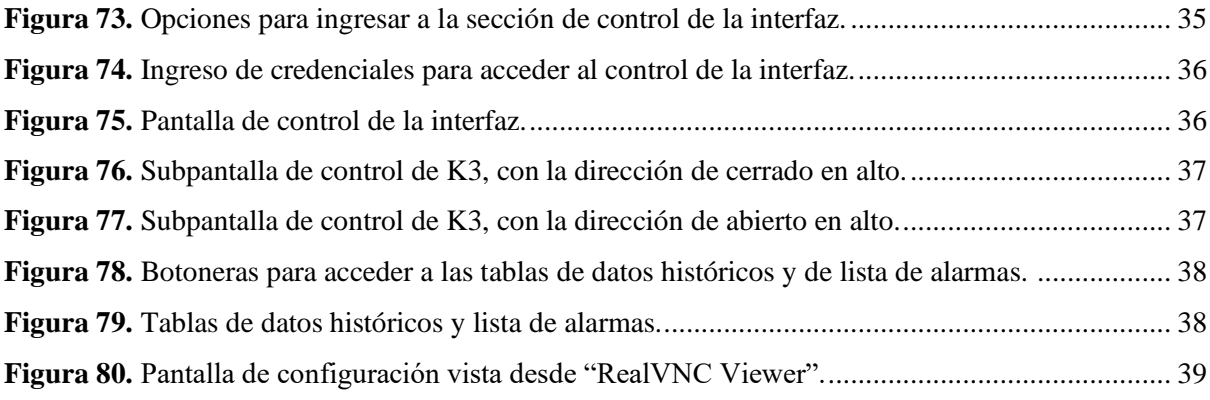

# **INTRODUCCIÓN**

El objetivo del presente documento es presentar los aspectos principales de la configuración, diseño y uso del Sistema de Automatización para Subestaciones (SAS) local de la subestación La Carolina, para su operación y monitorización.

Este SAS local permite la monitorización y operación de la subestación de manera local y remota mediante el uso de la pantalla HMI de marca DELTA modelo DOP-W105B.

# **MANUAL DE CONFIGURACIÓN**

# **Configuración de la pantalla HMI DOP-W105B**

La pantalla HMI Delta pertenece a la serie DOP-W, este modelo indica que la pantalla tiene un tamaño de 10,4'', 2 puertos ETHERNET, 2 puertos COM, 1 puerto USB, 1 puerto para tarjeta SD y adicionalmente cuenta con un grado de impermeabilidad de IP65. La pantalla puede ser configurada usando únicamente el software DOPSoft 2.00.07 de licencia libre, el mismo que puede ser instalado en sistemas operativos Windows.

## **1. Instalación de Software DOPSoft 2.00.07**

El software puede ser instalado en los siguientes sistemas operativos Microsoft Windows de 32 y 64 bits: XP, Vista, 7, 8/8, 10 y 11. El archivo .exe se encuentra en la siguiente carpeta **...**, luego de descargar el archivo el procedimiento a seguir para su instalación es el mostrado a continuación.

a) Dar clic derecho sobre el archivo y luego dar clic sobre "Ejecutar como administrador". Después se desplegará una ventana en la que se solicitará escoger el lenguaje del instalador y se escogerá "English", para luego dar clic en "OK".

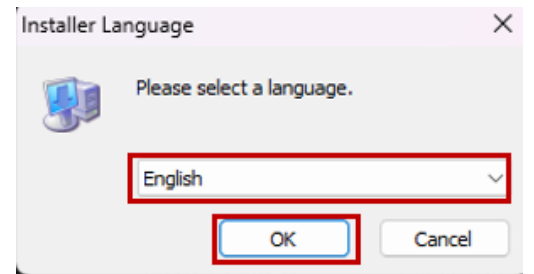

**Figura 1.** Ventana para la selección de lenguaje.

b) En la pantalla que aparecerá a continuación se dará clic en "Install".

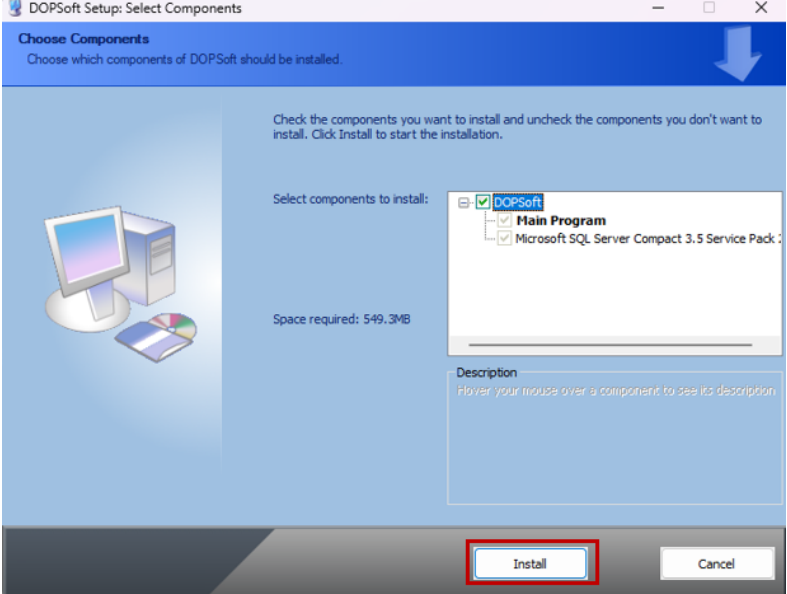

**Figura 2.** Ventana de selección de componente para instalación del software.

c) Posteriormente dar clic en "Close".

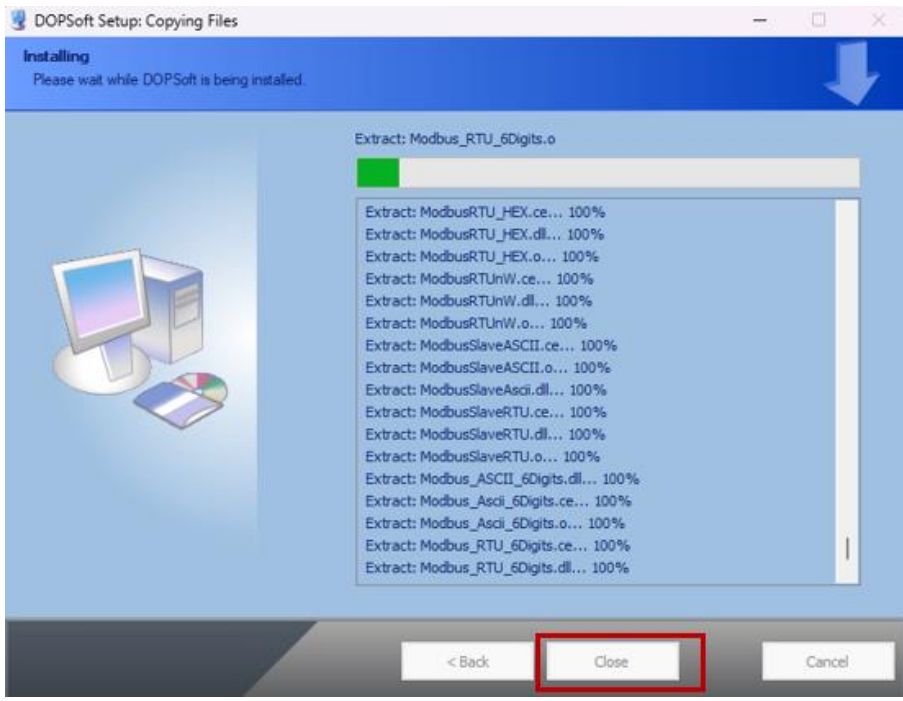

**Figura 3.** Ventana de instalación del programa.

d) El programa aparecerá automáticamente en la venta del escritorio del computador.

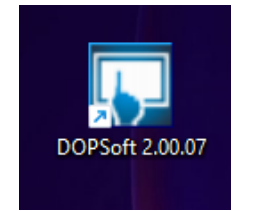

**Figura 4.** Ícono de acceso directo del software.

#### **1. Creación de un nuevo proyecto.**

Al tener instalado el programa y acceder a este se tendrá la ventana inicial del mismo sin ningún archivo credo previamente. Para crear un nuevo proyecto se deberá realizar lo siguiente.

a) Dar clic sobre "File" y escoger la opción "New", o presionar "Ctrl + N".

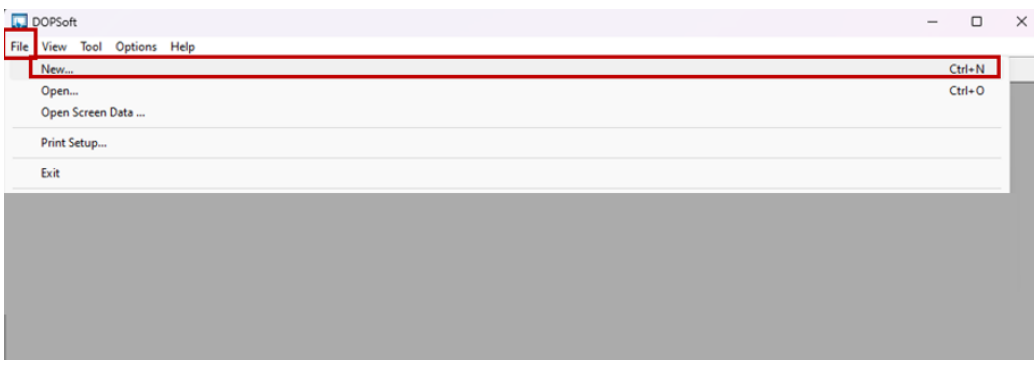

**Figura 5.** Características de la opción "File".

b) En la nueva ventana se podrá escoger el modelo de pantalla con el que se trabajará. En este caso se dará clic sobre la opción "DOP-W series", "W105B" y luego en "Next".

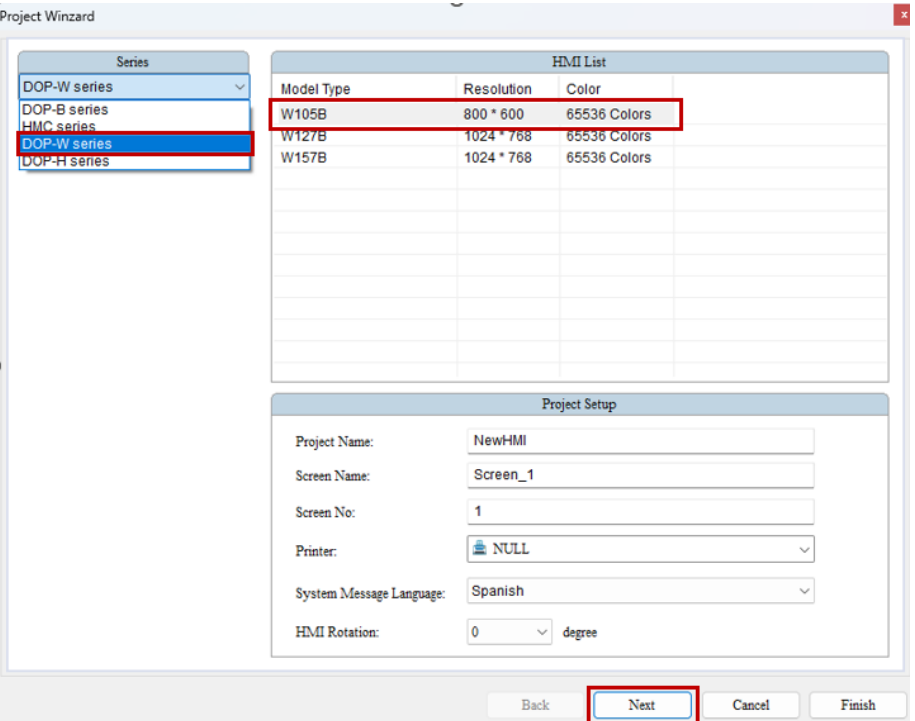

**Figura 6.** Ventana de elección de equipos.

c) En la siguiente ventana aparece por default el puerto "COM2" activado. En este caso la integración de equipos se realizará por medio de Ethernet, por lo cual se desactivará el puerto COM2 dando clic en "Connection".

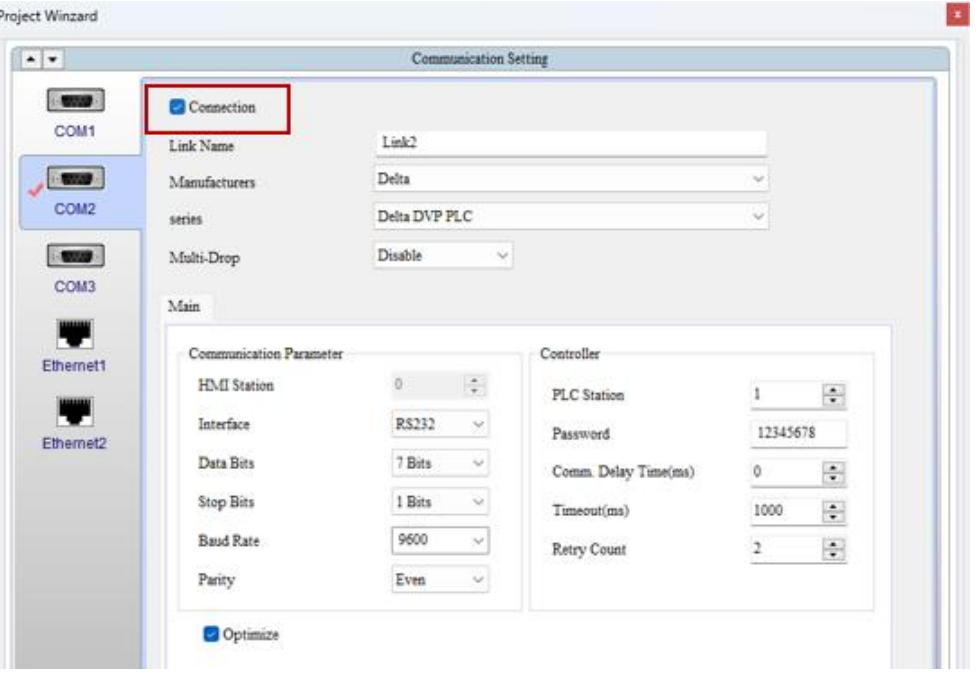

**Figura 7.** Inhabilitación del puerto COM2.

e) Se seleccionará el puerto Ethernet que se desee usar dando clic izquierdo sobre el nombre Ethernet 1 o Ethernet 2.

| Project Winzard                  |                  |                              | $\boldsymbol{\mathrm{x}}$ |
|----------------------------------|------------------|------------------------------|---------------------------|
|                                  |                  | <b>Communication Setting</b> |                           |
| $\sim 10000$ .                   | Device LocalHost |                              |                           |
| COM1                             | 日以               |                              |                           |
| $\overline{\phantom{a}}$         | Link Name        | Detail                       |                           |
| COM <sub>2</sub>                 |                  |                              |                           |
|                                  |                  |                              |                           |
| $\overline{\phantom{a}}$<br>COM3 |                  |                              |                           |
|                                  |                  |                              |                           |
| F                                |                  |                              |                           |
| Ethernet1                        |                  |                              |                           |
| <b>THE</b>                       |                  |                              |                           |
|                                  |                  |                              |                           |

**Figura 8.** Activación del puerto Ethernet1.

f) Se activará el puerto Ethernet seleccionado dando clic en  $\mathbb{F}$  y se desplegará la lista de parámetros a configurar.

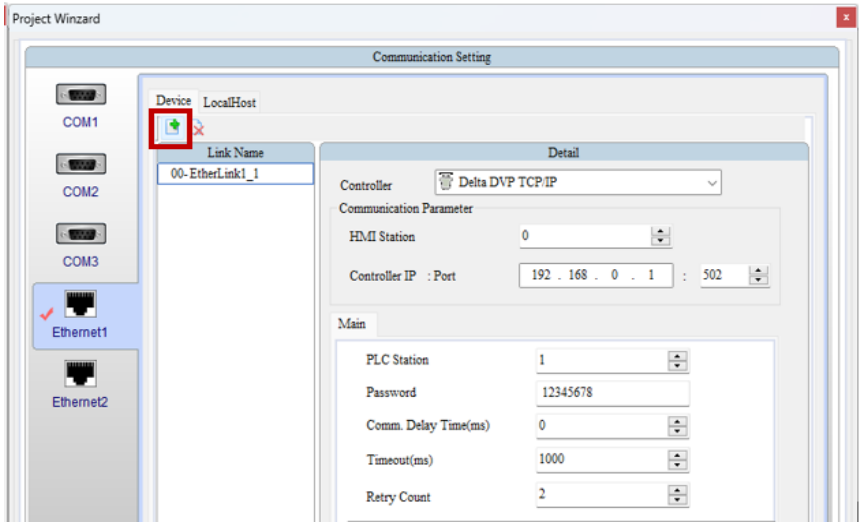

**Figura 29**. Ingreso de un nuevo controlador.

g) Al dar clic en la pestaña de "LocalHost" y seguidamente en "Overwrite IP" se podrá ingresar la IP de la pantalla.

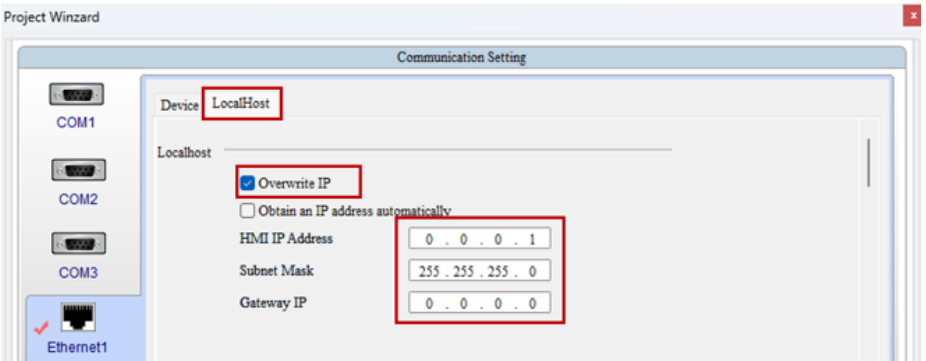

**Figura 10.** Ventana para el ingreso de IP de la pantalla HMI.

La IP ingresada deberá estar dentro de la misma red de los equipos a integrarse en la interfaz, al igual que la computadora en la que se encuentra instalado el programa, o de lo contrario existirán problemas de comunicación para obtener los datos deseados de los equipos.

Para la pantalla perteneciente a la subestación La Carolina la "HMI IP Address", "Subnet Mask" y "Gateway IP" se tomaron de los direccionamientos realizados por el personal del Departamento Centro de Control – SCADA.

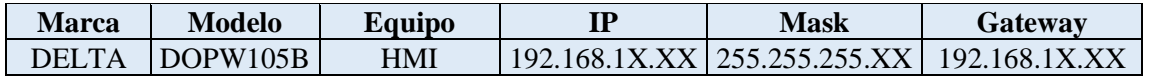

La comprobación de los equipos en una misma red se realiza ejecutando el comando "ping" en la ventana "cmd".

h) Al dar clic en la pestaña "Device" se podrán configurar los equipos a integrase en la interfaz HMI. En esta ventana se tienen diferentes parámetros de configuración que corresponden a lo siguiente.

**Controller:** Este apartado permite escoger el modelo de controlador que se agregará a la interfaz.

**HMI Station:** Permite seleccionar la posición del equipo ingresado en la interfaz, o ID, en el caso de asignar equipos que posean más de uno dentro de una misma IP, tiene un rango de 1 a 255.

**Controller IP:** En este apartado se ingresará la IP asociada con el equipo a integrarse.

**PLC Station:** Cumple una función similar al de "HMI Station", al identificar a que equipo de una misma IP se requiere apuntar. Su funcionalidad depende de "HMI Station" y viceversa, los dos apartados deben apuntar a un mismo ID.

**Password:** La contraseña viene dada por default, y sólo deberá cambiarse si el equipo ingresado tiene una configurada previamente.

**Comm. Delay Time (ms):** Es el tiempo de retardo de la comunicación, que debe permanecer en cero con el fin de realizar el monitoreo de los equipos en tiempo real.

**Timeout (ms):** Este es el tiempo de espera de la comunicación entre la pantalla y los equipos integrados antes de indicarse mensajes de error en la comunicación. Se puede variar de acuerdo con las preferencias de los usuarios.

**Retry Count:** Es el recuento de reintentos, cuando no hay respuesta entre la HMI y el equipo externo integrado, antes de que se muestre en pantalla error en la comunicación entre la pantalla y equipos integrados. Su rango de va de 0 a 15 veces y su valor predeterminado e de 3.

**Optimize:** Esta opción permite agilizar la comunicación con los equipos integrados, si no está seleccionada la comunicación entre equipos tomará más tiempo.

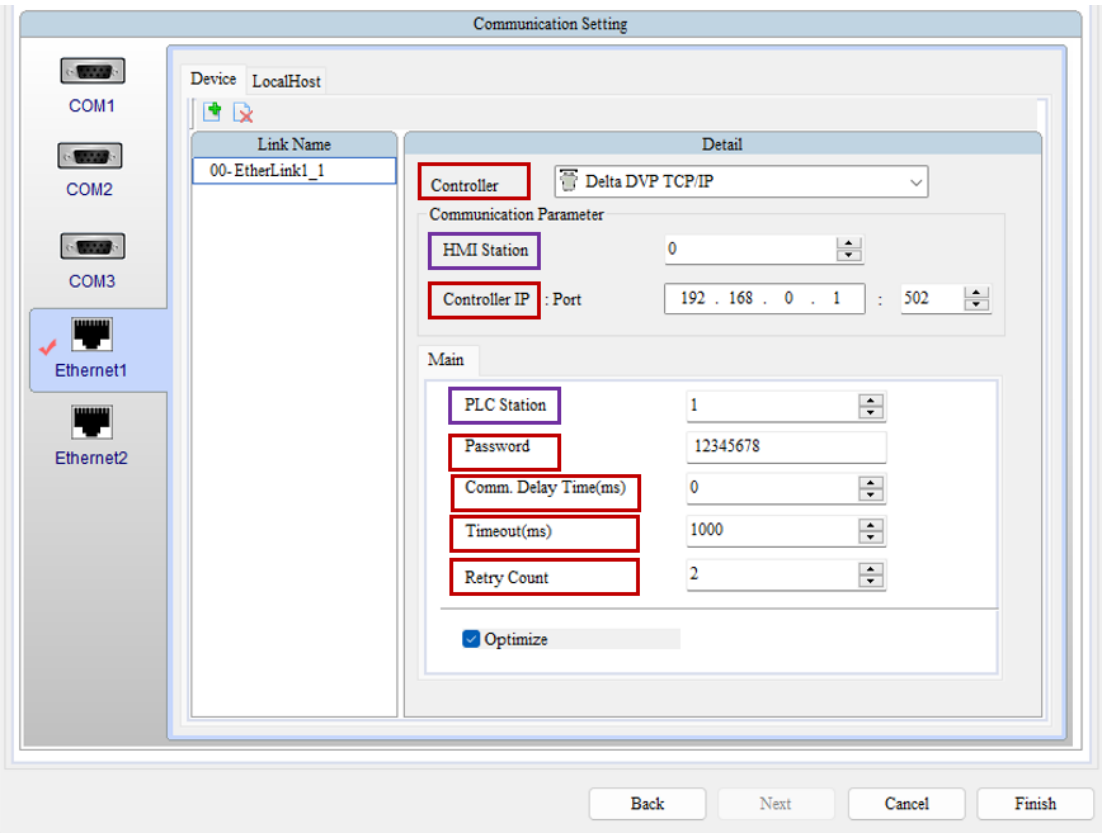

**Figura 11.** Partes de la ventana de configuración para "Communication Setting".

i) Al dar clic en "Finish" se dará por finalizado el procedimiento de creación de un nuevo proyecto y se tendrá el entorno de trabajo del software DopSoft.

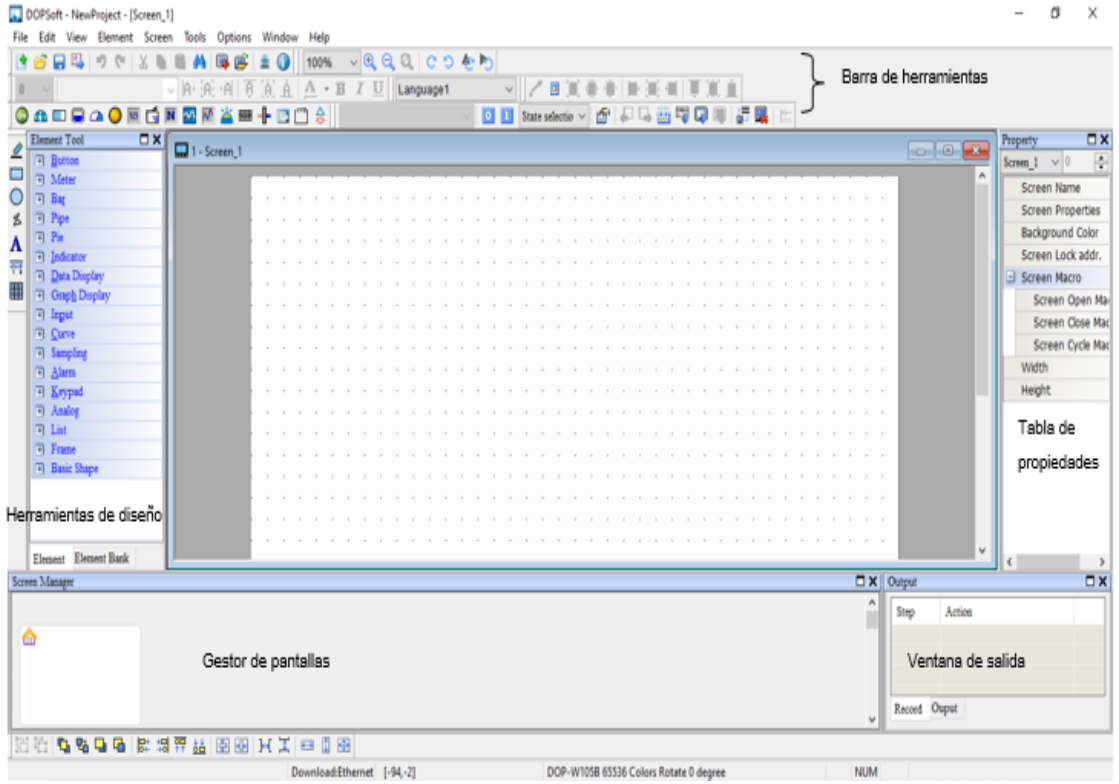

**Figura 12**. Entorno de trabajo de DOPSoft 2.00.07.

#### **2. Configuración del nuevo proyecto**

a) Para continuar con la configuración del nuevo proyecto, se dará clic en "Options" y se escogerá la opción "Configuration" y en observará la sección "Main".

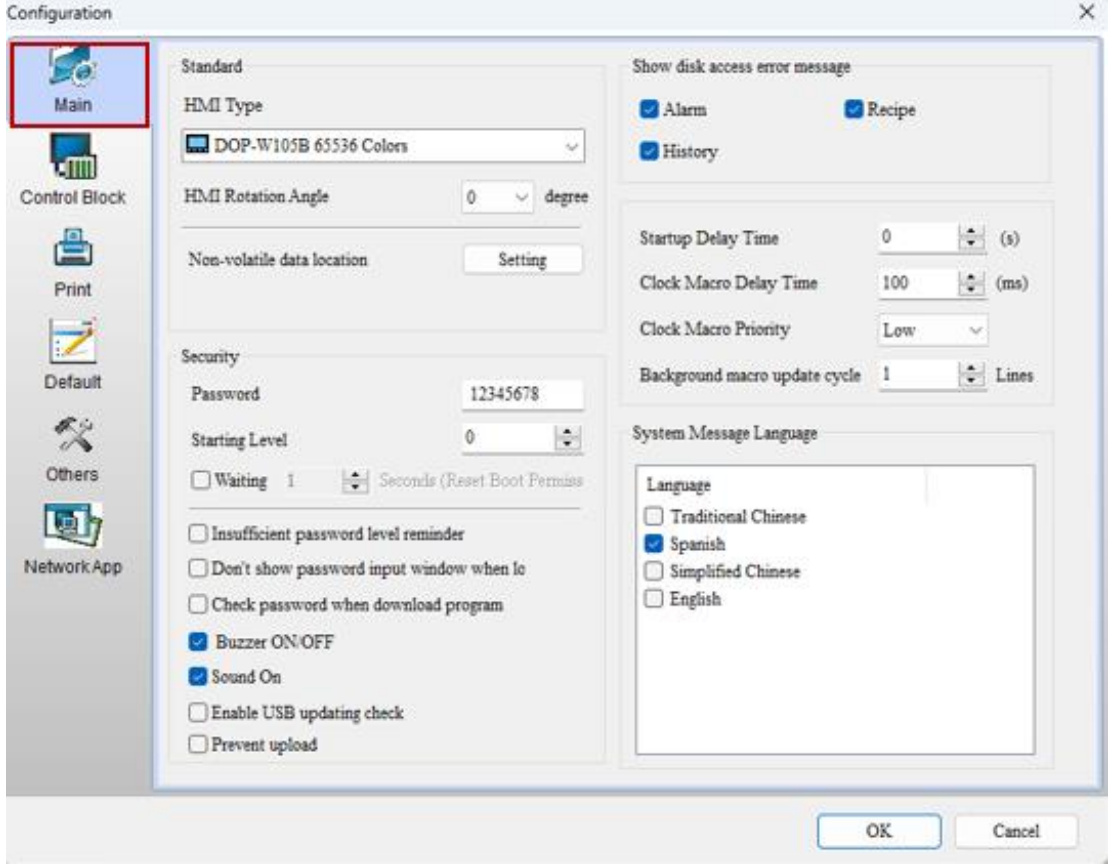

**Figura 13.** Ventana "Configuration".

b) En esta ventana se tiene los siguientes parámetros de relevancia.

**Insufficient password level reminder:** Este ítem es un recordatorio con respecto al nivel de contraseñas configuradas. Si, por ejemplo, el nivel mínimo configurado es 7, no se aceptarán niveles menores inclusive si estas están creadas dentro del programa.

**Buzzer ON/OFF:** Esta opción permite activar o no los sonidos de la pantalla. Si se desactiva esta opción la pantalla no emitirá ningún sonido, sin embargo, al habilitarla la pantalla emitirá sonidos al tener problemas de comunicación, al emitir mensajes emergentes, entre otros.

c) Al finalizar los cambios dar clic en "OK" para que la nueva configuración sea guardada. El resto de los parámetros de esta ventana no se modificarán, ya que su estado actual servirá para verificar el cumplimento del monitoreo y control de los equipos integrados.

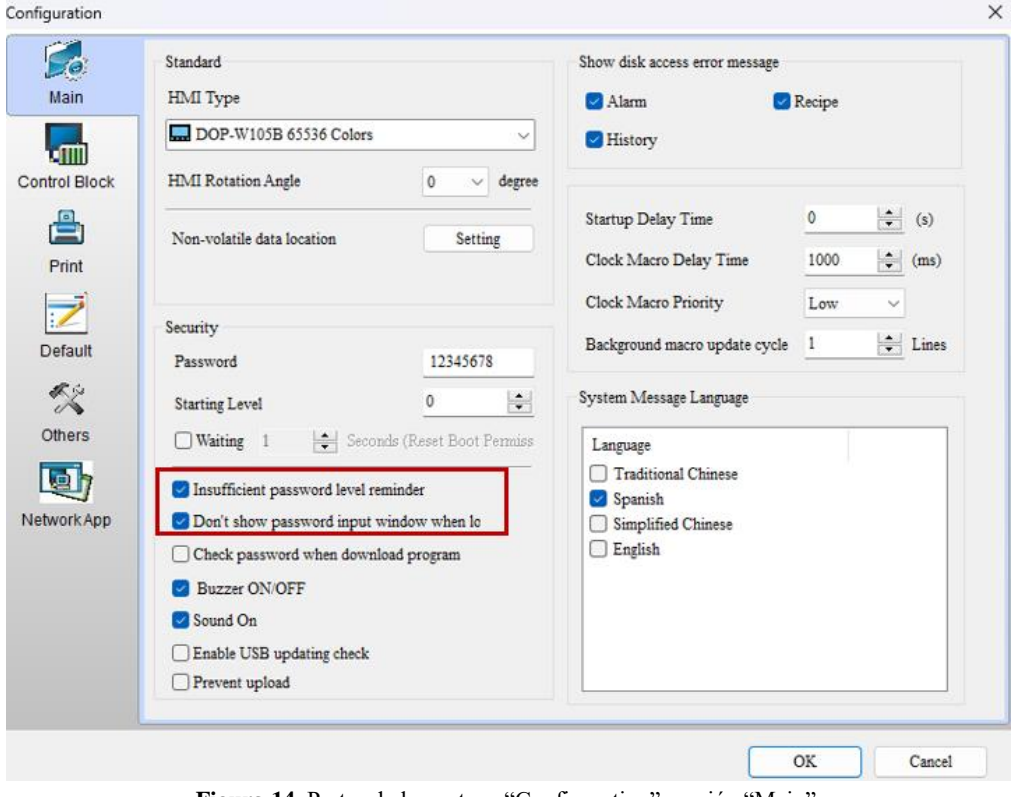

**Figura 14.** Partes de la ventana "Configuration" sección "Main".

d) En la ventana que aparezca al dar clic en "Control Block" se obtendrá una configuración predeterminada que será modificada que modificar de acuerdo con el tipo de controlador utilizado.

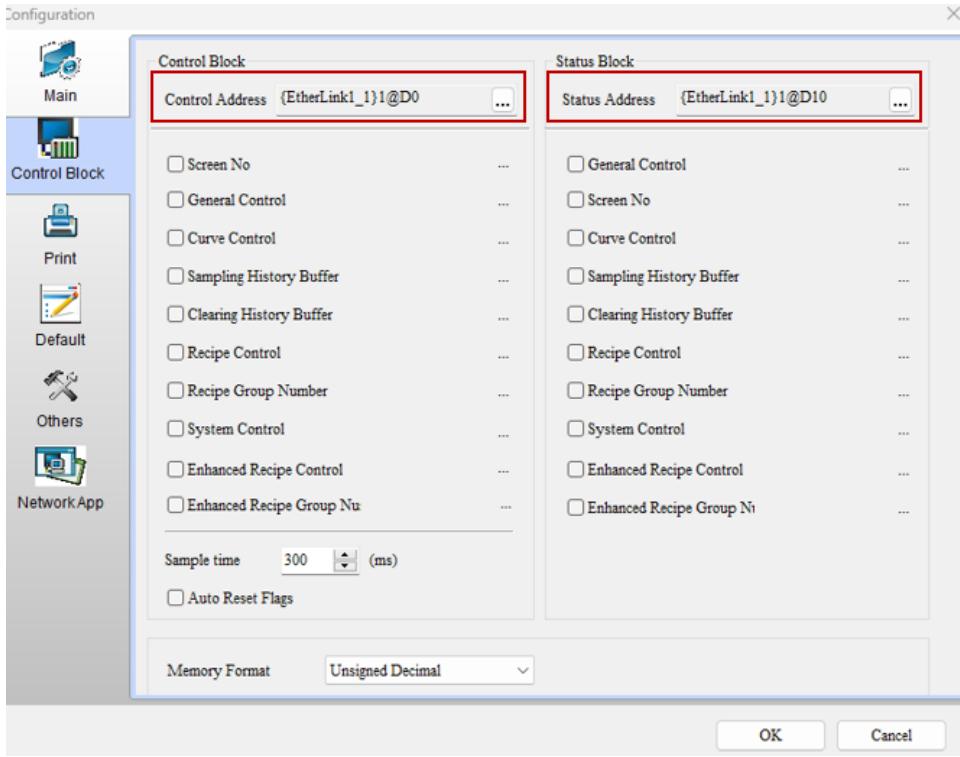

**Figura 15.** Partes de la sección "Control Block".

e) En esta ventana se realizarán los siguientes cambios.

**Control Address y Status Address:** Estos bloques permiten que los usuarios ejecuten o monitoreen la ejecución y estado de las acciones en el software, esto puede ser configurado con memorias internas. En este caso se desactivarán todas las opciones ya que se integrará más de un equipo y s necesita autonomía en el control de varios de estos.

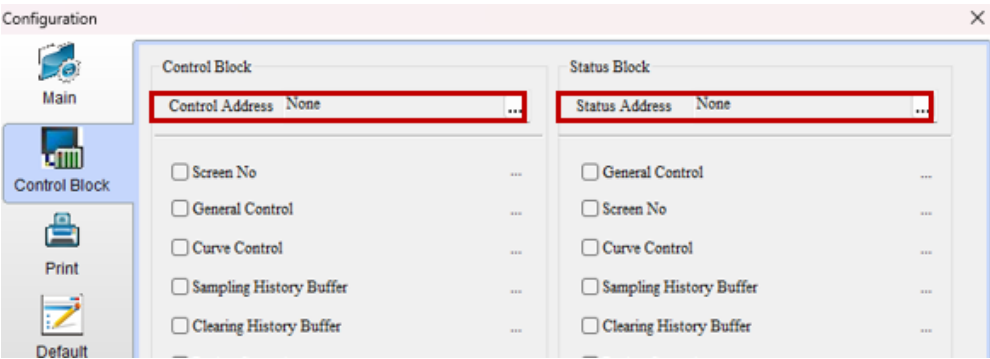

**Figura 16.** "Control Block" y "Status Block" modificados.

f) El apartado de "Print" no será modificado. En el apartado de "Default" se tienen los siguientes aspectos relevantes y que serán modificados.

**Default startup screen:** Esta opción permite al usuario seleccionar la pantalla de inicio de la interfaz.

**Sequence of updating value while changing:** Esto permite dar prioridad a los valores monitoreados por la interfaz o a la comunicación cuando se inicié el funcionamiento de la pantalla.

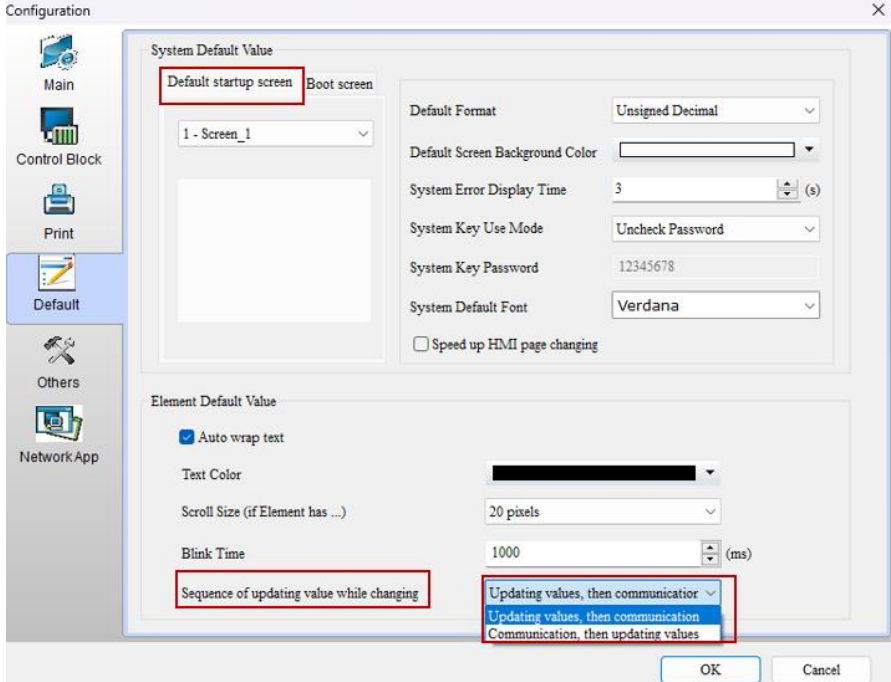

**Figura 17.** Partes de la sección "Default".

g) Al dar clic en "Default startup screen" se escogerá la pantalla que esté diseñada como carátula y en "Sequence of updating value while changing" se seleccionará "Communication, then updating values" esto con el propósito de establecer comunicación con los equipos y no recibir valores basura en el monitoreo de la subestación.

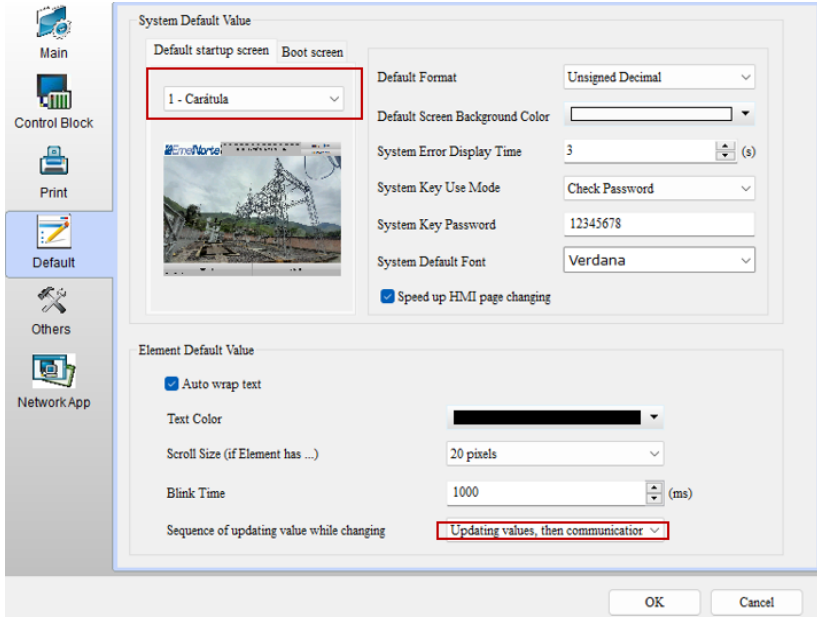

**Figura 18.** Sección "Default" configurada.

h) En la sección "Others" se tienen los siguientes aspectos de importancia.

**Blue Led Mode:** Esta opción permite verificar la existencia o no de comunicación con los equipos integrados.

**Brightness, TP Delay, TP Force:** Estas opciones corresponden a la configuración de brillo, retraso de acciones con respecto al panel táctil y a la fuerza del panel táctil.

**Enable Screen Saver:** Corresponde al tiempo que la pantalla permanecerá activa antes de entrar en suspensión, lo cual no afectará a su funcionamiento.

**After screen saver:** Esta opción permite al usuario escoger la pantalla a la que se redirigirá la interfaz luego de entrar en reposo y activarla nuevamente.

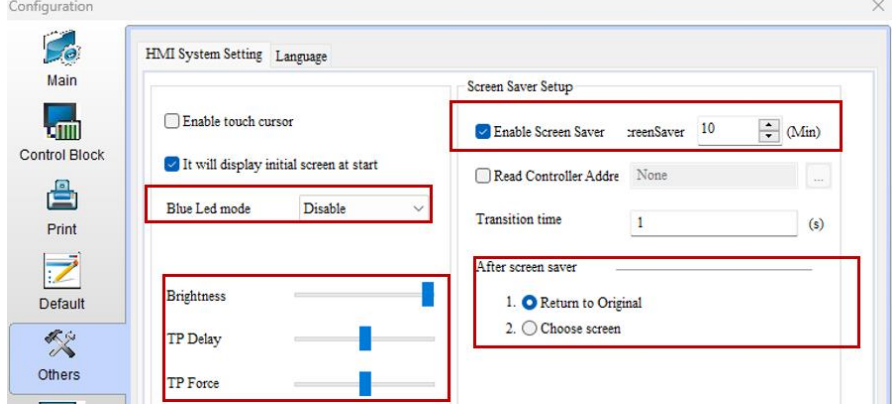

**Figura 19.** Partes de la sección "Others".

Los apartados descritos anteriormente se modificarán de acuerdo con las preferencias del usuario. Teniendo lo siguiente para el presente documento.

i) La sección de "Network App" tiene 4 apartados, de los cuales se modificará el apartado de "Network application".

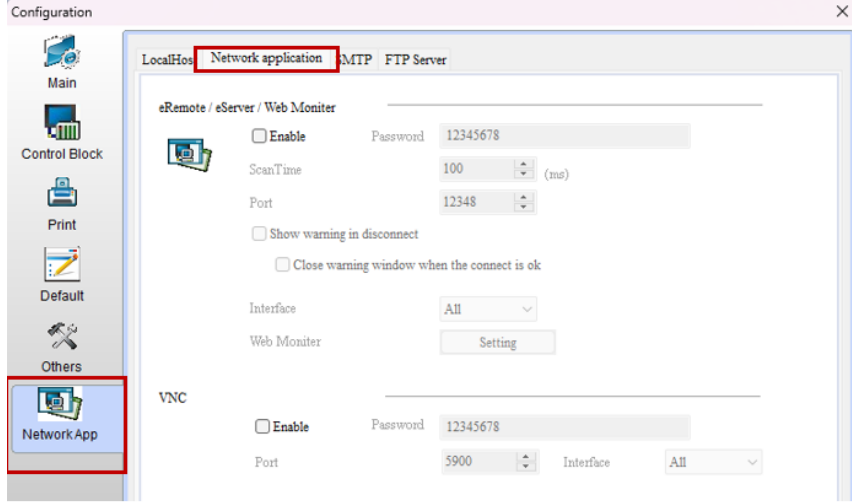

**Figura 20.** Ventana de "Configuration".

j) Se habilitará la sección de "VNC", esta opción permitirá que la interfaz pueda ser utilizada desde un dispositivo móvil o una PC si estos se encuentran en la misma red que la pantalla y demás equipos integrados a la misma.

Esta opción será útil solo con si se utiliza el puerto Ethernet 1 o 2. Se puede cambiar la contraseña y elegir el puerto que funcionará bajo la supervisión de VNC. Todas las configuraciones mencionadas anteriormente se conservarán al dar clic en "OK" en cada caso.

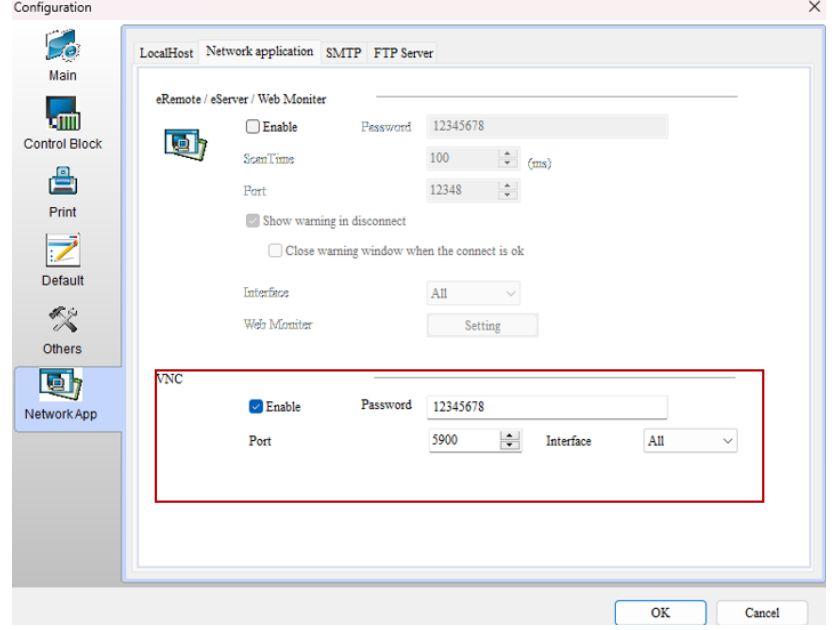

**Figura 21.** Configuración para habilitar Real VNC Viewer.

#### **3. Guardar nuevo proyecto.**

Para guardar un nuevo proyecto se realiza lo siguiente.

a) Dar clic en "File" y escoger la opción "Save", o presionar "Ctrl+S".

|         | DOPSoft - NewProject - [Screen_1]                  |  |  |            |                           |
|---------|----------------------------------------------------|--|--|------------|---------------------------|
|         | File Edit View Element Screen Tools Options Window |  |  | Help       |                           |
| New     |                                                    |  |  |            | r<br>Θ                    |
| Open    |                                                    |  |  |            | Langua                    |
| Close   |                                                    |  |  |            |                           |
| Save    |                                                    |  |  | $Ctrl + S$ |                           |
| Save As |                                                    |  |  |            |                           |
|         | Make Ext. Memory Data<br>Make Auto Update Data     |  |  |            | $\cdots$<br>.<br>$\cdots$ |

**Figura 22.** Guardar archivo.

b) Luego escoger la ubicación de guardado, darle un nuevo nombre y dar clic en "OK".

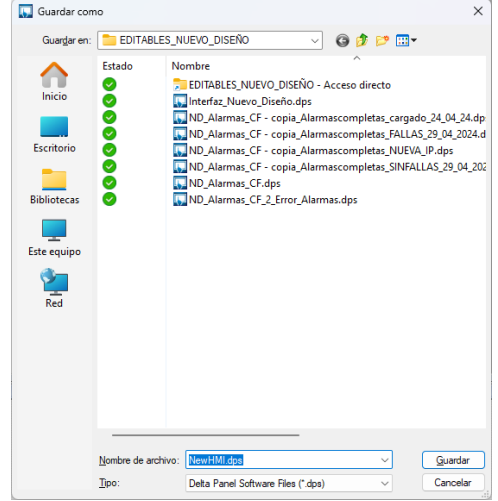

**Figura 23.** Selección de ubicación del archivo.

## **4. Carga de archivos a la pantalla HMI.**

El programa creado se debe compilar y luego cargar a la pantalla HMI, para lo cual se realiza lo siguiente.

a) En la sección de "Layout Toolbar" indicada a continuación dar clic primero en "Compilar (a)" y si no existe ningún error en la sección de "Output Expand" se podrá cargar el programa en la pantalla dando clic en "Dowloand Screen ( $\Box$ )"

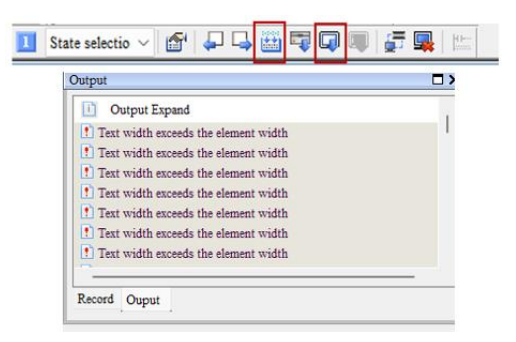

**Figura 24.** Compilación exitosa de un archivo.

# **Integración de equipos**

Los equipos a integrarse en la interfaz son los medidores de energía SEL – 735 Y los relés digitales de la subestación La Carolina.

## **1. Integración de medidores de energía.**

a) Para integrar cualquier equipo a la interfaz HMI se necesita seleccionar un controlador, para esto se da clic en "Options" y seleccionar "Communications Settings".

|      | DOPSoft - NewProject - [Screen_1]         |                               |             |          |  |           |  |    |  |   |                       |            |  |    |  |    |       |        |
|------|-------------------------------------------|-------------------------------|-------------|----------|--|-----------|--|----|--|---|-----------------------|------------|--|----|--|----|-------|--------|
| File | Element<br>Tools<br>Screen                | Options Window Help           |             |          |  |           |  |    |  |   |                       |            |  |    |  |    |       |        |
|      | e S B 4                                   | Configuration                 | $  \cdot  $ | $\Theta$ |  | COED      |  |    |  |   |                       |            |  |    |  |    |       |        |
| 8    | $\vee$ $A \cdot B$                        | <b>Communication Setting</b>  |             | U        |  | Language1 |  |    |  | 同 |                       |            |  |    |  | ΤÈ |       |        |
|      | $\circledcirc$ and an<br>125<br>$\bullet$ | Alarm Setup                   |             |          |  |           |  | 回口 |  |   | State selectio $\vee$ | <b>ART</b> |  | 统约 |  |    | 27 E. |        |
|      | $\Box$ $\times$<br><b>Element Tool</b>    | History Buffer Setup          |             |          |  |           |  |    |  |   |                       |            |  |    |  |    |       |        |
|      | $\Box$ 1 - Si<br>Fi Button                | Password setting              |             |          |  |           |  |    |  |   |                       |            |  |    |  |    |       | $\Box$ |
|      | <b>Fi</b> Meter                           | Tag Table                     |             |          |  |           |  |    |  |   |                       |            |  |    |  |    |       |        |
|      | न Bar                                     | Print Typesetting             |             |          |  |           |  |    |  |   |                       |            |  |    |  |    |       |        |
| 玄    | <b>D</b> Pipe<br>$\sim$                   | Sound Setting                 |             |          |  |           |  |    |  |   |                       |            |  |    |  |    |       |        |
| A    | 同 Pie<br>$\sim$                           | Real Time Clock Setting       |             |          |  |           |  |    |  |   |                       |            |  |    |  |    |       |        |
| ÷,   | $\overline{+}\,$ Indicator                | Video Lists Output Setting    |             |          |  |           |  |    |  |   |                       |            |  |    |  |    |       |        |
| ▦    | <b>FI</b> Data Display<br>$\sim$          | Multi-Lang Setting            |             |          |  |           |  |    |  |   |                       |            |  |    |  |    |       |        |
|      | <b>Graph Display</b><br><b>Fi</b> Input   | <b>HMI</b> Identifier Setting |             |          |  |           |  |    |  |   |                       |            |  |    |  |    |       |        |
|      | <b>Fi</b> Curve                           | Global KeyPad Setting         |             |          |  |           |  |    |  |   |                       |            |  |    |  |    |       |        |
|      | $\sim$<br>a Sampling                      | Operation Log Setting         |             |          |  |           |  |    |  |   |                       |            |  |    |  |    |       |        |
|      | a Alarm<br>$\sim$                         |                               |             |          |  |           |  |    |  |   |                       |            |  |    |  |    |       |        |
|      | <b>El Keypad</b>                          | FileSlot File Management      |             |          |  |           |  |    |  |   |                       |            |  |    |  |    |       |        |
|      | Fi Analog<br>$\sim$                       | <b>FTP</b> File Setting       |             |          |  |           |  |    |  |   |                       |            |  |    |  |    |       |        |
|      | <b>可</b> List<br>$\sim$                   | Device Table                  |             |          |  |           |  |    |  |   |                       |            |  |    |  |    |       |        |
|      | Frame                                     | Recipe                        |             |          |  |           |  |    |  |   |                       |            |  |    |  |    |       |        |
|      | <b>Fill Basic Shape</b>                   | 32 bits recine                |             |          |  |           |  |    |  |   |                       |            |  |    |  |    |       |        |

**Figura 25.** Elección para abrir ventana "Communication Setting".

b) En la nueva ventana se puede modificar el nombre del equipo que se agregará dando doble clic sobre el nombre predeterminado "EtherLink1\_1". Además, al dar clic en "Controller" se podrá escoger el tipo de comunicación a usarse. En este caso se usará la opción "Modbus".

| $\bullet$ $\bullet$                           |                                     | Communication Setting                                                                                                    |                                                                                                    |                    |                      |
|-----------------------------------------------|-------------------------------------|----------------------------------------------------------------------------------------------------|----------------------------------------------------------------------------------------------------|--------------------|----------------------|
| <b>Keva</b><br>COM <sub>1</sub>               | Device LocalHost<br>●良<br>Link Name |                                                                                                    | Detail.                                                                                                    |                    |                      |
| <b>COMP</b><br>COM <sub>2</sub>               | 00-Med Trafo Off                    | 萮<br>Controller                                                                                                    | Delta DVP TCP/IP                                                                                                    |                    |                      |
| $-200$<br>COM3<br>F<br>Ethernet1<br>Ethernet2 |                                     | <b>MKS</b><br>Communication Pa<br>HMI Station<br>罯<br>謇<br>Controller IP :<br>꾱<br>쿙<br>Main<br>薔<br>PLC Station<br>薔<br>Password<br>霊 | Modbus<br><b>ASCII</b> (Master)<br>ASCII (Master, 6 Digits)<br>984 RTU (Master)<br>984 RTU (Master, 6 Digits)<br>ASCII Hex Address (Master)<br>RTU Hex Address (Master)<br>ASCII nW (Master)<br>RTU nW (Master)<br>ASCII (Slave) |                    | Ä<br>$\frac{1}{\pi}$ |
|                                               |                                     | Comm. Delay Time(ms)                                                                                                    | Ò                                                                                                    | $\div$             |                      |
|                                               |                                     | Timeout(ms)                                                                                                    | 1000                                                                                                    | $\hat{\mathbb{I}}$ |                      |
|                                               |                                     |                                                                                                    |                                                                                                    |                    |                      |

**Figura 26.** Elección de tipo de controlador.

- c) Se escogerá la opción TCP/IP (6 Digits), debido a que este es un sistema de 128 bits, lo cual facilitará la lectura de los registros Modbus de los equipos integrados.
- d) En el caso de los medidores de energía, para una IP le corresponde un equipo, por lo cual los apartados de "HMI Station" y "PLC Station" se conservarán con su configuración por default. En estos equipos el parámetro que se modificará es "Controller IP", esto tomando en cuenta el direccionamiento dado por el departamento del Centro de Control – SCADA.

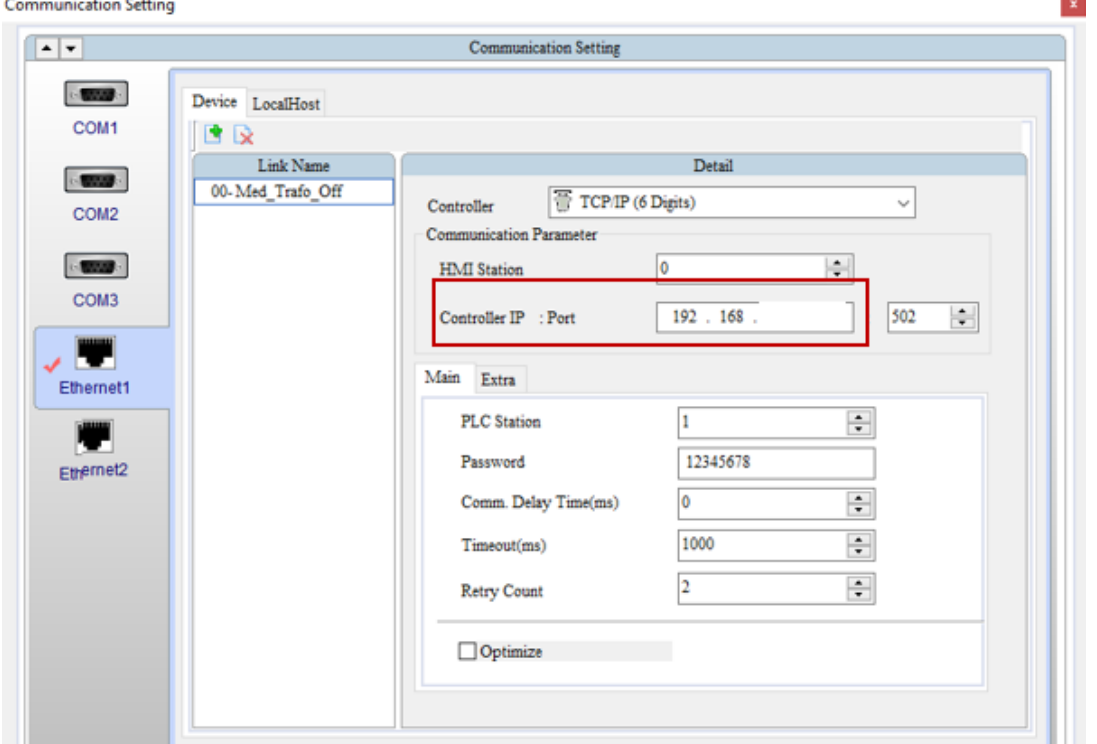

**Figura 27.** Ingreso de IP del controlador.

e) El procedimiento para añadir todos los medidores de la subestación La Carolina es el mismo indicado en los literales a), b), c) y d). El direccionamiento para todos los medidores de energía SEL – 735, es el siguiente.

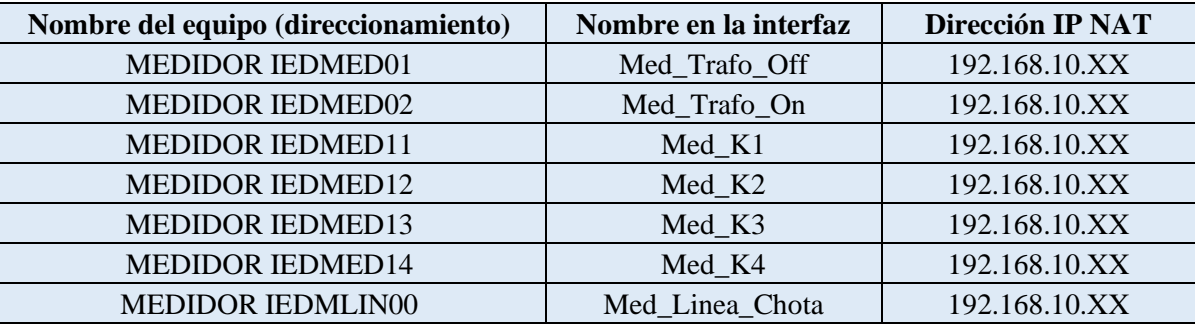

f) La ventana de "Communication Settings" quedará de la siguiente manera al integrar todos los medidores de energía.

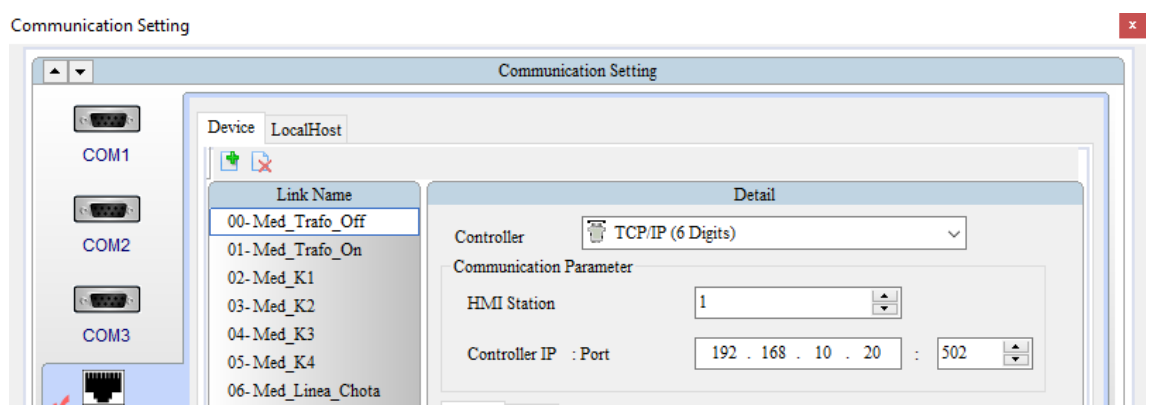

**Figura 28.** Integración de los medidores de energía de la subestación.

## **2. Integración de relés digitales.**

Para la integración de los relés se siguen los pasos a), b) y c) usados en la integración de los medidores de energía.

a) En el caso de los relés digitales, no se tiene una IP por equipo, se agrega una pasarela a la que están conectados los relés de la subestación. En este caso "HMI Station" y "PLC Station" se modifican para apuntar a un sólo relé. Si "HMI Station" es 5, entonces "PLC Station" también será 5, es decir el ID del relé con nombre "SEPAM\_S80\_K1" será 5.

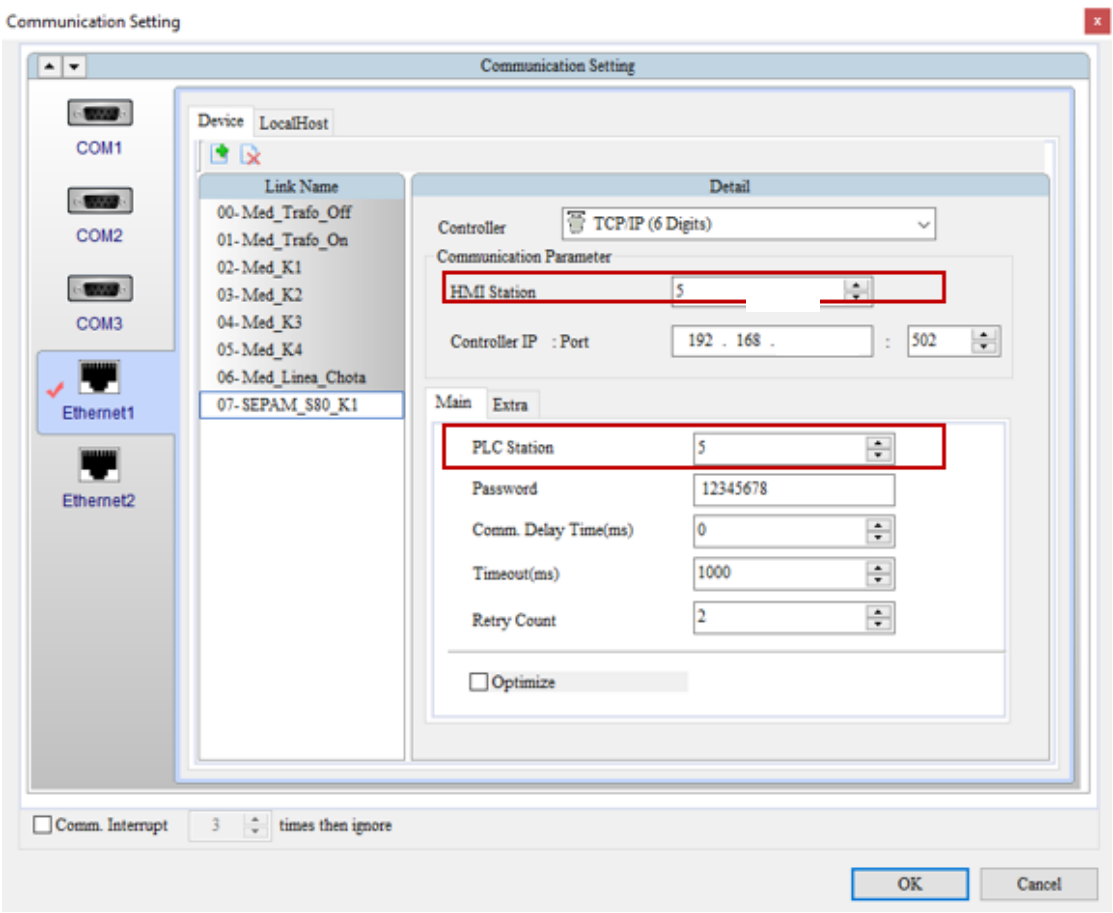

**Figura 29.** Configuración de ID para relés digitales.

b) Para la integración de los relés digitales sobrantes se seguirán los pasos a), b), c) y e). El direccionamiento para todos los relés digitales es el siguiente.

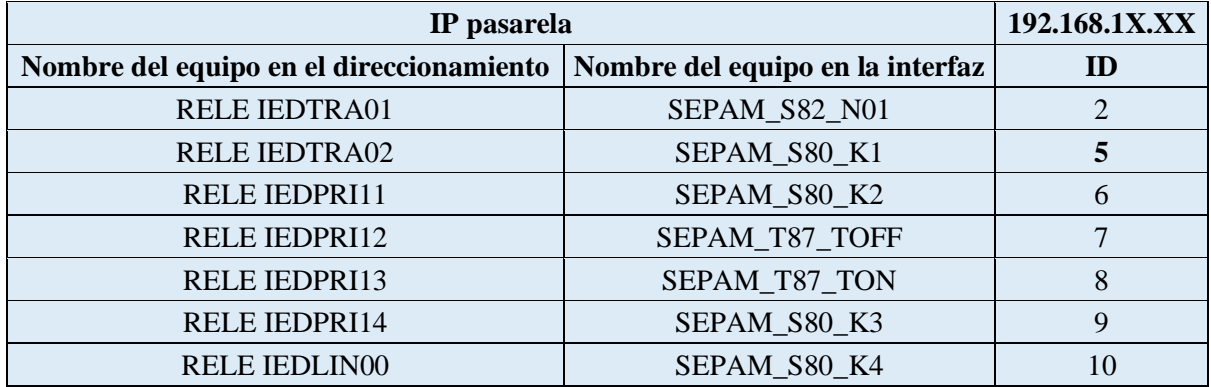

c) Por lo tanto, la ventana de "Communication Settings" tendrá los siguientes equipos ingresados.

l x

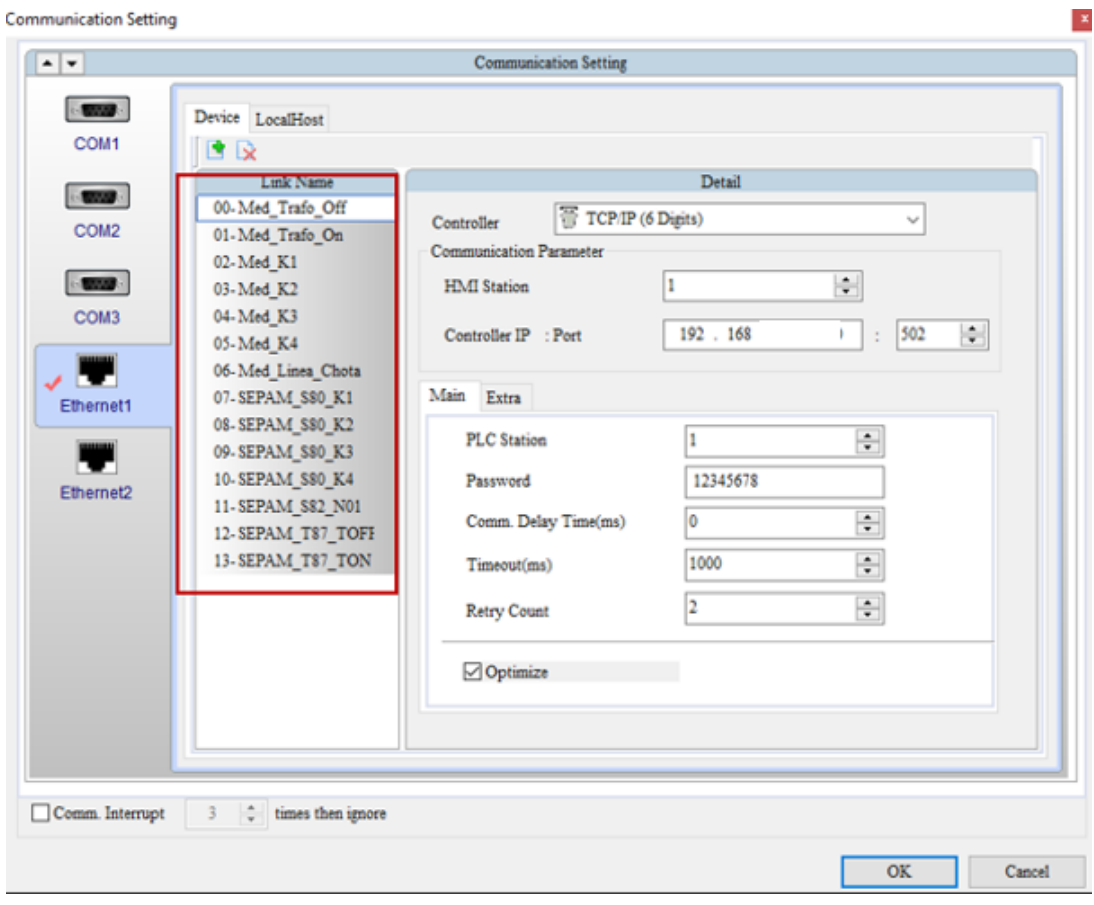

**Figura 30.** Integración de todos los equipos de medición y protección.

## **Diseño de la interfaz**

En el diseño de la interfaz se necesita representar el diagrama unifilar de la subestación "La Carolina" para su monitoreo y control.

#### **1. Botoneras usadas en el monitoreo.**

En el monitoreo de la subestación se tendrán valores numéricos correspondientes a diferentes parámetros eléctricos, por lo que se usará un display numérico para su visualización. Los pasos a seguir para configurar estas botoneras son los siguientes.

a) Dar clic en "Element", seleccionar "Display" y dar clic en "Numeric Display" y dibujar sobre el área de trabajo un rectángulo con ayuda del mouse.

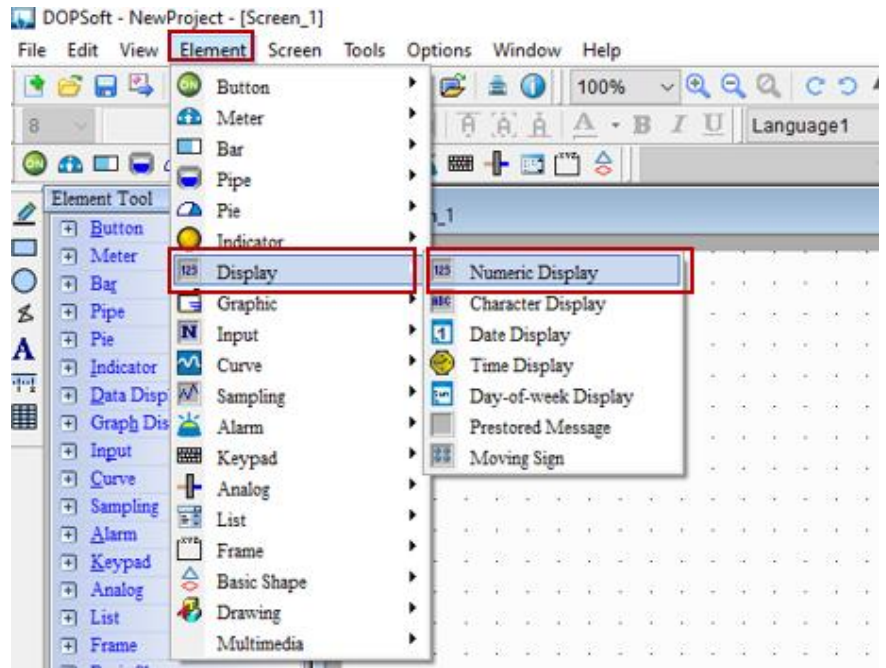

**Figura 31.** Elección del display numérico.

b) Cuando aparezca la botonera en el área de trabajo del software, dar doble clic izquierdo sobre esta para obtener la ventana de configuración de la misma. En esta nueva ventana se tiene secciones que permiten ingresar los direccionamientos de los medidores para monitorear los parámetros eléctricos monitoreados con anterioridad.

**Read Address:** Esta opción permite ingresar la dirección de un registro de lectura inicial o de un registro de 16 bits o de tipo Word.

**Red Offset Address:** En esta opción se ingresa la dirección final de un registro de lectura de 32 bits o de tipo Double Word.

**Data Type:** En esta se determina la longitud de dato que se mostrará en el display numérico.

**Memory:** En esta se selecciona el registro del controlador que se mostrará en el display numérico.

**Integer Digits y Fractional:** La combinación de los dos permite establecer la cantidad de números enteros y decimales de un tipo de dato. Los datos leídos solo pueden llegar a 5. **Style:** Permite cambiar la forma de visualización del display numérico.

Los ítems indicados anteriormente son los que serán modificados para configurar las direcciones de registros de lectura de los medidores SEL – 735.

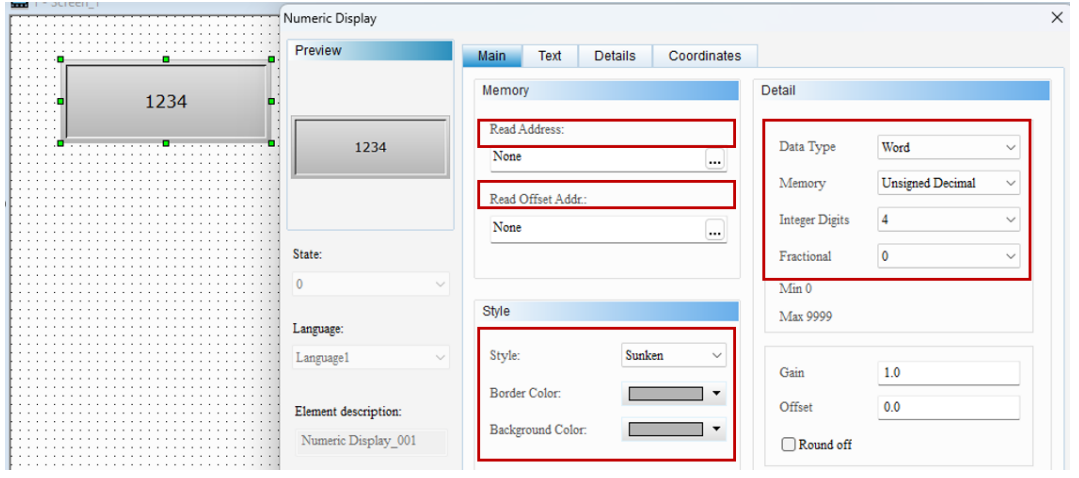

**Figura 32.** Sección de configuración de "Numeric Display".

c) Para ingresar la dirección de un registro de lectura dar clic en "Read Address" y aparecerá una nueva venta en la que al dar clic en "Link" desplegará todos los nombres de los equipos integrados. Para este caso se escoge "Med\_Trafo\_Off".

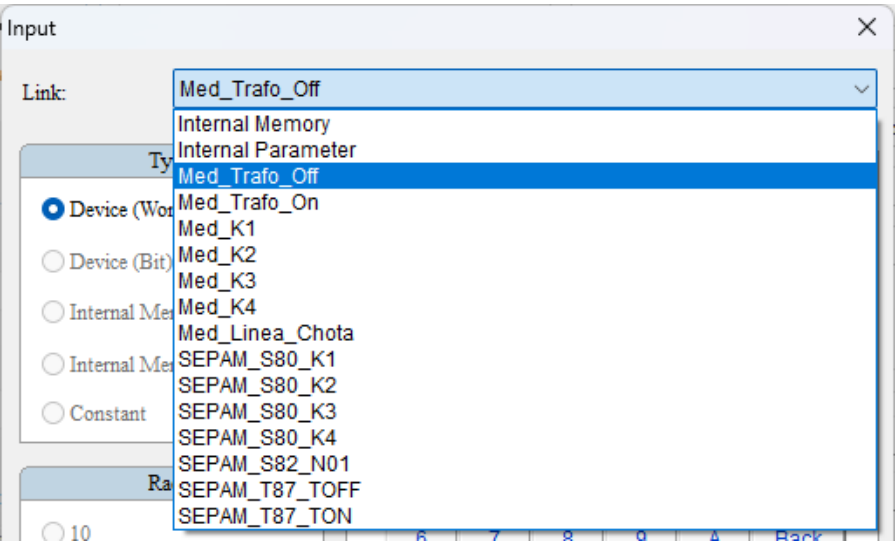

**Figura 33.** Ingreso del medidor en "Numeric Display".

d) Al escoger dicho equipo se tendrá una nueva ventana y en "Device Type" se mostrarán dos opciones: W3 y W4. W3 se usa para direcciones de registros únicamente de lectura y W4 para registros de lectura y escritura por lo que, para monitoreo se usará W3.

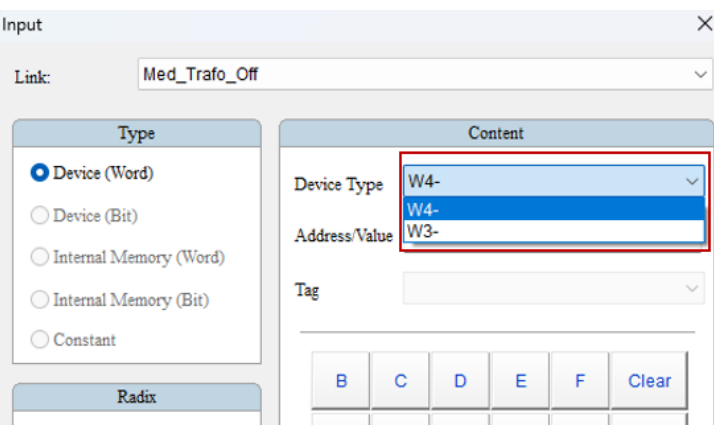

**Figura 34.** Elección del tipo de dato a leer*.* 

e) En "Address Value" se ingresará la dirección del registro deseado. Por ejemplo, para el parámetro eléctrico de corriente se tiene lo siguiente.

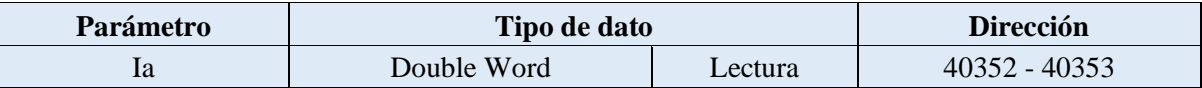

f) Entonces, en "Device Type" se seleccionará W3 y se ingresará la dirección sin el 4, ya que al escoger W3 ya se establece el tipo de registro Modbus ingresado. Luego dar clic en "Enter"

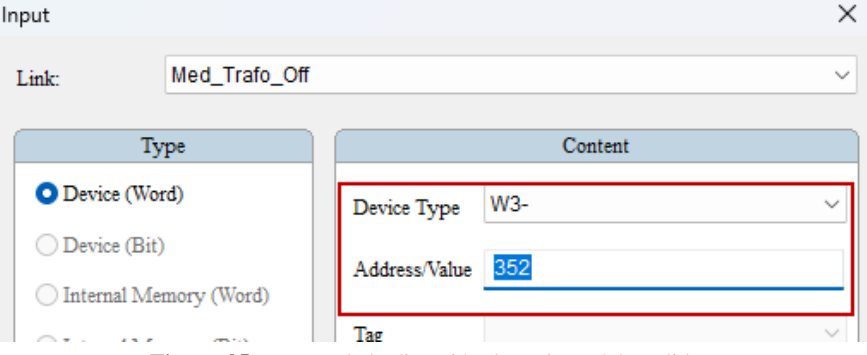

**Figura 35.** Ingreso de la dirección de registro del medidor.

g) Para completar la configuración de esta botonera, se tiene que realizar el mismo procedimiento de ingreso de dirección en "Read Offset Address" con la dirección "40353".

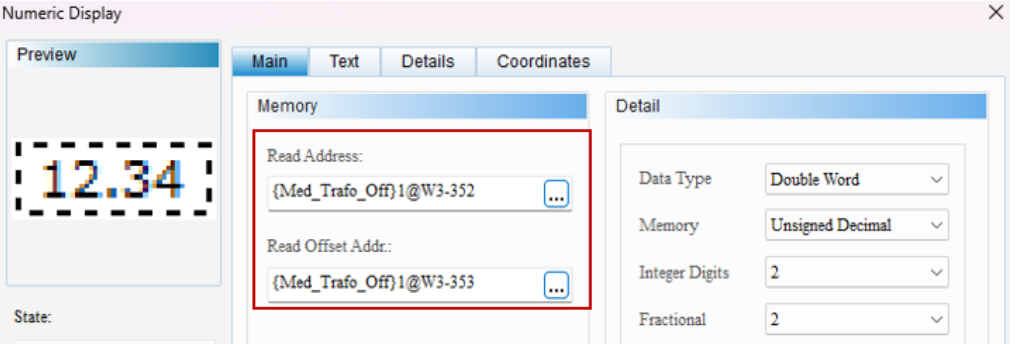

**Figura 36.** Configuración de "Numeric Display" con datos Double Word.

- h) En la sección "Detail" se escogerá en "Data Type" la opción "Double Word" debido a que el registro ocupa dos direcciones y en "Memory" se elegirá "Unsigned Decimal", en "Integer Digits" y "Fractional" se configurará de acuerdo con las preferencias del usuario para indicar el resultado en el display.
- i) En la sección "Style" se le podrá modificar la apariencia del display, cambiando su borde, el color de relleno y su forma de presentación en pantalla.

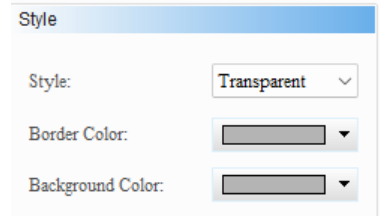

**Figura 37.** Características de estilo para "Numeric Display".

## **2. Botoneras usadas para el control de relés digitales.**

El control de los relés digitales corresponde a la apertura, cierre y reseteo de los alimentadores de la subestación.

a) Dar clic en "Element", seleccionar "Button" y dar clic en "SET" y dibujar sobre el área de trabajo un rectángulo con ayuda del mouse.

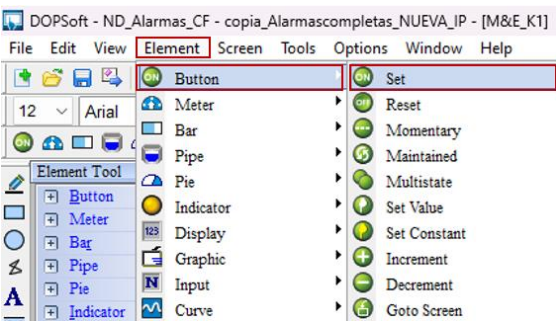

**Figura 38.** Elección de botonera "Set".

b) Cuando aparezca la botonera en el área de trabajo del software, dar doble clic izquierdo sobre esta para obtener la ventana de configuración de la misma. En esta nueva ventana se tiene secciones que permiten ingresar los direccionamientos de los relés, la única sección que se modificará será la siguiente.

**Write Address:** Esta opción permite ingresar la dirección de un registro de lectura o escritura.

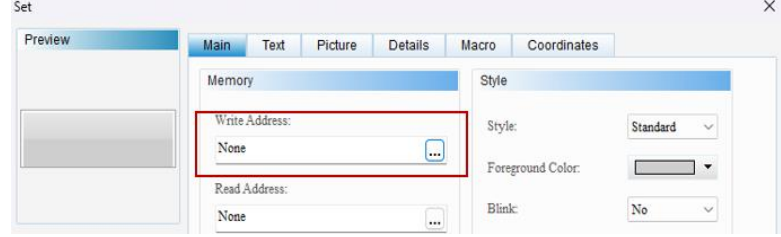

**Figura 39.** Sección de "Write Address".

c) Para ingresar la dirección de un registro de escritura dar clic en "Write Address" y aparecerá una nueva venta en la que al dar clic en "Link" desplegará todos los nombres de los equipos integrados. Para este caso se escoge "SEPAM\_S80\_K1".

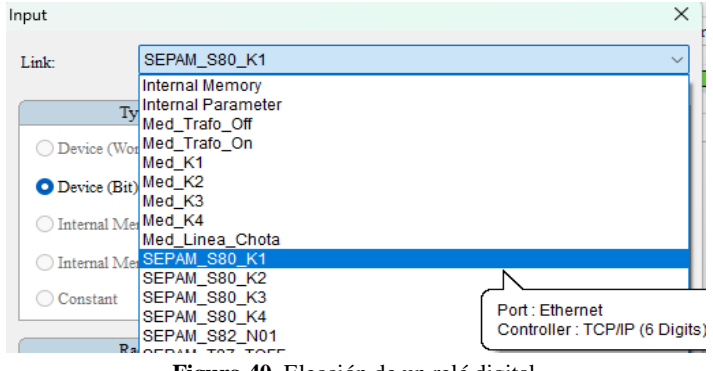

**Figura 40.** Elección de un relé digital*.* 

d) Al escoger dicho equipo se tendrá una nueva ventana y en "Device Type" se mostrarán cuatro opciones: B0, B1, W3 y W4. En este caso se elegirá W4, ya que es un registro de tipo escritura y lectura de tipo Word.

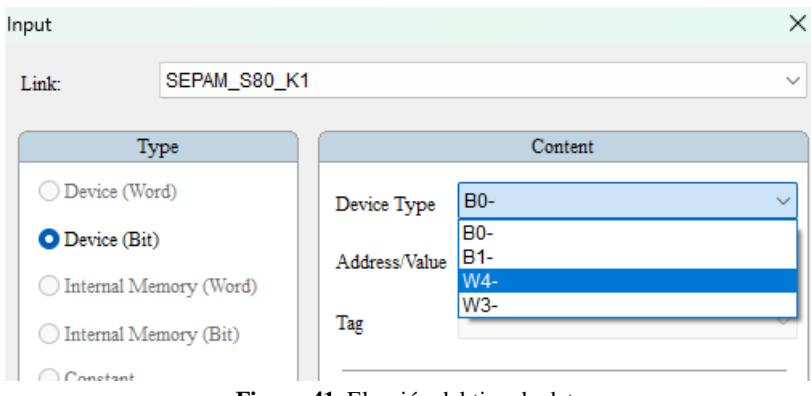

**Figura 41.** Elección del tipo de dato.

e) En "Address Value" se ingresará la dirección del registro deseado. Teniendo lo siguiente.

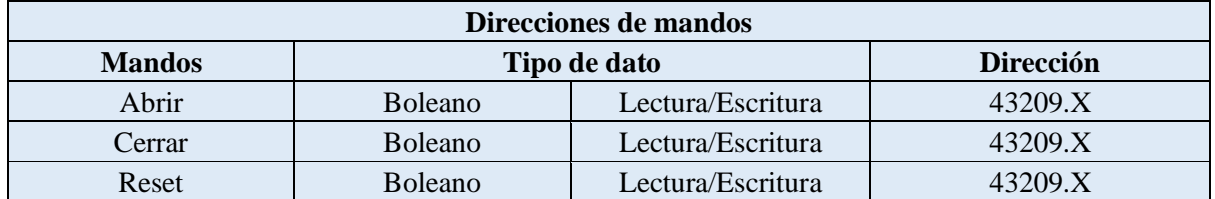

f) Entonces, en "Device Type" se seleccionará W3 y se ingresará la dirección sin el 4, ya que al escoger W4 ya se establece el tipo de registro Modbus ingresado. Luego dar clic en "Enter".

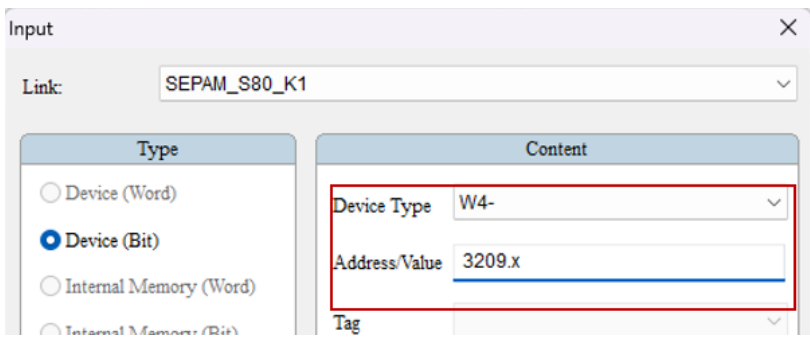

**Figura 42.** Ingreso de la dirección del registro para mandos del relé*.* 

g) Para completar la configuración de esta botonera, se tiene que enviar un bit en alto para cada mando, para lo cual en la sección de "Macro" se debe se enviará el bit en alto, para esto se debe compilar el archivo y luego cargar en la botonera presionando los íconos de la barra de herramientas en el orden indicado.

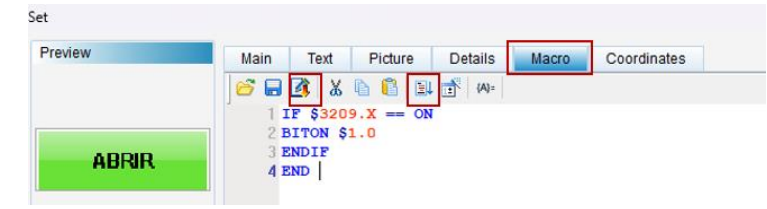

**Figura 43.** Código Macro usado para enviar un bit en alto.

h) En la imagen anterior se indica el ejemplo del mando "ABRIR", para los mandos "CERRAR" Y "RESET" se siguen los pasos a), b), c), d) y e). El texto será editado en la pestaña "Text" y el color configurado en la sección de "Style" como se explicó en el apartado de monitoreo de medidores.

## **3. Creación de pantallas y subpantallas.**

El diseño de la interfaz se realiza en diferentes pantallas y subpantallas, para la creación de una pantalla adicional se realiza lo siguiente.

a) En la sección de "Screen Manager" dar clic derecho y seleccionar "New Screen". Al tener una nueva pantalla se puede cambiar su nombre dando doble clic sobre el nombre de la misma y modificándolo.

|                               | <b>New Screen</b><br>Edit                                                                                                    | .<br>. | Element Element Bank<br>Screen Manager | .<br>.<br>.                     |
|-------------------------------|----------------------------------------------------------------------------------------------------|--------|----------------------------------------|---------------------------------|
| Element Element Bank          | Cut                                                                                                    |        |                                        |                                 |
| Screen Manager<br>$\bullet$ - | Copy<br>Paste<br>Paste the specified screen<br>Delete                                                                           |        | $\bullet$ $\overline{\bullet}$         |                                 |
| Screen <sub>1</sub><br>$[1]$  | Export<br>Rename<br><b>Set Default Screen</b><br><b>Auxiliary Key</b><br><b>Screen Saver Screen</b><br><b>Screen Properties</b> |        | Screen_1<br>$[1]$                      | Screen <sub>2</sub><br>Screen_1 |

**Figura 44.** Creación de una nueva "Screen".

b) Para la creación de una subpantalla dar clic en derecho en una pantalla creada, y seleccionar "Screen Properties", en la nueva ventana que aparece en la sección "Screen" seleccionar "Subscreen" y luego se especificará las dimensiones de la misma en "Screen Widht" y "Screen Height".

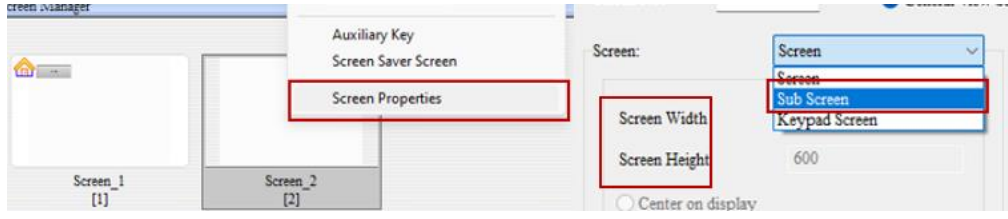

**Figura 45.** Creación de una "Subpantalla".

## **4. Creación de Alarmas.**

Para la creación de alarmas se seguirá el siguiente procedimiento.

a) Dar clic en "Options" y seleccionar "Alarm Setup".

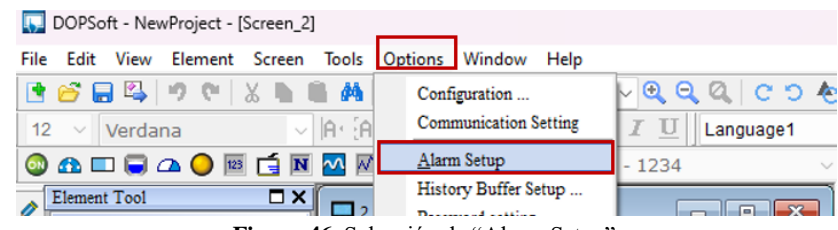

**Figura 46.** Selección de "Alarm Setup".

b) En la nueva ventana desplegada, se seleccionarán los siguientes ítems en "Alarm Setting": "Hold", "CSV Format" y se deshabilitará la opción de "Continous alarm add" para ingresar los direccionamientos de los relés digitales. La sección de "Alarm Moving Sign" puede ser modificada de acuerdo con los requerimientos del usuario.

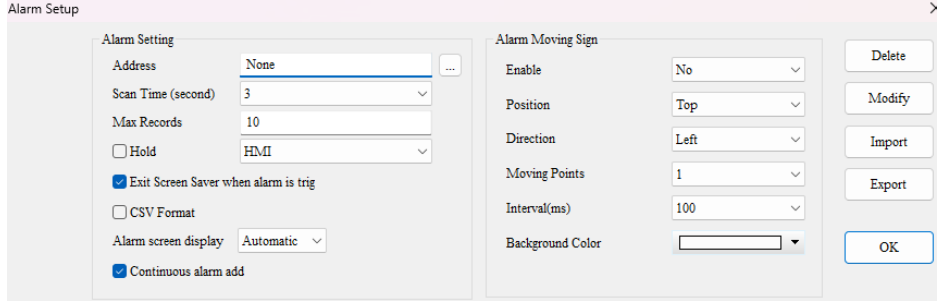

**Figura 47.** Parámetros a configurar en "Alarm Setup".

c) En la columna de "Message Content" se ingresará el mensaje de alarmas, en "Category" se definirá el número de grupo de alarmas, en "Type" se seleccionará la opción "Byte", en "Address" se escoger el controlador, es decir el relé del cual se va a obtener la alarma, y se ingresará la dirección correspondiente. En "Triggering condition" se escogerá la opción "On" para que las alarmas se activen cuando estén con un bit en alto, se escogerá "Off" cuando la alarma tenga una condición inversa.

| Alarm Setup |                                                                  |                    |                                      |                  |            |                       |                                 |                                 |
|-------------|------------------------------------------------------------------|--------------------|--------------------------------------|------------------|------------|-----------------------|---------------------------------|---------------------------------|
|             | Alarm Setting                                                    |                    |                                      |                  |            | Alarm Moving Sign     |                                 |                                 |
|             | Address                                                          |                    | None                                 | ins.             | Enable     |                       | No                              | Delete<br>$\checkmark$          |
|             |                                                                  | Scan Time (second) | 0.5                                  | $\checkmark$     |            | Position              | Top                             | Modify<br>$\checkmark$          |
|             | Max Records                                                      |                    | 20                                   |                  |            |                       |                                 |                                 |
|             | <b>E</b> Hold                                                    |                    | <b>HMI</b>                           | $\checkmark$     |            | Direction             | Left                            | $\checkmark$<br>Import          |
|             |                                                                  |                    | Exit Screen Saver when alarm is trig |                  |            | Moving Points         | $\mathbf{1}$                    | $\checkmark$<br>Export          |
|             |                                                                  | CSV Format         |                                      |                  |            | Interval(ms)          | 1000                            | $\checkmark$                    |
|             | Alarm screen display<br>Automatic $\vee$<br>Continuous alarm add |                    |                                      | Background Color |            |                       |                                 |                                 |
|             |                                                                  |                    |                                      |                  |            |                       |                                 | $\overline{\phantom{a}}$<br>OK. |
| Copy        |                                                                  |                    | Jumbe <b>D</b> LED Message Content   | ategor           |            | <b>Type Address</b>   | Triggering condi Monitoring add |                                 |
|             | 1                                                                | ☑                  | Sobrecorriente Instantánea de f      | 1                | Bit        | SEPAM S80 POn         |                                 | None                            |
| Paste       | $\overline{2}$                                                   | $\triangledown$    | Sobrecorriente Temporizada de        | $\mathbf{1}$     | <b>Bit</b> | <b>{SEPAM S80 POn</b> |                                 | None                            |
|             | 3                                                                | Ø                  | Sobrecorriente Instantánea de r      | $\mathbf{1}$     | <b>Bit</b> | {SEPAM S80 FOn        |                                 | None                            |
|             | $\overline{4}$                                                   | $\triangledown$    | Sobrecorriente Temporizada de        | $\mathbf{1}$     | <b>Bit</b> | {SEPAM S80 POn        |                                 | None                            |
|             | 5                                                                | ☑                  | Falla de baja frecuencia (K1)        | $\mathbf{1}$     | <b>Bit</b> | {SEPAM S80 POn        |                                 | None                            |
|             | 6                                                                | $\triangledown$    | Falla Watchdog Sepam (K1)            | 1                | <b>Bit</b> | {SEPAM S80 lOff       |                                 | None                            |

**Figura 48.** Ingreso de nuevas alarmas.

# **5. Creación de tablas históricas.**

Para la creación de históricos se seguirá el siguiente procedimiento.

a) Dar clic en "Element" y seleccionar "Alarm" y seleccionar "Alarm History Table" y dibujar un recuadro en el área de trabajo para que aparezca una nueva tabla.

|                                    | can inter forcent it              |                                             |
|------------------------------------|-----------------------------------|---------------------------------------------|
| Edit<br>View                       | <b>Tools</b><br>Element<br>Screen | Options<br>Window<br>Help                   |
| ю                                  | <b>Button</b><br>ON               | <b>P</b><br>C D<br>⊕<br>٠<br>100%<br>序<br>Θ |
| $\sim$                             | Meter                             | ٠<br>.Ä<br>в<br>-U<br>7<br>Language1        |
| <b>A</b> I                         | Bar<br>$\Box$                     | ٠<br>A<br>$\mathbb{R}^4$<br>₩               |
| <b>Element Tool</b>                | Pipe                              |                                             |
| Button<br>Ð                        | $\Delta$<br>Pie                   | ٠<br>'een 1                                 |
| Meter<br>П                         | Indicator                         |                                             |
| Bar<br>O                           | 123<br>Display                    | ٠                                           |
| Pipe<br>O                          | □<br>Graphic                      |                                             |
| Pie<br>o                           | N<br>Input                        |                                             |
| Indicator<br>ஈ                     | $\sim$<br>Curve                   |                                             |
| Data Disp<br>l÷.                   | W<br>Sampling                     |                                             |
| Graph Dis<br>E                     | Alarm                             | <b>Alarm History Table</b>                  |
| Input<br>Ø<br>Curve<br>o           | ₩<br>Keypad                       | ٠<br><b>Active Alarm List</b>               |
| Sampling<br>o                      | ┫<br>Analog                       | ٠<br>Ä<br>Alarm Frequency Table             |
| $-8.4$<br>$\overline{\phantom{a}}$ | 鸖<br>List                         | ٠<br>Alarm Moving Sign                      |
| Elen<br><b>Element</b>             | Frame                             |                                             |

**Figura 49.** Elección de tabla de alarmas.

b) En la nueva tabla dar doble clic e ir a la sección "Details-2" se encontrarán los ítems para configurar las características que se presentarán en dicha tabla.

| Message                            | Preview                                                |                                       |                      |                       |
|------------------------------------|--------------------------------------------------------|---------------------------------------|----------------------|-----------------------|
| ####                               |                                                        | <b>Details</b><br>Main                | Details-2            | Coordinates           |
|                                    |                                                        | Number                                | $\div$               | Column display order: |
|                                    | Pencaje<br><b>CERS</b><br>п.                           | Trigger Time                          | $\div$<br>120        | Alarm Message<br>▲    |
| $\sim$<br>$\cdots$<br>$\mathbf{r}$ | <b>A</b><br><b>A. A. A. A.</b>                         | Alarm Message                         | ÷<br>250             |                       |
| $\mathbf{r}$<br>$\sim$             | 1.1.1.1<br><b>A. A. A. A.</b><br>State:<br>.           | Confirmation Ti                       | 120<br>$\frac{1}{v}$ |                       |
| 1.1.1<br>.<br>1.1.1<br>$1 - 1 - 1$ | .<br>.<br>$\mathbf{0}$<br>$\checkmark$<br>.<br>.       | Recovery Time                         | 120<br>$\div$        |                       |
| $\sim$<br>$\sim$<br>$\sim$ $\sim$  | 1.111<br>.<br>1.1.1.1.1<br>Language:<br>.<br>1.1.1.1.1 | Alarm Counts                          | 50<br>÷              |                       |
| $\sim$<br>$\sim$                   | 1.1.1.1<br>Language1<br>$\sim$<br><b>ALC UNIT</b>      | The total width of column :250 Pixels |                      |                       |
| $\sim$ $\sim$<br>1.1.1             | .<br>Element description:                              | Number / Time / Count font size       |                      | 12<br>$\checkmark$    |

**Figura 50.** Ingreso y parámetros a configurar de la tabla de alarmas.

c) Los ítems seleccionados son los mostrados en la siguiente imagen, además se indican sus respectivas dimensiones.

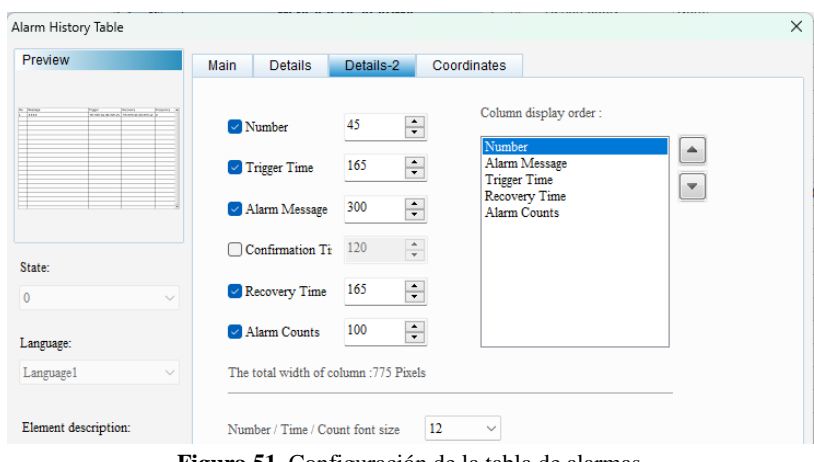

**Figura 51.** Configuración de la tabla de alarmas.

Para la creación de tablas de frecuencia de las alarmas se seguirá el siguiente procedimiento.

d) Dar clic en "Element" y seleccionar "Alarm" y seleccionar "Alarm Frecuency Table" y dibujar un recuadro en el área de trabajo para que aparezca una nueva tabla.

|                           |      |                                          |                       | DOPSoft - NewProject - [Screen_1] |                      |   |               |                           |      |        |               |           |       |              |
|---------------------------|------|------------------------------------------|-----------------------|-----------------------------------|----------------------|---|---------------|---------------------------|------|--------|---------------|-----------|-------|--------------|
| File                      | Edit | View                                     |                       | Element Screen                    | <b>Tools</b> Options |   |               | Window                    | Help |        |               |           |       |              |
|                           |      | Ø                                        | ON                    | <b>Button</b>                     |                      | ▶ | 戶             |                           | 100% |        | $\Omega$<br>Θ |           | CD CD |              |
| 12                        |      | Arial                                    |                       | Meter                             |                      | ▶ |               |                           |      | в<br>X | U             | Language1 |       | $\checkmark$ |
|                           |      |                                          | $\blacksquare$        | Bar                               |                      | ▶ | 圝             | $\mathbb{F}$ $\mathbb{F}$ | 슷    | $0 -$  |               |           |       | St           |
|                           |      |                                          |                       | Pipe                              |                      | ٠ |               |                           |      |        |               |           |       |              |
|                           |      | <b>Element Tool</b>                      | △                     | Pie                               |                      | ٠ | 'een 1        |                           |      |        |               |           |       |              |
|                           |      | $\overline{+}$ Button<br><b>FI</b> Meter |                       | Indicator                         |                      |   |               |                           |      |        |               |           |       |              |
|                           | म    | Bar                                      | 123                   | Display                           |                      | ٠ |               |                           |      |        |               |           |       |              |
| Ł                         | E    | Pipe                                     | ۲ŧ                    | Graphic                           |                      | ٠ |               |                           |      |        |               |           |       |              |
|                           | 曱    | Pie                                      | N                     | Input                             |                      | ٠ |               |                           |      |        |               |           |       |              |
| A                         | E    | Indicator                                | $\mathbf{\mathsf{M}}$ | Curve                             |                      |   |               |                           |      |        |               |           |       |              |
| $\overline{\mathbb{F}_2}$ | o    | Data Dispi                               | W                     | Sampling                          |                      |   |               |                           |      |        |               |           |       |              |
| ∎                         | E    | Graph Dis                                |                       | Alarm                             |                      |   |               | Alarm History Table       |      |        |               |           |       |              |
|                           | O    | Input                                    | 圏                     | Keypad                            |                      | ▶ |               | <b>Active Alarm List</b>  |      |        |               |           |       |              |
|                           | E    | Curve                                    | ╉                     | Analog                            |                      | ٠ | <del>டை</del> | Alarm Frequency Table     |      |        |               |           |       |              |
|                           | Ø    | Sampling                                 | $\overline{E}$        | List                              |                      | ▶ |               | Alarm Moving Sign         |      |        |               |           |       |              |
|                           | ÷    | Alarm                                    | $r^{xyz}$             |                                   |                      |   |               |                           |      |        |               |           |       |              |

**Figura 52**. Elección de la tabla de frecuencia de alarmas*.* 

e) En la nueva tabla dar doble clic e ir a la sección "Main" se encontrarán los ítems para configurar las características que se presentarán en dicha tabla. La configuración debe ser la indicada en la siguiente figura.

| Alarm Frequency Table |                                                              |                                                                  |
|-----------------------|--------------------------------------------------------------|------------------------------------------------------------------|
| Preview               | Coordinates<br><b>Main</b>                                   |                                                                  |
| <b>WANTED FILM</b>    | Style                                                        | <b>Detail</b>                                                    |
|                       | Background Color:                                            | <b>Status Display</b><br>$\vee$ Time<br>hh:mm:ss<br>$\checkmark$ |
|                       |                                                              | Date Format<br>mm/dd/yy<br>$\checkmark$                          |
|                       | draw vert. line:<br>Yes<br>$\checkmark$                      | Color<br>$\overline{\phantom{a}}$                                |
| State:                | draw hori, line:<br>Yes<br>$\checkmark$                      | Other                                                            |
| $\mathbf{0}$          | $\checkmark$<br>Grid Line Color:<br>$\overline{\phantom{a}}$ | Alarm Number<br><u> V</u> Display For Counting Zero              |
| Language:             |                                                              |                                                                  |

**Figura 53.** Configuración de la tabla de frecuencias.

### **6. Creación de niveles de contraseñas**

La creación de niveles de contraseña será indispensable para el apartado de control de la subestación, debido a que la apertura y cierre de los alimentadores debe realizarse bajo supervisión de personal técnico de EMELNORTE S.A.

Para la creación de niveles de contraseñas se debe seguir el siguiente procedimiento.

a) Dar clic en "Option" y luego escoger "Password Setting".

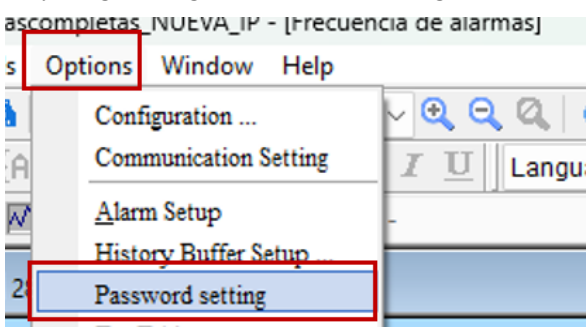

**Figura 54**. Elección de "Password setting".

b) En la ventana que aparece se puede escoger entre 7 niveles de seguridad. Siendo 1 el más bajo y el 7 el que corresponde a "Autoridad máxima".

| $\checkmark$ |        |
|--------------|--------|
| word         | Add    |
|              | Delete |
|              |        |
|              |        |

**Figura 55.** Niveles de alarma.

c) Dar clic en "Add" para ingresar en "Account" se ingresará el texto requerido por el usuario y en "Password" la contraseña, pudiendo ser esta numérica o alfanumérica.

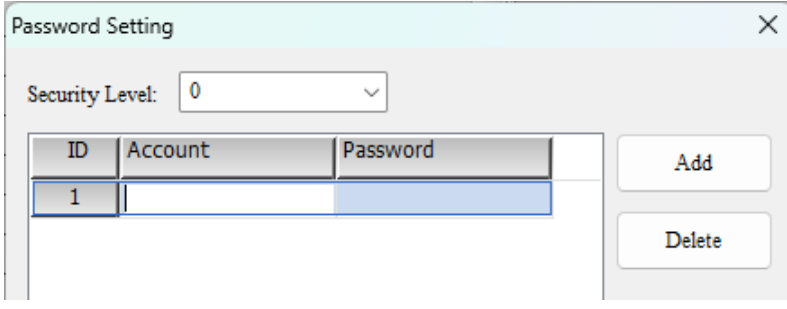

**Figura 56.** Ingreso de nuevas alarmas*.*

Las contraseñas pueden ser utilizadas en las botoneras creadas para el control de la subestación realizando lo siguiente.

d) En la botonera previamente creada y modificada previamente, al dar doble clic sobre ella y escoger la sección "Details" se tendrá la siguiente ventana, en donde aparecerá la opción de "User Security Level". En la cual se escogerá dentro de la lista de los 7 niveles. Para este caso se usará siempre el nivel de seguridad 7, ya que solo personal capacitado podrá operar la subestación. También se tendrá "Yes" en la opción "Set Low Security" para que no se desactive el nivel de seguridad una vez usada la botonera.

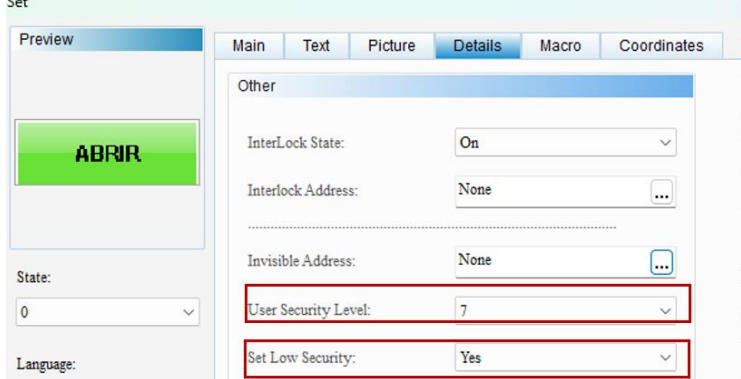

**Figura 57.** Configuración de niveles de seguridad en botoneras.

- e) Cuando la interfaz esté cargada en la pantalla la botonera aparecerá con un candado, lo que representa que la configuración de contraseñas fue exitosa.
- **7. Diseño del entorno.**

 $\sim$ 

Anteriormente se dieron las pautas para la creación, configuración y modificación de las botoneras, tablas, pantallas y subpantallas que se necesitan para realizar la interfaz. El diseño de los diagramas unifilares, posicionamiento de las botoneras en cada pantalla o subpantallas y distribución de los aspectos tomados en cuenta para la creación de la interfaz corresponden a criterios propios de los usuarios.

a) Las herramientas usadas en el diseño de la interfaz, además de las anteriormente mencionadas, son las ubicadas en la sección de "Drawing" ubicada en la parte izquierda de la ventana del software DOPSoft 2.00.07. En esta se pueden encontrar elementos para realizar dibujos con figuras geométricas, realizar líneas e ingresar texto dentro de la interfaz.

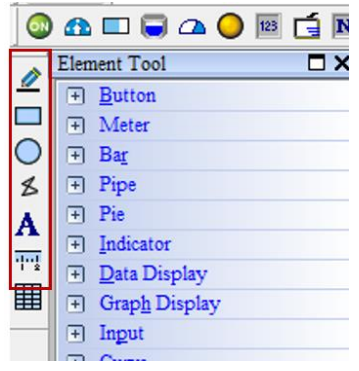

**Figura 58.** Sección de "Drawing".

b) Tomando en cuenta los procedimientos descritos anteriormente el diseño de la interfaz HMI para la subestación La Carolina es el siguiente.

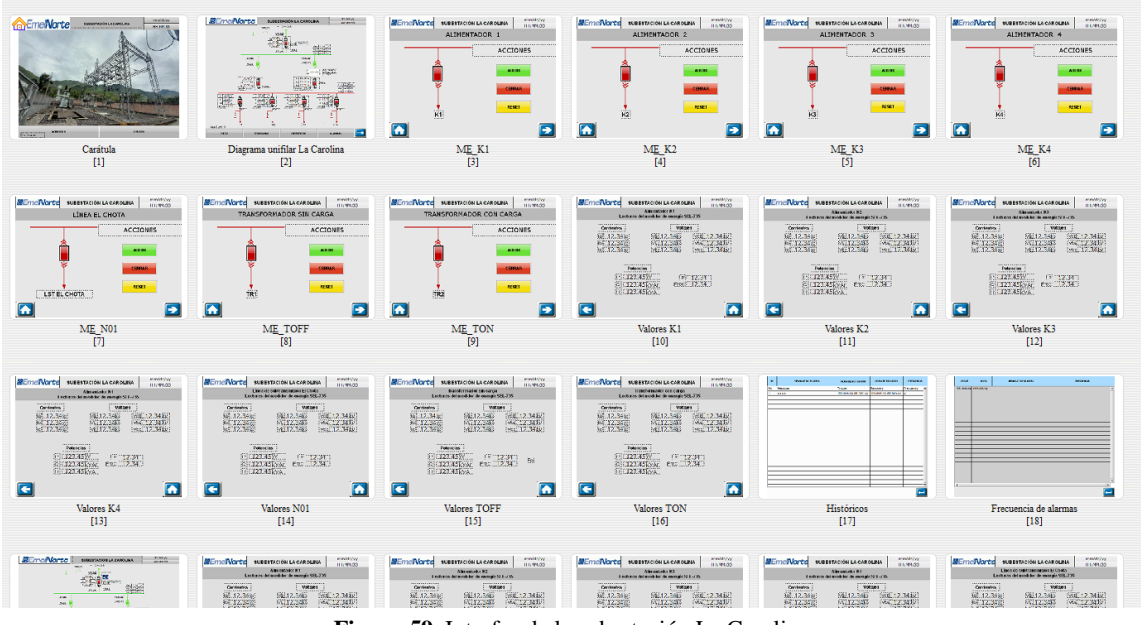

**Figura 59.** Interfaz de la subestación La Carolina.

## **MANUAL DE USUARIO**

# **Uso de la interfaz**

La interfaz puede ser utilizada de manera local o remota, para ser usada de manera remota se necesita usar el software "RealVNC Viewer". El instalador de este programa se encuentra en la siguiente carpeta . El proceso de instalación de este software es intuitivo y similar al de DopSoft DOPSoft 2.00.07. Para instalarlo se realizará lo siguiente.

## **1. Instalación de RealVNC Viewer.**

a) Dar doble clic sobre archivo .exe y en la ventana que aparece escoger le idioma de preferencia.

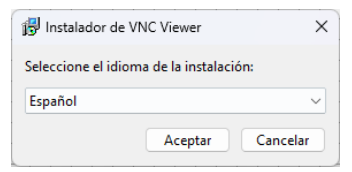

**Figura 60.** Elección de lenguaje para "RealVNC Viewer".

b) Luego dar clic en siguiente y esperar a que el programa se instale. Este tendrá un ícono de acceso directo en el escritorio de la computadora en el que fue instalado.

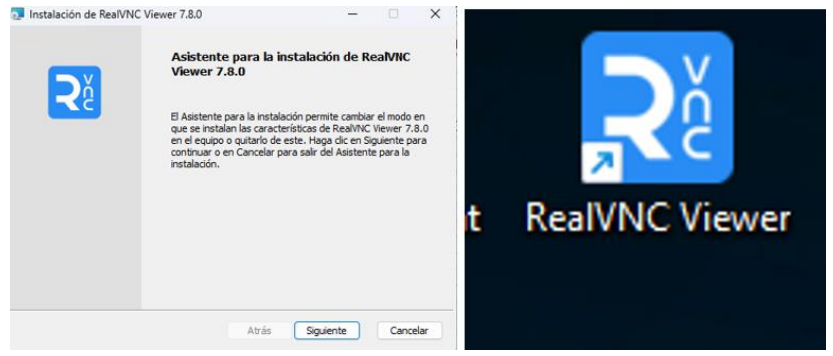

**Figura 61.** Instalación de "RealVNC Viewer".

c) Para añadir la pantalla al programa se dará doble clic sobre el mismo y su entorno será el siguiente.

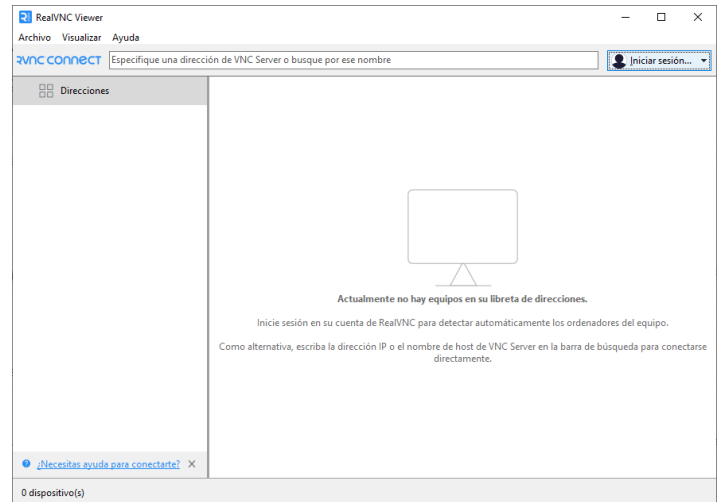

**Figura 62.** Entorno de trabajo de "RealVNC Viewer*".*

d) Es necesario crear una cuenta para mayor seguridad. Para lo cual se dará clic en iniciar sesión y en la nueva ventana se escogerá "¿No tiene una cuenta?".

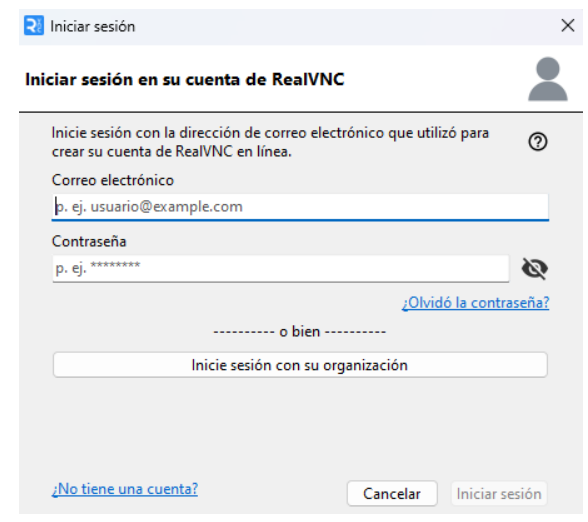

**Figura 63.** Ingreso de credenciales para "RealVNC Viewer".

e) Al ser redirigido a un navegador se llenarán los recuadros con información personal del usuario para poder crear la cuenta. Al tener toda la información ingresada y dar clic en "No soy un robot" se da clic en "Get Startet Now" para recibir un correo electrónico de verificación.

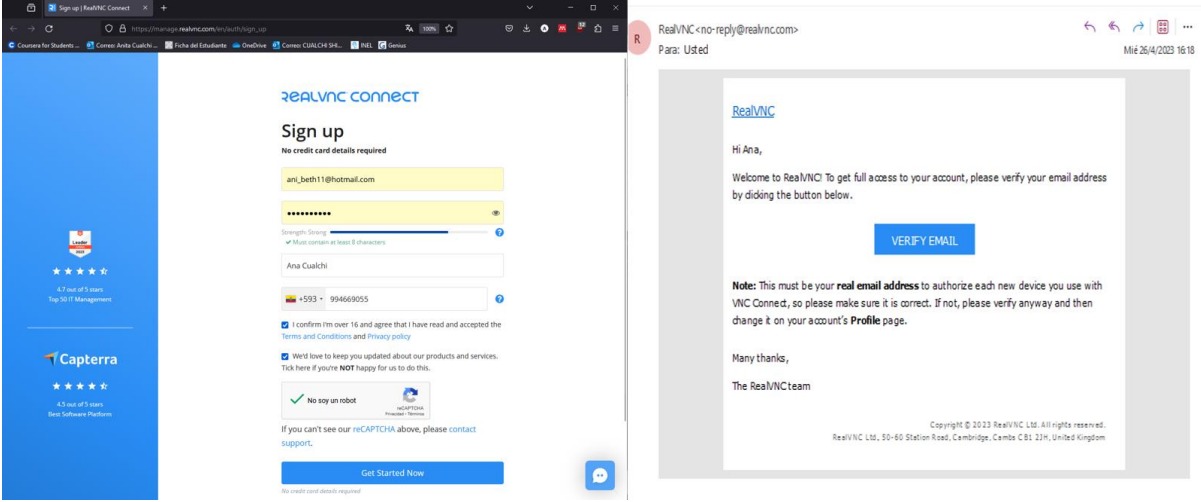

**Figura 64.** Creación de un nuevo usuario.

f) Al dar clic en "Verify email" se redirigirá a una nueva pestaña en el navegador y aparecerá el siguiente mensaje.

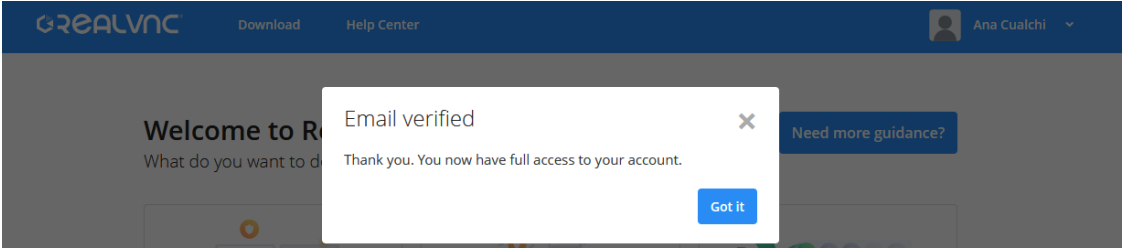

**Figura 65.** Mensaje de verificación.

g) Una vez realizados estos pasos se puede iniciar sesión en la aplicación del PC. Para esto dar clic en "Iniciar sesión", ingresar las credenciales y verificar el inicio de sesión en el correo electrónico registrado.

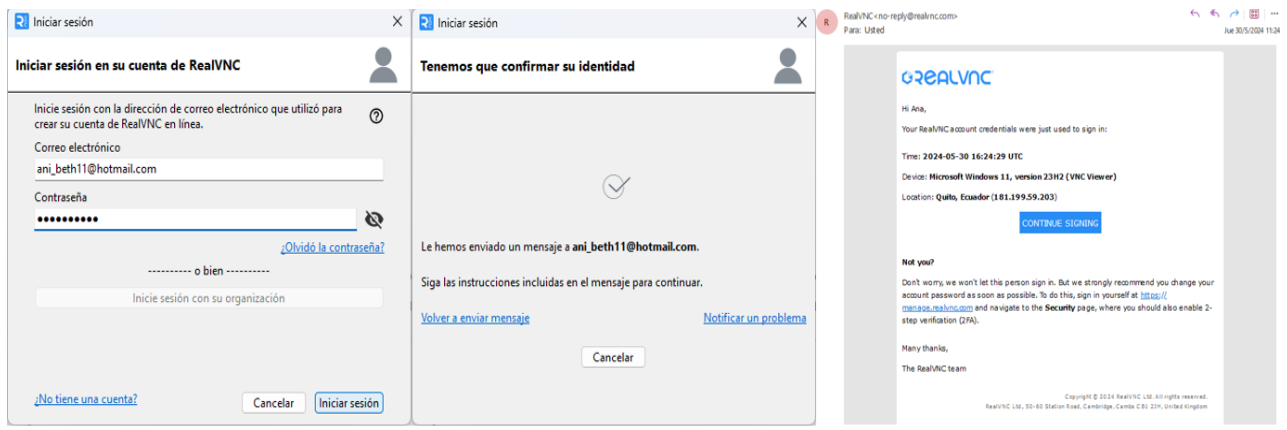

**Figura 66.** Inicio de nueva sesión en "RealVNC Viewer".

- h) Después de dar clic en "Continue Signing" en el correo electrónico dar clic en la nueva pestaña
	- en " Authorize sing-in" para poder completar el inicio se sesión.

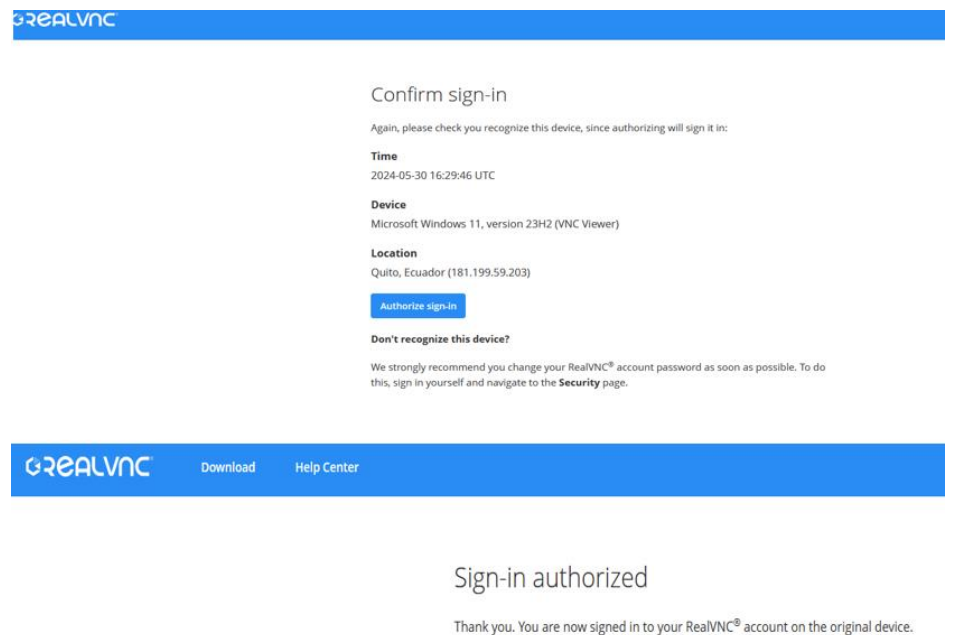

**Figura 67.** Confirmación de inicio de sesión.

Please close this browser tab and continue on that device.

i) Una vez iniciada la sesión se puede agregar la IP de la pantalla. Para esto en la sección de "Especifique una dirección de VNC…" se ingresará la IP del equipo y presione "Enter". El programa establecerá comunicación con la pantalla y aparecerá la siguiente ventana en la cual se ingresará la contraseña configurada en el equipo.

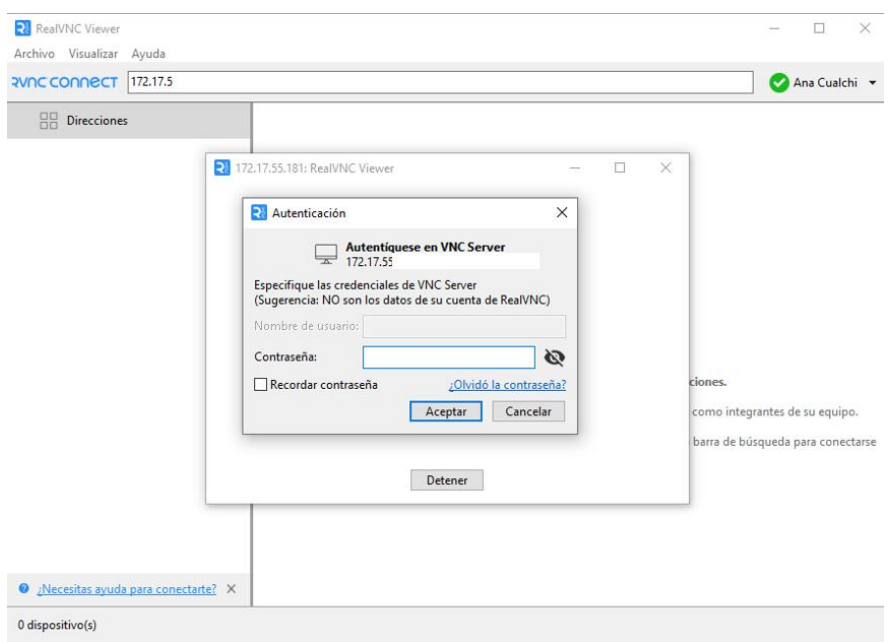

**Figura 68.** Ingreso de IP y de contraseña de la pantalla Delta W105B*.*

j) Se ingresará la contraseña establecida en la pantalla, que puede ser modificada al momento de la creación de un nuevo proyecto. A continuación, se indica la interfaz de la subestación cargada en la pantalla HMI vista desde el software RealVNC Viewer.

Desde este visor se puede acceder a la pantalla desde cualquier punto de la concesión de EMELNORTE S.A. siempre que la PC se encuentre en la red de la empresa y que su IP se encuentre en el Firewall de la subestación.

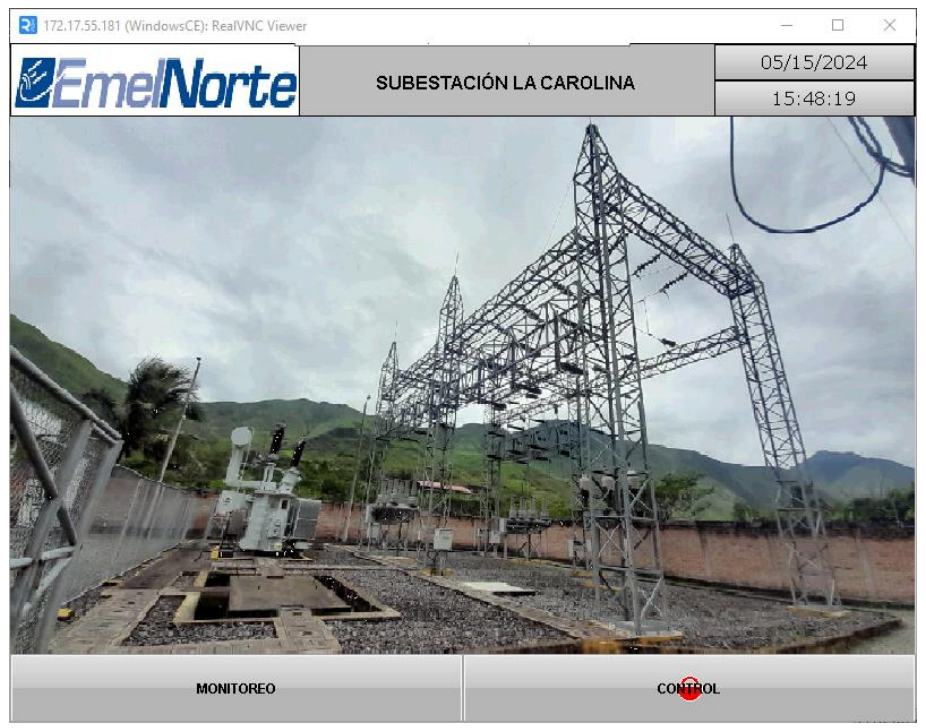

**Figura 69**. Pantalla de inicio de la interfaz.

### **2. Monitoreo y control de la subestación La Carolina.**

Los siguientes procedimientos se pueden realizar de manera remota o local.

a) Para monitorear la subestación presionar sobre la opción "MONITOREO", esto dará paso al diagrama unifilar de la subestación La Carolina, en donde se indican de manera inicial los parámetros de corriente, voltajes y potencias de los alimentadores, transformador de potencia y línea de subtransmisión.

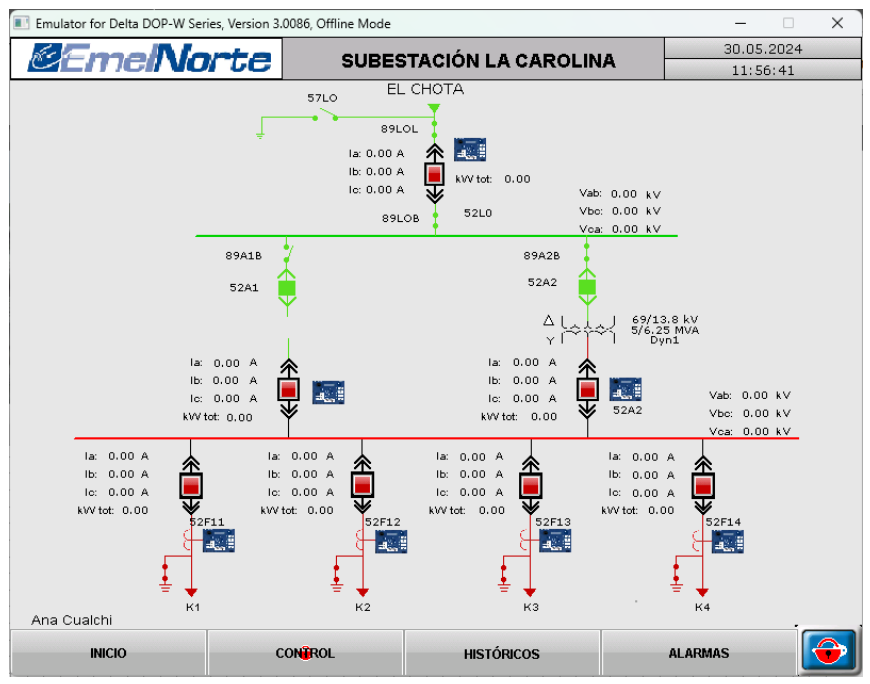

**Figura 70.** Pantalla de monitoreo de la interfaz.

b) Para acceder al monitoreo individual de cada sección de la subestación es necesario presionar sobre los medidores ubicados en cada una de estas. En la siguiente imagen se indica la ventana emergente que aparece al presionar el medidor del Transformador con carga.

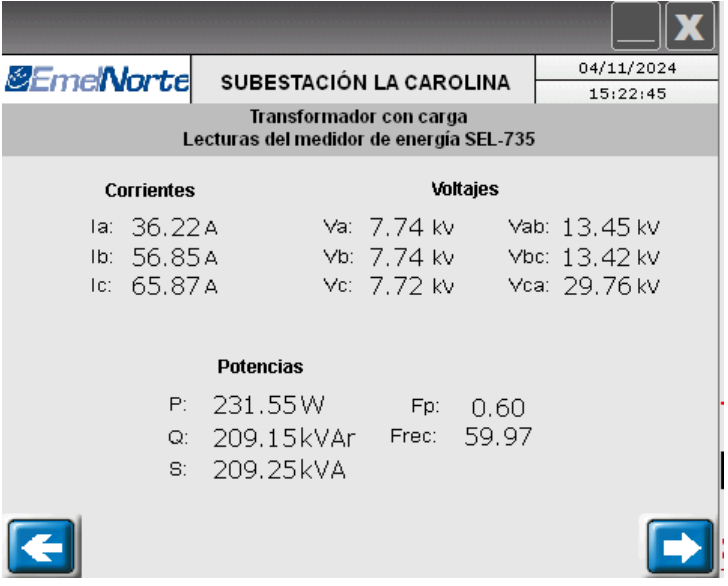

**Figura 71.** Subpantalla de monitoreo para el transformador de potencia.

c) Para continuar visualizando el monitoreo individual se pueden presionar las flechas azules ( $\Box$  $\circ$   $\bullet$ ) para avanzar en las secciones del diagrama unifilar. Si se desea abrir el monitoreo de una sección en específico se cerrará la ventana presionando en:  $\blacksquare$  y luego se presionará el medidor del cual se desee observar el monitoreo.

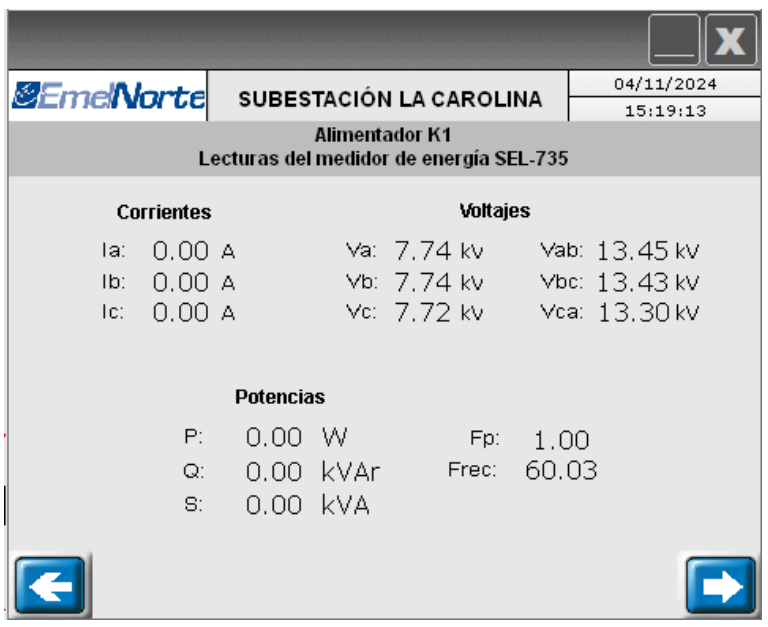

A continuación, se indica la pantalla que aparece al presionar $\rightarrow$ .

**Figura 72.** Pantalla de monitoreo para K1.

d) Para el control de la subestación se puede acceder de dos maneras, la primera es desde la pantalla de inicio de la interfaz y la segunda desde la pantalla del diagrama unifilar de monitoreo.

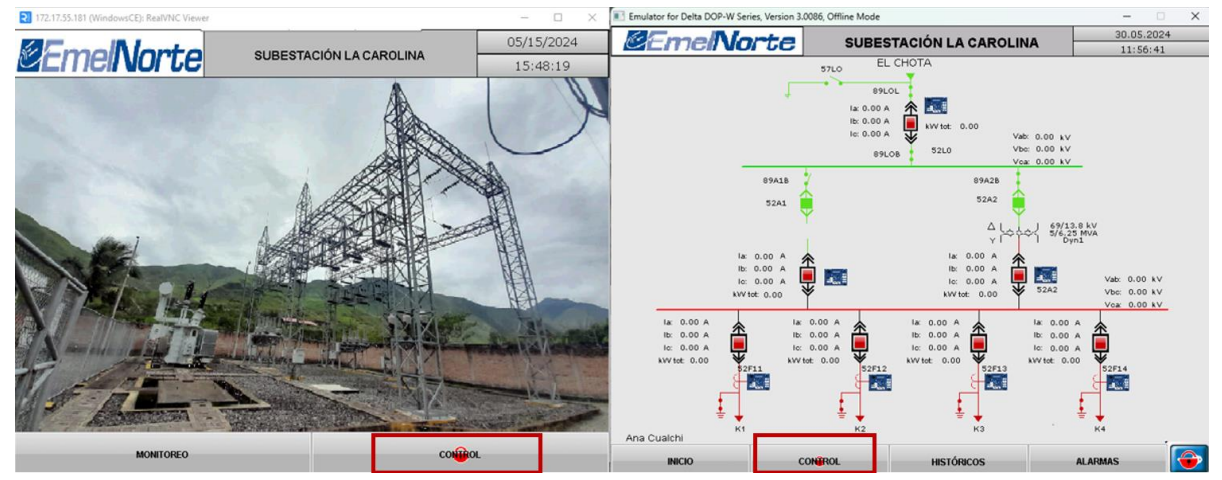

**Figura 73.** Opciones para ingresar a la sección de control de la interfaz.

<span id="page-107-0"></span>e) Al presionar cualquiera de las dos opciones aparecerá una nueva ventana en la cual se solicitará las credenciales de acceso.

Para esta subestación se estableció el nivel de seguridad en 7, es decir, máxima autoridad. La cuenta corresponde a "ADMIN" y la contraseña es el número de subestación escrito dos veces.
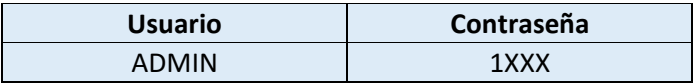

f) Para ingresar las credenciales se puede ingresar "Cuenta" y "Contraseña" o únicamente "Contraseña". Si sólo se desea ingresar la contraseña se debe habilitar "Autoridad Máxima".

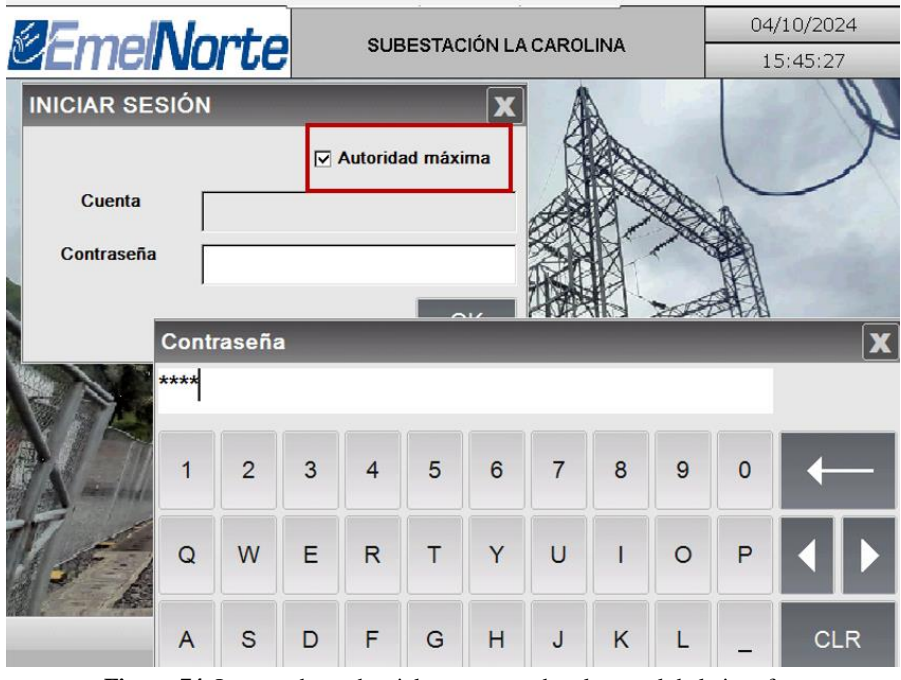

**Figura 74.** Ingreso de credenciales para acceder al control de la interfaz.

g) Una vez validadas las credenciales se dará paso al diagrama unifilar de control que se muestra a continuación.

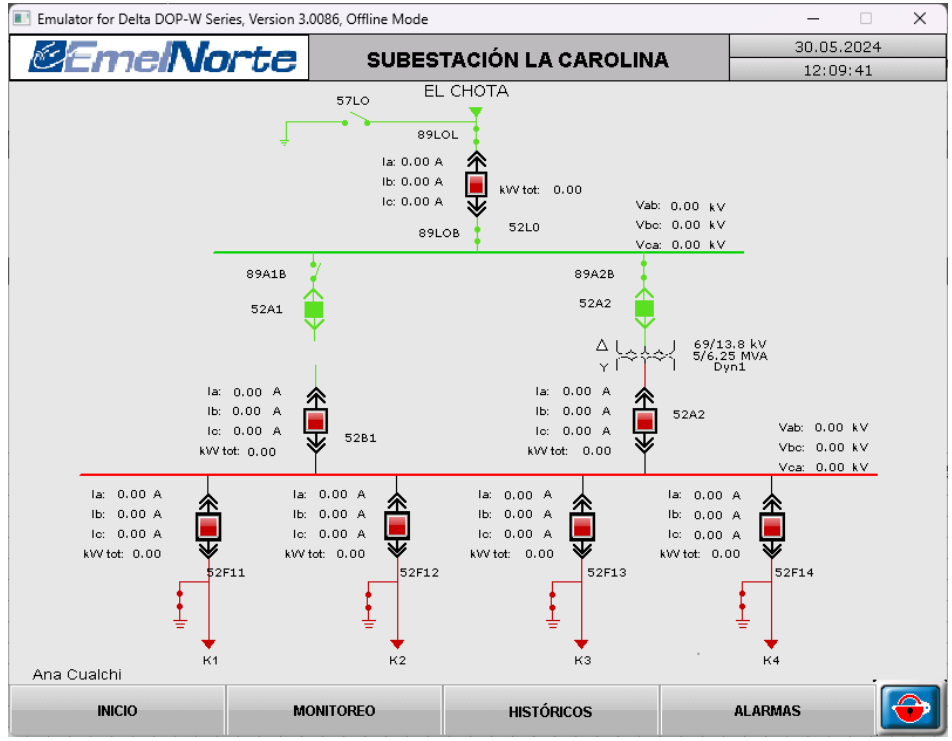

**Figura 75.** Pantalla de control de la interfaz.

h) Para ejecutar maniobras de apertura y cierre de los alimentadores es necesario presionar el recuadro rojo de cada uno de estos para que aparezca una ventana emergente en la que se encuentra un diagrama unifilar del alimentador en cuestión.

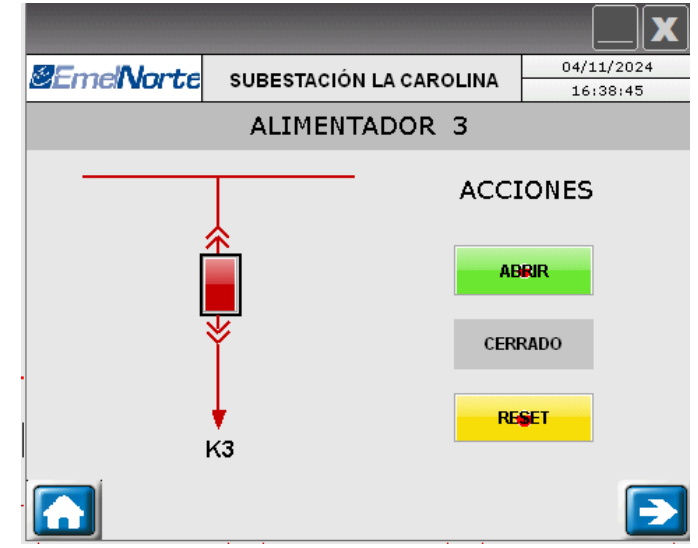

**Figura 76.** Subpantalla de control de K3, con la dirección de cerrado en alto.

El recuadro rojo indica el estado del disyuntor asociado al alimentador, si está en rojo significa que este está cerrado, si está en verde corresponde al estado abierto.

Los recuadros de los mandos "ABRIR" y "CERRAR" se encuentran configurados para pedir una contraseña antes de ejecutarse. Si el estado del disyuntor es cerrado en lugar de aparecer la botonera con la leyenda "CERRAR" aparecerá una botonera opaca con la leyenda "CERRADO" y viceversa con la botonera de "ABRIR".

i) Si se presiona "ABRIR" aparecerá una ventana que solicitará las credenciales de autorización para ejecutar dicha acción. Las credenciales son las mismas usadas para acceder al diagrama unifilar de Control.

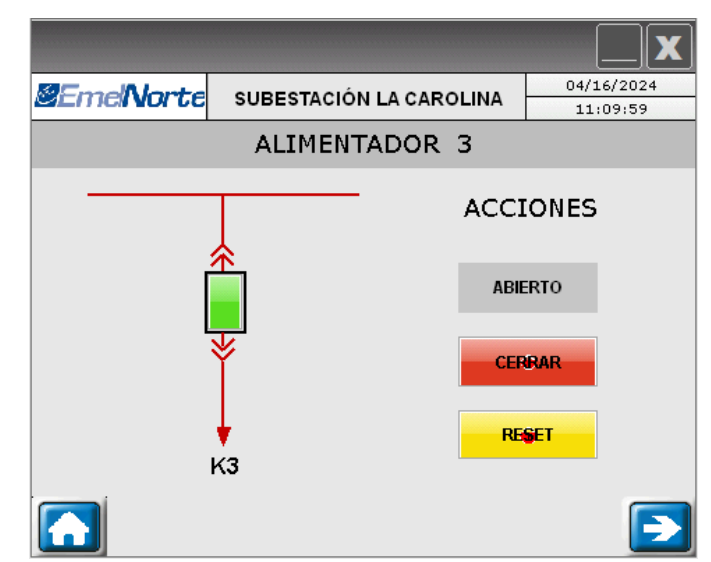

**Figura 77.** Subpantalla de control de K3, con la dirección de abierto en alto.

j) En este caso la  $\blacktriangleright$  dará paso al monitoreo de dicho alimentador. Si se desea regresar al diagrama unifilar de control se debe presionar en  $\Box$  o en  $\Box$ .

Los datos históricos y tabla de frecuencia de alarmas están presentados tanto en el apartado de control como de monitoreo, para acceder a estos solo se necesita presionar las botoneras que redirigen hacia sus respectivas pantallas.

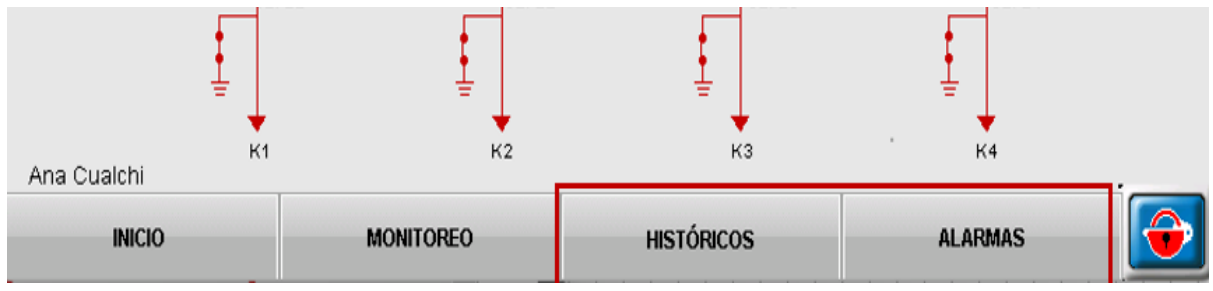

**Figura 78.** Botoneras para acceder a las tablas de datos históricos y de lista de alarmas.

k) A continuación, se indica un ejemplo de los registros de datos históricos y de la tabla de frecuencia de alarmas.

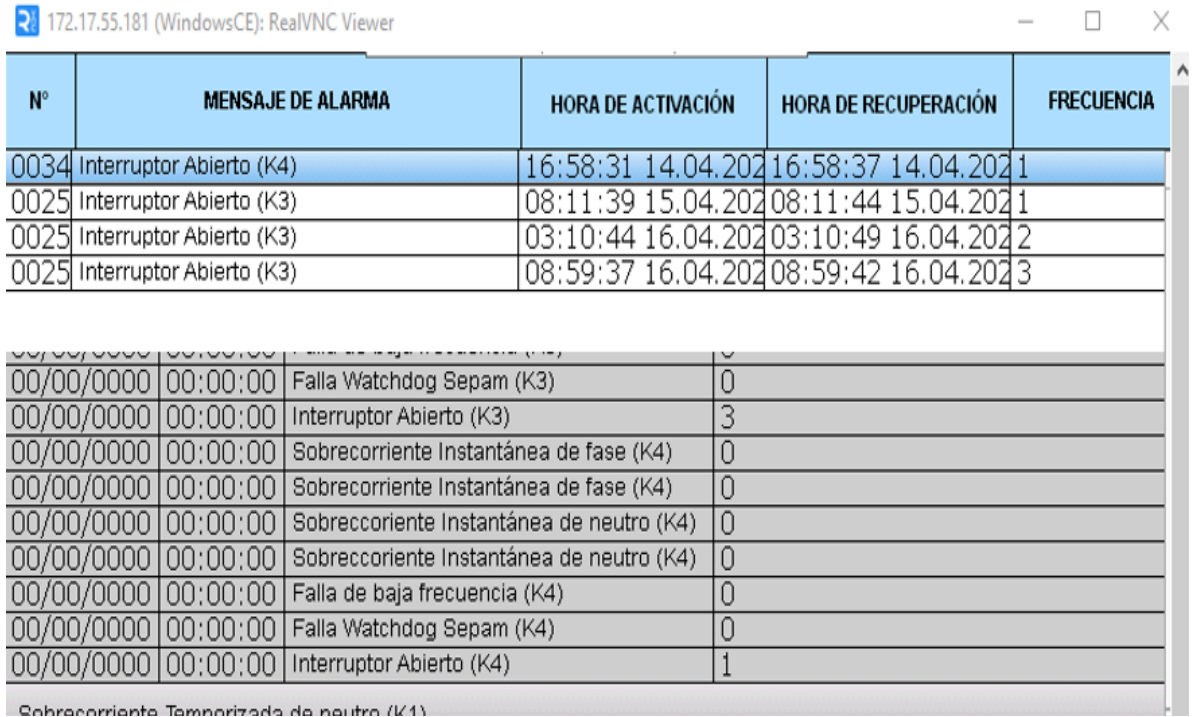

Cobrecorriente Temporizada de neutro (K1)

**Figura 79.** Tablas de datos históricos y lista de alarmas.

l) En la esquina inferior derecha de la interfaz se tiene el acceso a la configuración de la pantalla, a la cual también se ingresa con las credenciales indicadas anteriormente. En este apartado se puede configurar IP, brillo, sonido, entre otros.

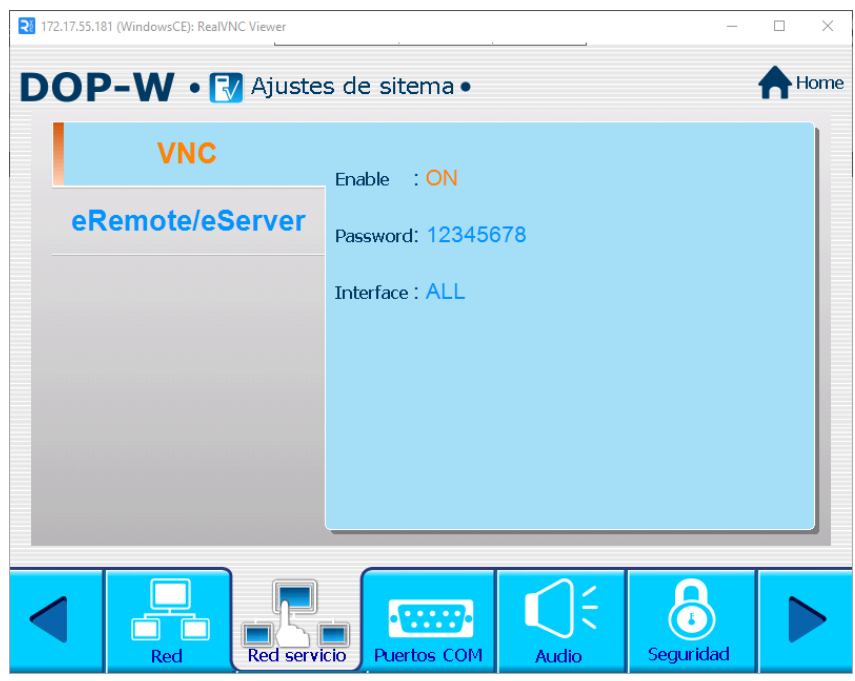

**Figura 80.** Pantalla de configuración vista desde "RealVNC Viewer".